# **K E T T ŐS K Ö N Y V E L É S I P R O G R A M**

# **L E Í R Á S**

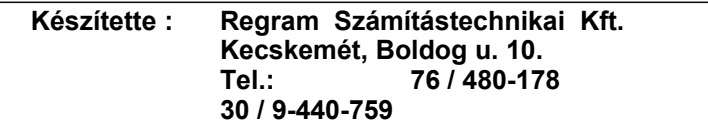

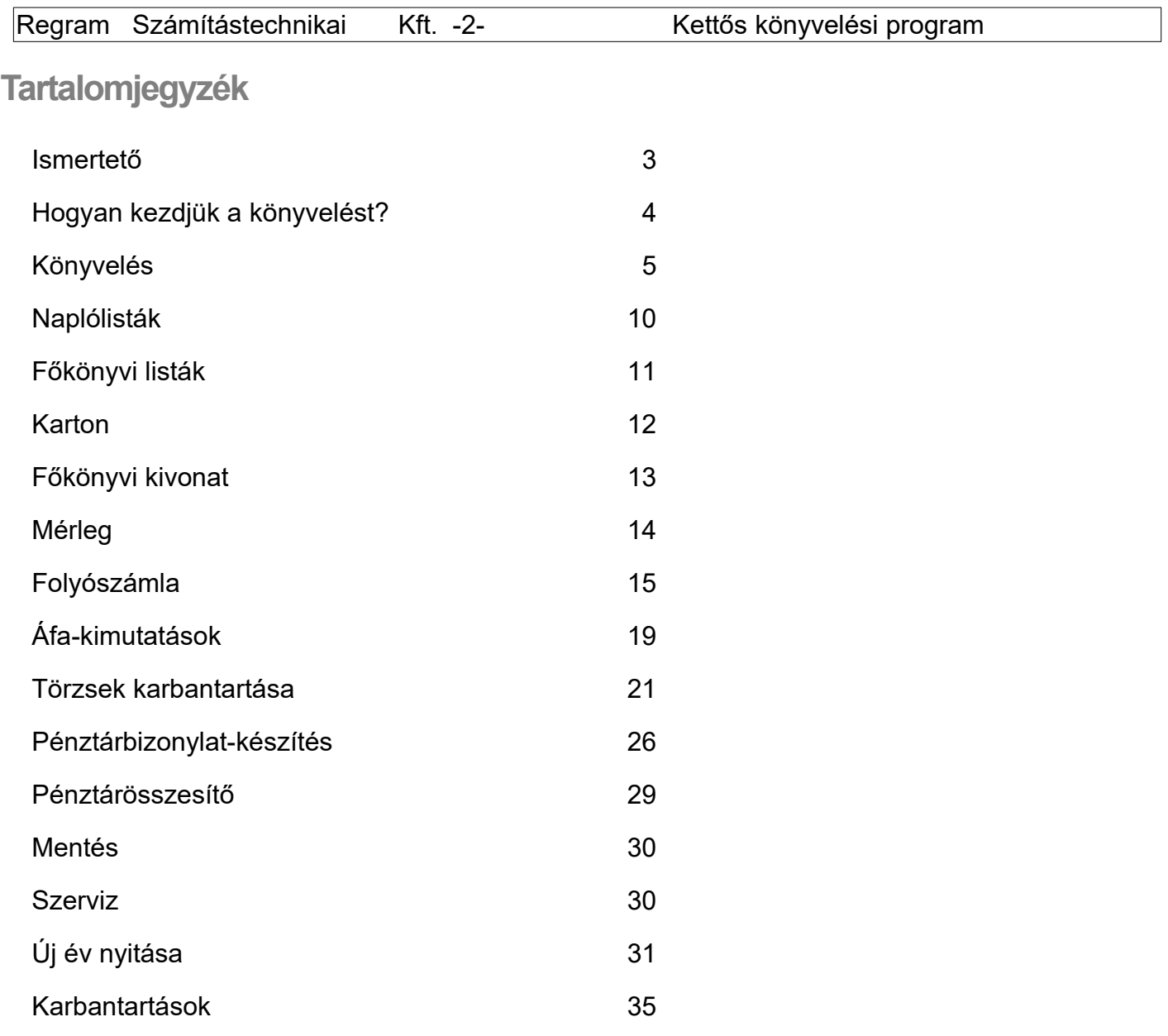

#### **Mellékletek:**

rögzítő programok, menük használata könyvelési példák

#### **Kettős könyvelés**

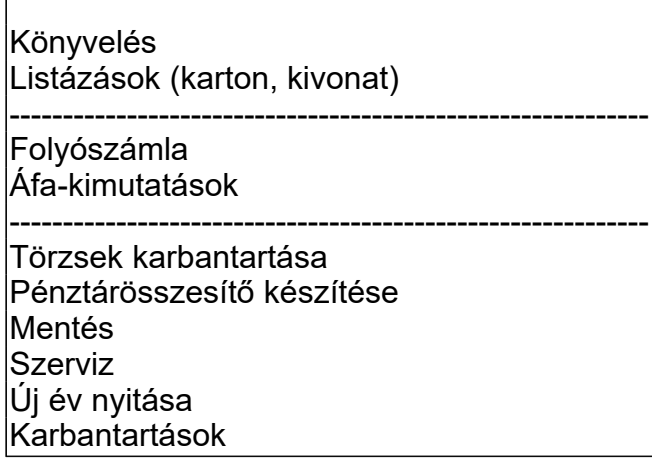

Indulásként kap a programhoz egy általános számlatükröt, ami tetszőlegesen bővíthető vagy javítható.

A kettős könyvelési program a főkönyvi kartonok vezetésén túl biztosítja az Ön számára az áfa-kimutatás elkészítését, a vevő- és szállító folyószámla-figyelést, év végén a mérleg, s a hozzá kapcsolódó kimutatások elkészítését. A vevők részére egyenlegközlő és késedelmi kamatközlő leveleket készít. A már bevitt adatok szükség szerint bármikor, visszamenőlegesen is javíthatók, ill. törölhetők.

Az áfa-kulcsok paraméterben állíthatók; nyilvántartja az áfához hasonló módon funkcionáló kompenzációs felárat, import áfát is ( amik az áfa-bevalláshoz szükségesek)

A program képes fogadni a Regram Kft. Kereskedelmi programjából a kimenő és bejövő számlákat, külön kérésre más programból is megoldható a fogadás.

Minden lista előbb a képernyőn jelenik meg, s ezután, ha szükséges, nyomtatható.

Használható nyomtatók: escP vagy IBM vezérlésü mátrixnyomtató, vagy Dos üzemmódban müködö tintasugaras és lézernyomtató (PCL programozású) (kísérleti jelleggel csak Windows-os nyomtatót is kezel a program)

A program IBM-kompatibilis egyedi számítógépen működik, de kapható NOVELL-hálózaton működő verziója is. Ugyancsak kapható a program könyvelőirodáknál alkalmazható többcéges verziója.

Kiegészítésként megvásárolható a pénztárbizonylat- készítő modul, melynek használatával a pénztárbizonylatokat azonnal kontírozva, a könyvelés feladással megoldható.

Sok sikert a munkához!

#### **A program felépítése :**

A programban a tevékenységeket menürendszer segítségével lehet végrehajtani.Indítás után megjelenik a főmenü. A menükben a választás a le-föl nyíllal történö ráállással, és az <Enter> billentyüvel történő nyugtázással történik. Választás után vagy újabb menüböl választhat,, vagy indul a kiválasztott tevékenység végrehajtása. A menü kezeléséröl részletesen a mellékletben tájékozódhat.

#### **Hogyan kezdjük a könyvelést?**

#### 1.

.Lépjen a törzskarbantartás menüben a főkönyvi törzs karbantartásába, s nézze meg a már bent lévő számlatükröt. Bármely főkönyvi szám tetszőlegesen analitikával alábontható, ezt főképp a vevő és szállító kartonnál tegye meg.

A főkönyvi törzs karbantartásáról a későbbiekben még szót ejtünk, most csak a legfontosabbakról

A pontozandó jel, ha értéke 1, jelzi a programnak, hogy a kartonra könyvelt értékeket a folyószámla-nyilvántartásba is helyezze el. A folyószámlában a pontozás: főkönyvi szám + analitika szám + bizonylatszámra történik.

A Passzív jel, ha értéke P, azt jelzi a programnak, hogy ez nem élő karton, könyvelni rá nem lehet, csak a számlatükör elkészítéséhez szükséges, valamint kivonat készítésekor összegzést ad az ilyen főkönyvi számokra. A számlaosztályokat Passzívra kell megnyitni. Ha a főkönyvi törzs megfelel a cégnél kialakított számlatükörnek, továbbléphet.

Megjegyzés: újabb kartont könyvelés közben is meg tud nyitni, de ezt elsősorban új vevők és szállítók esetében ajánljuk.

2.

A törzskarbantartás menüben maradva lépjen át a naplótörzs karbantartásába.A naplótörzs szintén fel van töltve a fő bizonylattípusokkal (vevő, szállító, bank, pénztár, vegyes és nyitás), de ez is tetszőlegesen bővíthető.

3.

Ha rögtön áfás bizonylatot szeretne könyvelni, lépjen még be az áfa-főkönyvi számok és áfa-kulcsok menüpontba, s nézze meg, hogy megfelelnek-e az áfa-kulcsok. Az áfa-kulcsok mértékét főkönyvi számhoz lehet rendelni, de egyenlőre elegendő, ha a csupa 0-s főkönyvi számhoz tartozó áfa-kulcsok megfelelnek a jogszabályban előírtaknak. Ha ennél részletesebben érdekli, lapozzon át az áfa-kulcsok részletesebb leírásához (törzskarbantartások).

4..

Nézze meg a dokumentáció végén a könyvelési példákat, valamint a menürendszer és a rögzítőprogramok használatát ! 5.

Ha a rendszer egyéb szolgáltatásait most nem is nézi meg, a későbbiekben mindenképpen figyelmébe ajánlom a szerviz menüpontot, ahol rendszerparamétereket, színeket tud beállítani.

6.

Most pedig mehetünk a sűrűjébe,

A program használatának további, részletes ismertetése a menüpontok sorrendjének felel meg.

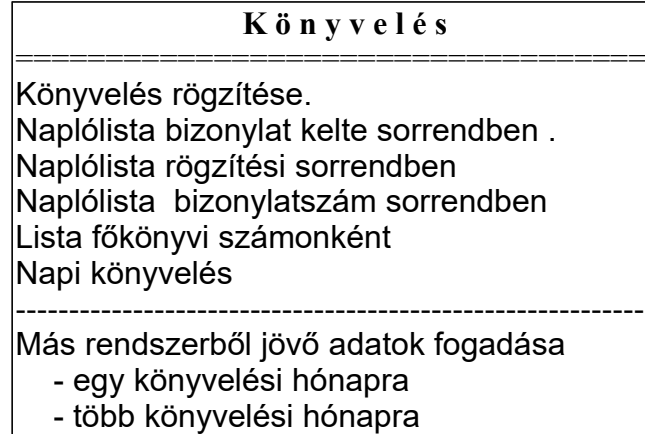

A könyvelés rögzítése menüpontot elindítja, s az **R** betű lenyomásával (mindig a kezdőbetűt kell leütni a rögzítőprogramoknál) indul a rögzítés és a következő kép jelenik meg.

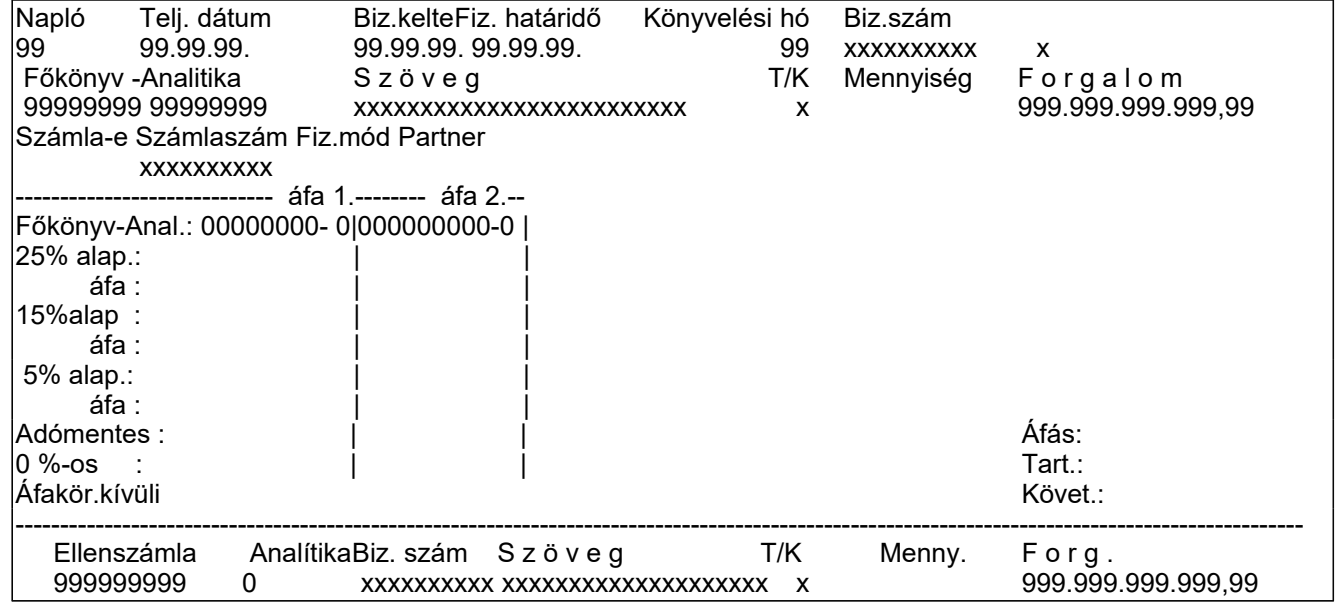

#### **Naplószám**

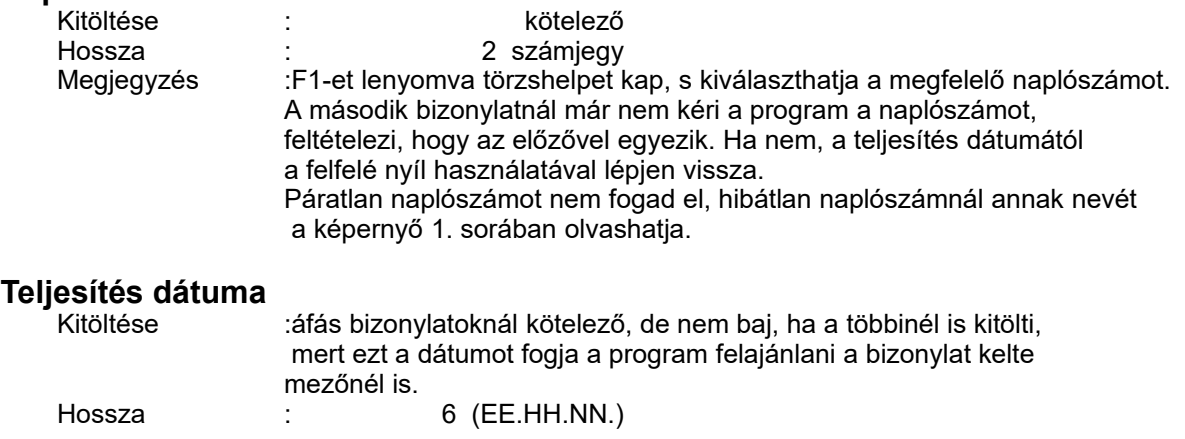

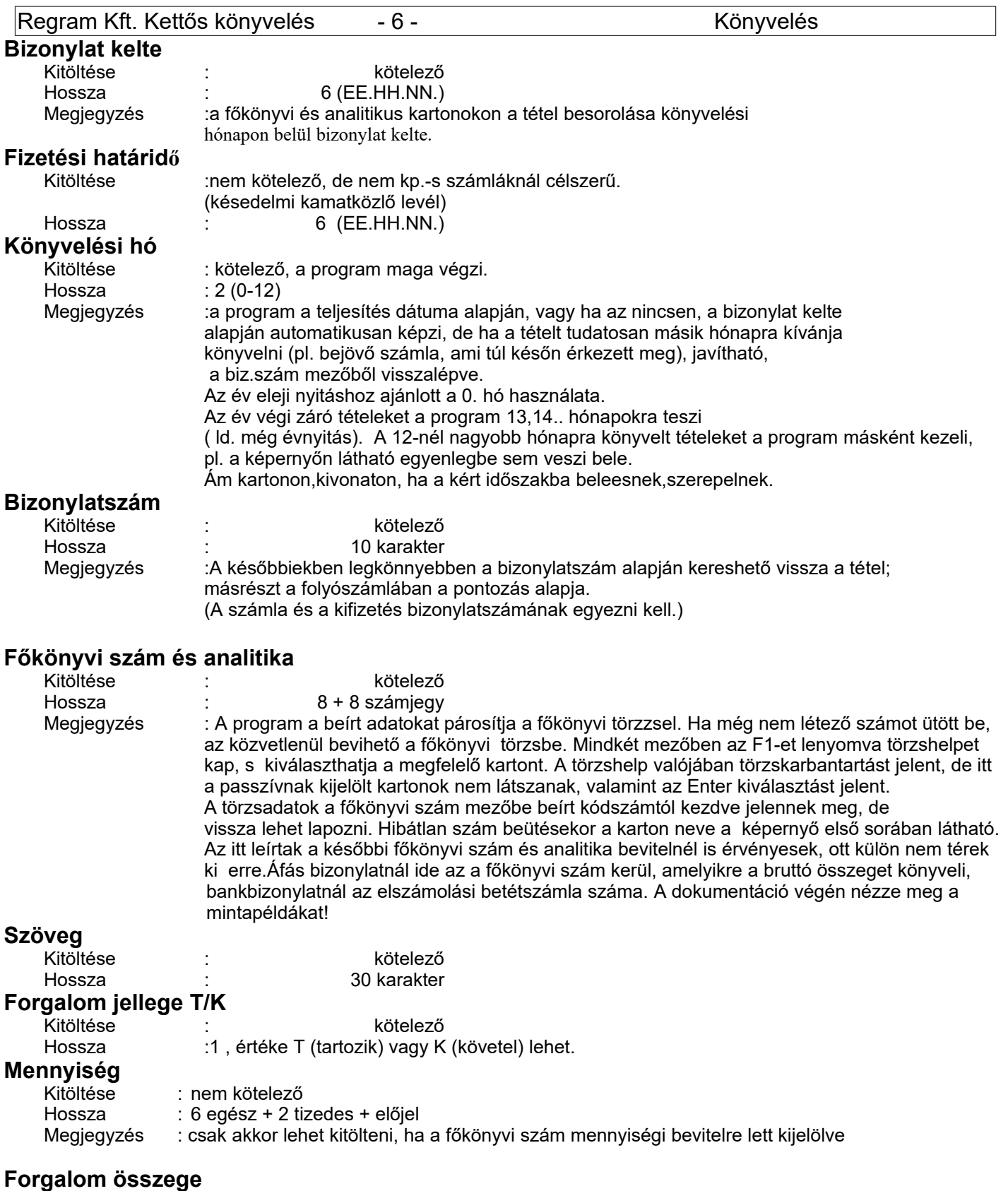

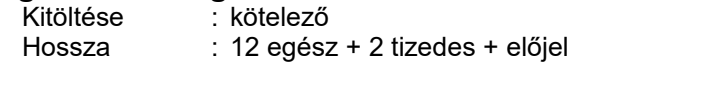

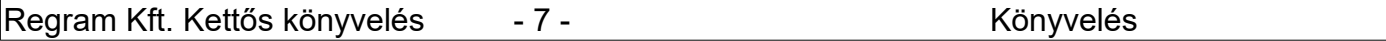

A fejrészben lévő további mezőknél az adatbekérést csak áfás bizonylat könyvelésekor végzi a program. Ennek a résznek a neve : áfás ablak.

Az áfás ablak két részre lett bontva, mely lehetőséget nyújt egy számla áfájának max. két áfa-kartonra történő könyvelésére. Ha nem könyvel áfát, a számla-e rovatba nem-et írjon, s így a program átlép az ellenszámlákhoz.

#### **Számla-e**

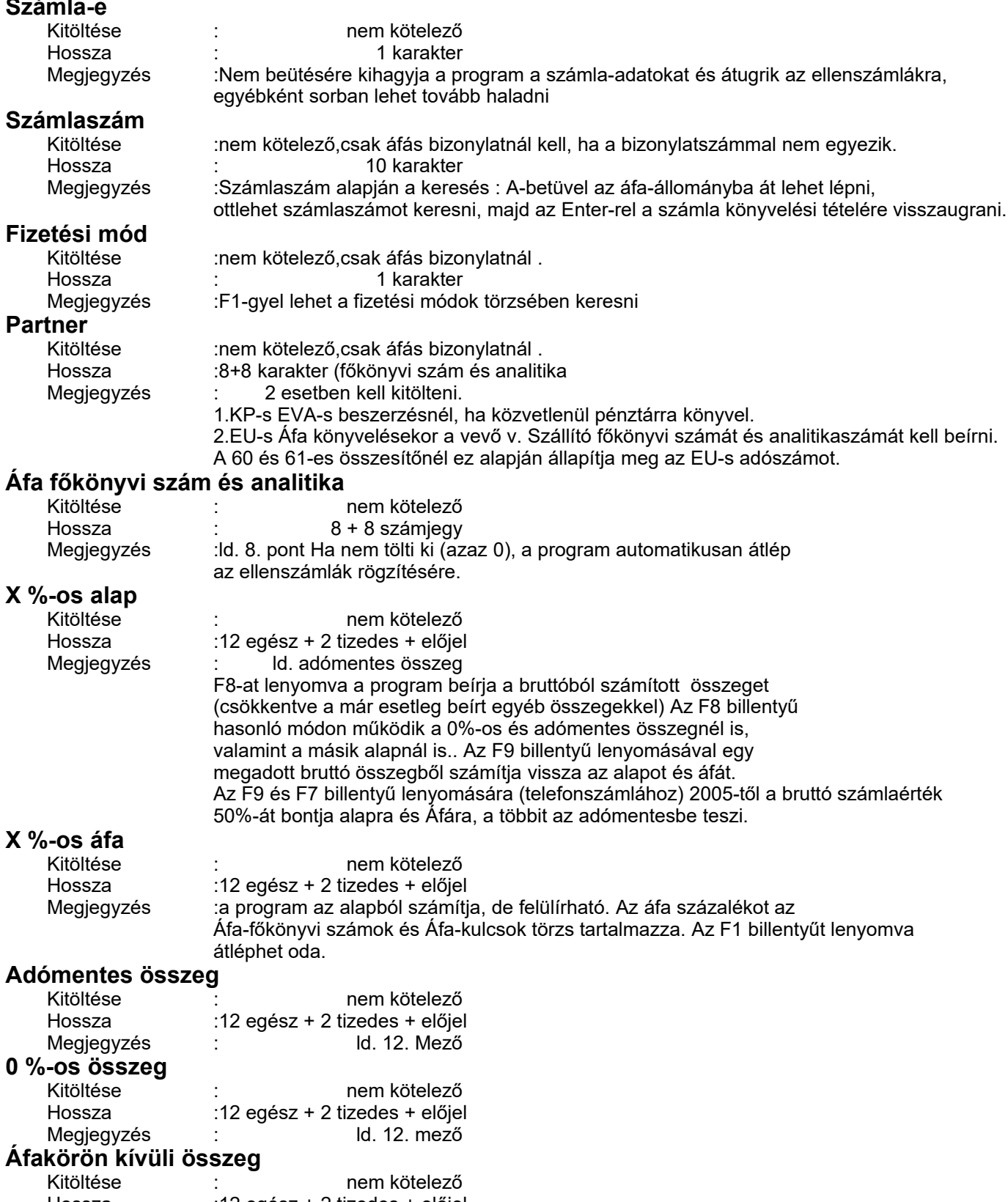

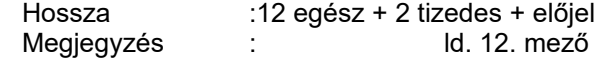

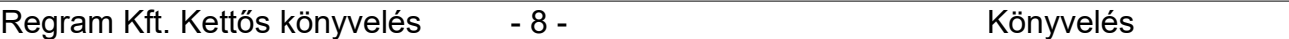

Áfás bizonylatoknál, miután a program az áfa-ablakban megadott áfa-adatokat nemcsak az áfa-kimutatásba, hanem kartonra is rátette, már csak a nettó összeget kell könyvelnie.

S most nézzük a tételsorokat.Egy számlához max. 180 ellenszámla rendelhető.

#### **Ellenszámla főkönyvi szám és analitika**

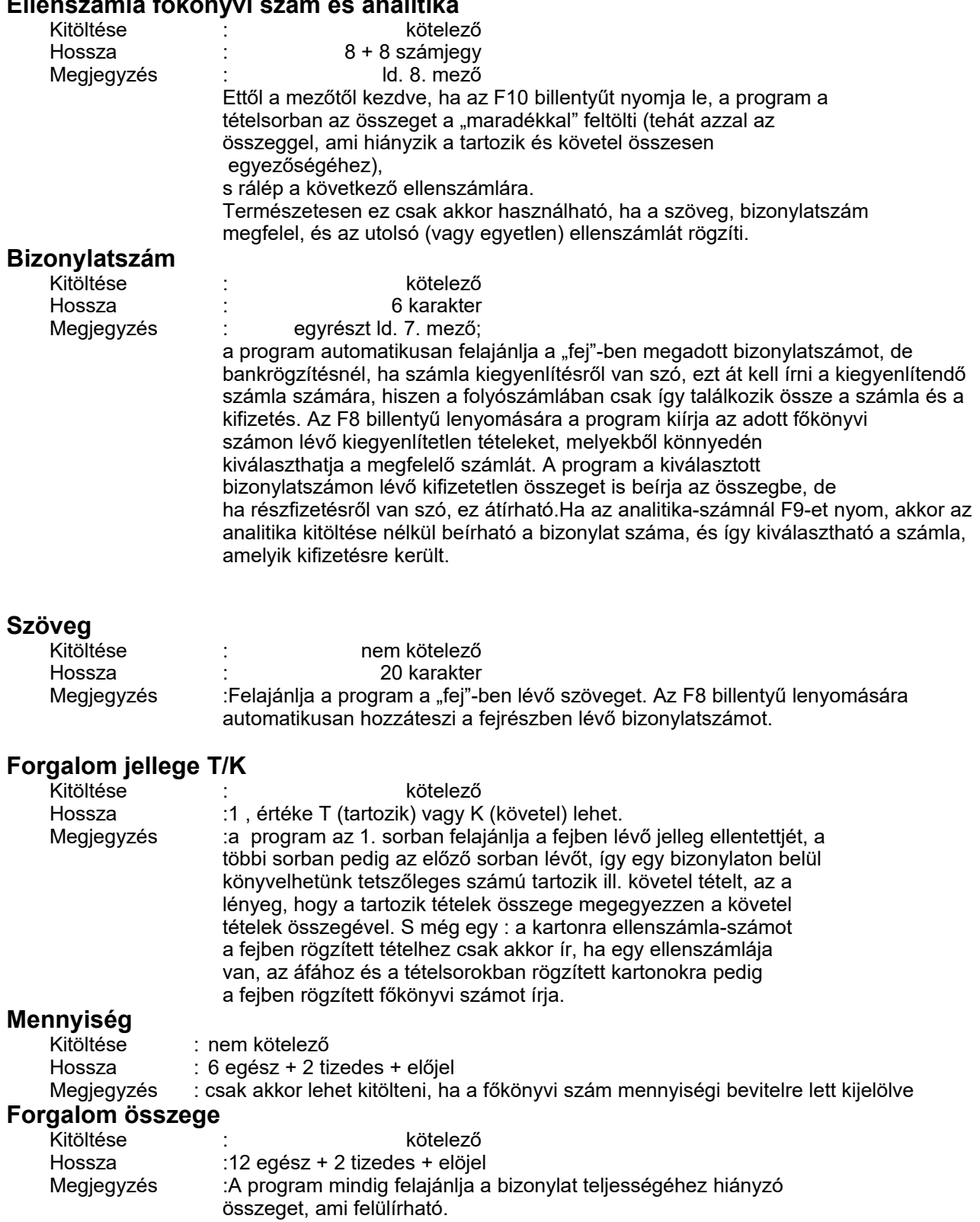

Ha van még ellenszámla, a tételsorok mezői ismétlődnek.

Ha mindent hibátlanul rögzített, s javításra nincs szüksége, az **F2 billentyűvel** tárolja a bizonylatot. A program elvégzi a szükséges ellenőrzéseket, s ha ő is úgy találja, hogy rendben van, hibaüzenet nélkül áttér a következő bizonylat rögzítésére. A javításokat s a bizonylatrögzítő program egyéb lehetőségeit részletesen a dokumentáció végén megtekintheti, de menet közben a képernyőn is látja.

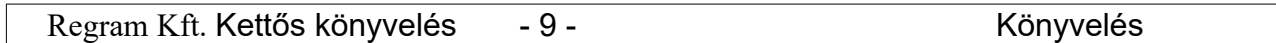

#### **Mi történik tároláskor?**

#### **A program a bizonylat tárolásán túlmenően**

- 1. Elhelyezi az adatokat a főkönyvi és analítikus kartonokra
- 2. újraszámolja a könyvelt adatoknál a főkönyvi számonkénti halmozott forgalmat.
- 3. Ha szükséges, a folyószámla-és Áfa-állományokat karbantartja.
- 4. újraszámolja a naplónkénti halmozott forgalmakat.

#### **Lehetséges hibák tároláskor**

#### **Kizáró hibák:**

- 1. A bizonylat tartozik és követel oldala nem egyezik.
- 2. Páratlan napló vagy főkönyvi szám

Ez csak úgy lehetséges, ha rögzítés közben töröl vagy javít főkönyvi számot.

**Figyelmeztető hibák:**

1. Az áfa-ablakban megadott összegek nem egyeznek a könyvelt bruttóval. Olyankor fordulhat elő, ha az áfa-ablakban nem rögzítette be a számla összes adatát (akár tudatosan, akár véletlenül).

2. A könyvelési hónap 0 vagy nem egyezik a teljesítés dátumban, vagy ha az nincsen, a bizonylat keltében szereplő hónappal.

3. A könyvelési hónap vagy teljesítés dátuma alapján a bizonylat egy már lezárt időszakba kerül ne vissza. (időszak lezárását ld. Áfa-kimutatásoknál)

4. Nincsen ellenszámla

Ez csak úgy lehet, ha az áfa-ablakban áfa-ként a teljes összeget megadta, hiszen csak így egyezhet a tartozik oldal a követel oldallal. Import áfa elszámolásakor fordulhat elő.

#### **A könyvelés rögzítése menüpontban végezhető műveletek:**

Rögzítés: új bizonylat felvitele

Javítás: könyvelt bizonylat módosítása

Törlés: könyvelt bizonylat törlése

Keresés: könyvelt bizonylat keresése bizonylatszám, dátum, főkönyvi szám, szöveg v. összeg alapján.

B-Bizonylat nyomtatás:könyvelési bizonylat kinyomtatása

E-Egyenlegek : aktuális egyenlegek megtekintése

F-folyószámla: átlépés a folyószámla-állományba

A-Áfaállomány:átlépés az Áfa-állományba – itt lehet pl. Számlaszámra keresni

U-ugrás az utoljára könyvelt bizonylatra

L-ugrás az előzőleg könyvelt bizonylatra

V-ugrás az ezután könyvelt bizonylatra

P-**pénztárbizonylat** menü

**1.** Induláskor a pénztárbizonylat-paramétereket kell beállítani.

4 pénztárat tud kezelni, főkönyvi szám szerint külön bontva.

Beállítható pénztáranként:

Pénztár főkönyvi és analitika-száma

pénznem

sorszámozáshoz a kezdő sorszám

(a sorszám képzése: 1-2.jegy kezdő sorszám+hónap 3-6-jegy dátum szerinti folyamatos sorszám) Mindegyik pénztárra vonatkozóan nyomtatási adatok, amiből a leglényegesebb, hogy hány soros legyen egy pénztárbizonylat, nyomtatótól és papírtól függően.

(ahol korábban is volt pénztárbizonylat-készítés, az ott beállított adatok átmásolódnak)

**2.** A pénztári tételeket az eddig megszokott módon lehet könyvelni, de ajánlott a bizonylatszámnál \*\*\*\*PB-t írni (a program a bizonylatszám mezőnél a CtrlP lenyomására ezt beírja). A pénztár főkönyvi számát mindig felülre kell írni, másként a program nem fogja tudni sorszámozni a bizonylatokat - kivétel lehet ez alól az év eleji nyitás, de azt 0. hónapra kell könyvelni.. Ha valaki nem ezzel a bizonylatszámmal könyvelt, sem kell elkeseredni, csak akkor le kell futtatni sorszámozás előtt a Sorszámozás visszaállítása üresre menüpontot.

**3.** Ha kész a pénztár, s szeretné lezárni, sorszámozást kell kérni. A sorszámozás megadott hónapra történik. Előtte a program ellenőrzi a nem \*\*\*\*PB bizonylatszámú pénztári tételek sorszámának helyességét. Ha sorszámozási hibát talál, felszólít, hogy vissza kell állítani a sorszámot üresre, majd újra sorszámozni.

**4.** Sorszámozás után nyomtathatók a pénztárbizonylatok, pénztárösszesítő és egyéb könyvelési listák.

**5.** Ha sorszámozás után kiderül, hogy könyvelni kell még arra a hónapra pénztárbizonylatot, javasolt, hogy az utolsó sorszámozott bizonylat dátumánál előbbre ne menjünk vissza és az új bizonylat száma \*\*\*\*PB legyen, különben újabb sorszámozást nem fog tudni végrehajtani a program, csak a sorszámok üresre visszaállítása után, ami kellemetlen lehet, ha a listákat már kinyomtattuk.

**6.** Ha meg akar győződni a pénztár és a sorszámozás helyességéről, az ellenőrzés menüpontot futtassa le.

A program a pénztárbizonylaton partnerként a pénztárnál megadott szöveget tünteti fel. Melléklet darabszámot nem ír a pénztárbizonylatra.

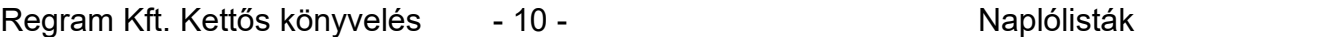

A könyvelés menüpontban megtekinthetők vagy kinyomtathatók az ellenőrzésre és dokumentálásra szolgáló naplólisták : Naplólista bizonylat kelte sorrendben

Naplólista rögzítési sorrendben

A két lista adattartalma azonos, csak a bizonylatok sorrendje más. A bizonylatok a listán a rögzítéshez hasonló módon jelennek meg. A naplókról összesítést is ad.

Indításkor bekérik, hogy mely napló(k), mely könyvelési hónap(ok) listáját kéri.

Naplólista bizonylatszám sorrendben

A lista adattartalma az előzőkhöz hasonló. Sorrendje naplószámon belül bizonylatszám. Ha a naplón belül a sorszámozás nem folyamatos, a program a lyukakról és a dupla bizonylatokról külön kérésre egy hibalistát ad.

Lista főkönyvi számonként.

A lista a kartonhoz hasonló módon tartalmazza a könyvelési tételeket, de karton helyett nem javasolt. Indításkor megkérdezi, mely napló(k), mely könyvelési hónap(ok) adatait kéri.

A hónap a rendszer szempontjából a könyvelési hónapot jelenti, itt és a továbbiakban.

### **Más rendszerből jövő adatok fogadása**

A program a megfelelő formátumban előkészített adatokat tudja fogadni. Olyan helyen használható, ahol a kimenő és bejövő számlákat számítógépes rendszerrel kezelik, s az a rendszer képes a számlákról ilyen főkönyvi feladást floppyra készíteni. A Regram Kft..kereskedelmi készletnyilvantartó rendszere ilyen.

Ha Ön másik számlázási rendszerből szeretne adatokat átadni a főkönyvi rendszernek, azt annak a rendszernek a programozója tudja elkészíteni, az általunk megadott formátum alapján.

Ha egy könyvelési hónapra kéri az adatokat, a program megkérdezi, hogy melyik könyvelési hónapra tegye. Ha több könyvelési hónapra, akkor a program a teljesítés dátumából állapítja meg a könyvelési hónapot, de azért bekéri, hogy mely számnál nem lehet kisebb a hónap

#### . **Mentse le a program indítása előtt az adatait!**

A Listázások menüpontban érhetők el a legfőbb főkönyvi kimutatások: karton, főkönyvi kivonat, naplóforgalmi kivonat, mérleg.

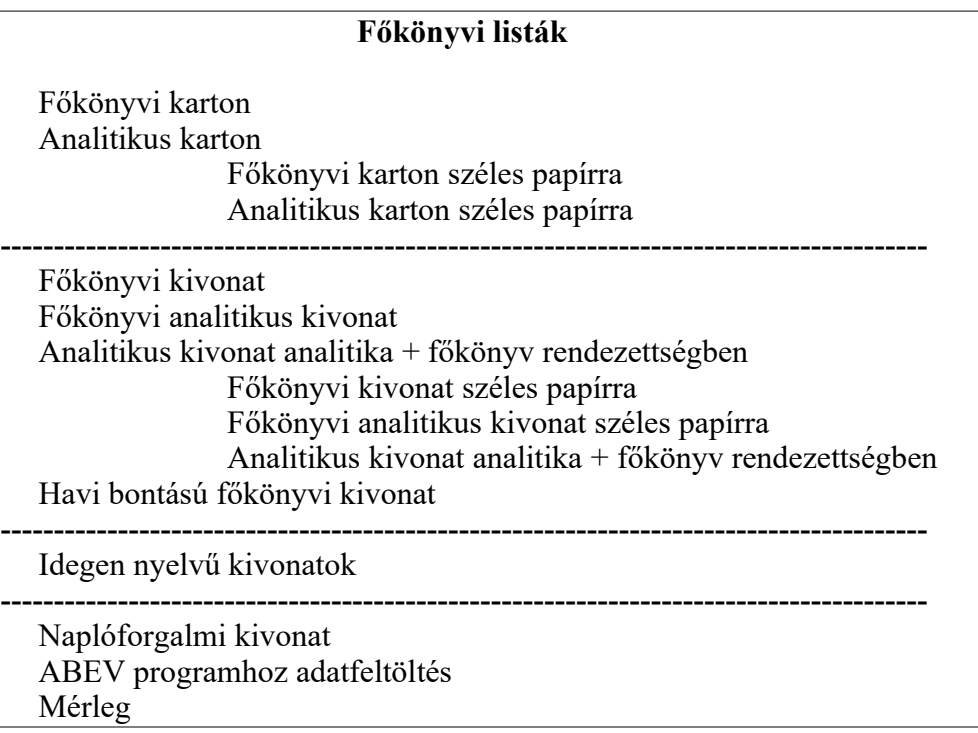

A főkönyvi valamint analitikus kartonok és a kivonatok készülhetnek egyaránt keskeny és széles papírra. A kartonoknál az adattartalom megegyezik, csak a megjelenési forma más. Kivonatnál a széles papíros változat több információt tartalmaz, de legtöbb esetben megfelel a keskeny papíros.

#### **1. Főkönyvi karton**

A lista összeállításához meg kell adni a következő adatokat:

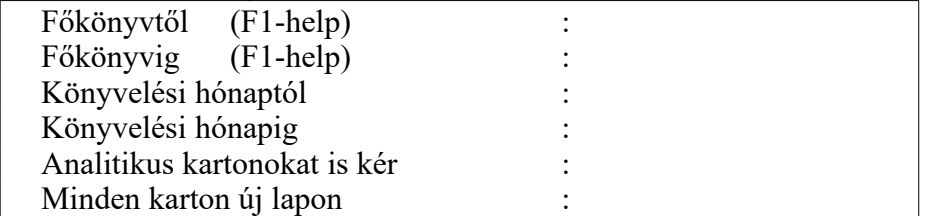

Főkönyvtől - főkönyvig:

Főkönyvi számot kell megadni. Ha a megadott szám 8-nál rövidebb, a tól-nál 0-val, ig-nél 9-el egészíti ki a végén a program. F1-re törzshelpet ad a program.

Hónaptól - Hónapig :

A karton kezdő ill. utolsó hónapját kell megadni.

Analitikus kartonokat is kér:

ha igen és a fökönyvi szám analitikusan alábontott, a gyüjtö karton után az analitikus kartonokat is elkészíti a program

Minden karton új lapon:

Archiváláshoz gazdaságosabb, ha nem kezd minden kartont új lapon

Ha az adott főkönyvi számhoz analitikus nyilvántartás is kapcsolódik, a főkönyvi kartonon az analitikus kartonokra könyvelt értékek összesítve jelennek meg. Ha az évnyitást a 0. könyvelési hónapra könyvelte, a kartonon az nem mint forgalom, hanem mint éves nyitó szerepel (kivéve, ha a kartont 0.hónaptól kéri.

#### **2. Analitikus karton**

A lista összeállításához meg kell adni a következő adatokat:

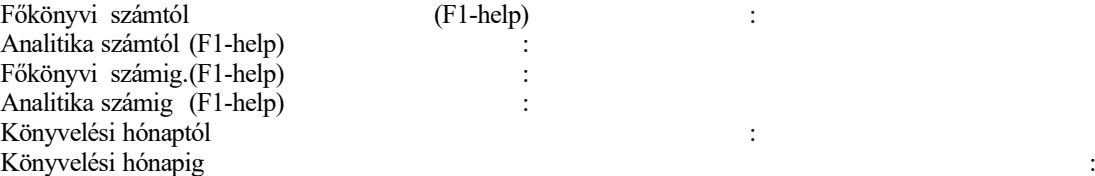

Főkönyvtől, főkönyvig:

Melyik főkönyvi számokra kérjük az analitikus listát. Ha a megadott szám 8-nál rövidebb, a tól-nál 0-val, ignél 9-el egészíti ki a végén a program.

Analitikától - analitikáig:

Analitika számot kell megadni Ha a megadott szám 8-nál rövidebb, elölről 0-val egészíti ki. Hónaptól - Hónapig :

A karton kezdő ill. utolsó hónapját kell megadni.

A kartonon a könyvelési tételek mellett megjelenik az ellenszámla főkönyvi száma ,ha az egyértelműen megállapítható (ha csak egy van).A könyvelés menüben található egyeztető kartonoknál az ellenszámla helyett aktuális egyenleget ír a program, segítve a bank vagy pénztár utólagos egyeztetését hiba esetén.

### **Főkönyvi kivonat**

Főkönyvi v. főkönyvi analitikus kivonat készítése, ill. analitikus kivonat készítése analitika + főkönyv rendezettségben. A listák összeállításához meg kell adni a következő adatokat :

Hónaptól: Hónapig :

Hónaptól - Hónapig :A kivonat kezdő ill. utolsó hónapját kell megadni. Ha mindkettő 0, az éves nyitásról kap kivonatot. A program induláskor kéri a következő adatokat:

#### **a, Főkönyvi kivonatnál:**

Főkönyvi szám tól - ig összegfokozat megjelölése az egyes pozíciókon

analitikák nyomtatását kéri-e

a végén eredmény-kimutatást kér-e

**b,c, Főkönyvi analitikus és analitikus kivonatnál:**

Főkönyvi szám tól - ig

Analitikaszám tól - ig

összegfokozat megjelölése az egyes pozíciókon

A lista elkészítése után újból kéri a fenti adatokat, mindaddig, amíg <ESC>-t nem nyomunk a főkönyvi számnál. Ez lehetőséget ad arra, hogy más-más számlacsoportoknál más-más összegfokozatokat képezzen.

A program az összegfokozat-megjelöléstől függetlenül a főkönyvi törzsben passzívnak jelölt főkönyvi számokra összesítést készít.

Általában más összegfokozatok nem is kellenek, tehát teljes kivonat készítésekor nem kell az előre ajánlott adatokon változtatni : a főkönyvi számtól mezőnél **F10-et nyomva teljes kivonatot kap.** 

Ha mégis kér egyéb összegfokozatokat :

a, Főkönyvi kivonatnál összegfokozatokat a főkönyvi szám egyes pozícióira kérhetünk :

Az 1..1 számlaosztályt,

az 1..2 a főkönyvi szám első és második számjegyét jelenti.

Az 1..8, mivel az a teljes főkönyvi szám, valójában tételes kiírást jelent a kivonaton.

b, Főkönyvi analitikus kivonatnál az 1-8 pozíciók a főkönyvi számot, a 9-16 pozíciók az analitika számot jelölik, s összegfokozatot az

1..1-re (számlaosztály összesen)

1..2-re ...

1..8-ra, (főkönyvi szám összesen)

ill. 1..16-ra (főkönyv +analitikaszám, tehát tételes kiírást) kérhet.

#### **c, Analitikus kivonat analitika + főkönyv rendezettségben.**

A lista célja, hogy amennyiben bizonyos főkönyvi számoknál az analitika ugyanazt a fogalmat takarja (pl. bér vagy anyag több munkaszámon), ezeket az analitikákat összegyűjthessük.

Mivel itt a sorrend analitika + főkönyvi szám, ezért az 1..8 pozíció az analitikaszámot, a 9..16 pozíció a főkönyvi számot jelenti.

így összegfokozatot az

1..8-ra ( analitika összesen )

1..9-re ( analitikán belül számlaosztály összesen ) ...

1..16-ra ( analitikaszám + főkönyvi szám, tehát tételes kiírást )

kérhetünk.

#### **Idegen nyelvű főkönyvi kivonatok**

A kivonatok készítése megegyezik a magyar nyelvű kivonatok készítésével.

Előzetesen fel kell tölteni az idegen nyelvű számlatükröt a Törzsek menüpontnál.

#### **Havi bontású főkönyvi és analitikus kivonat**

A kivonat az adónemek előírásának havi 1000 ft-os kerekítéseit tartalmazza

A kivonat elkészítéséhez meg kell adni a következő adatokat :

Hónaptól, Hónapig

Ha 1-12 ig kéri, havonta minden sort kiír, ha 13-13 ig, csak az összesítő sort. Vigyázat, a kerekített értékek a 0. havi(tehát előző évről hozott) értékeket nem tartalmazza.

#### **Naplóforgalmi kivonat**

A kivonat elkészítéséhez meg kell adni a következő adatokat :

Hónaptól - hónapig: A kivonat kezdő, illetve utolsó hónapját kell megadni.

A lista az adott időszakban naplónként az adott naplóra könyvelt tartozik és követel tételek összegét mutatja.

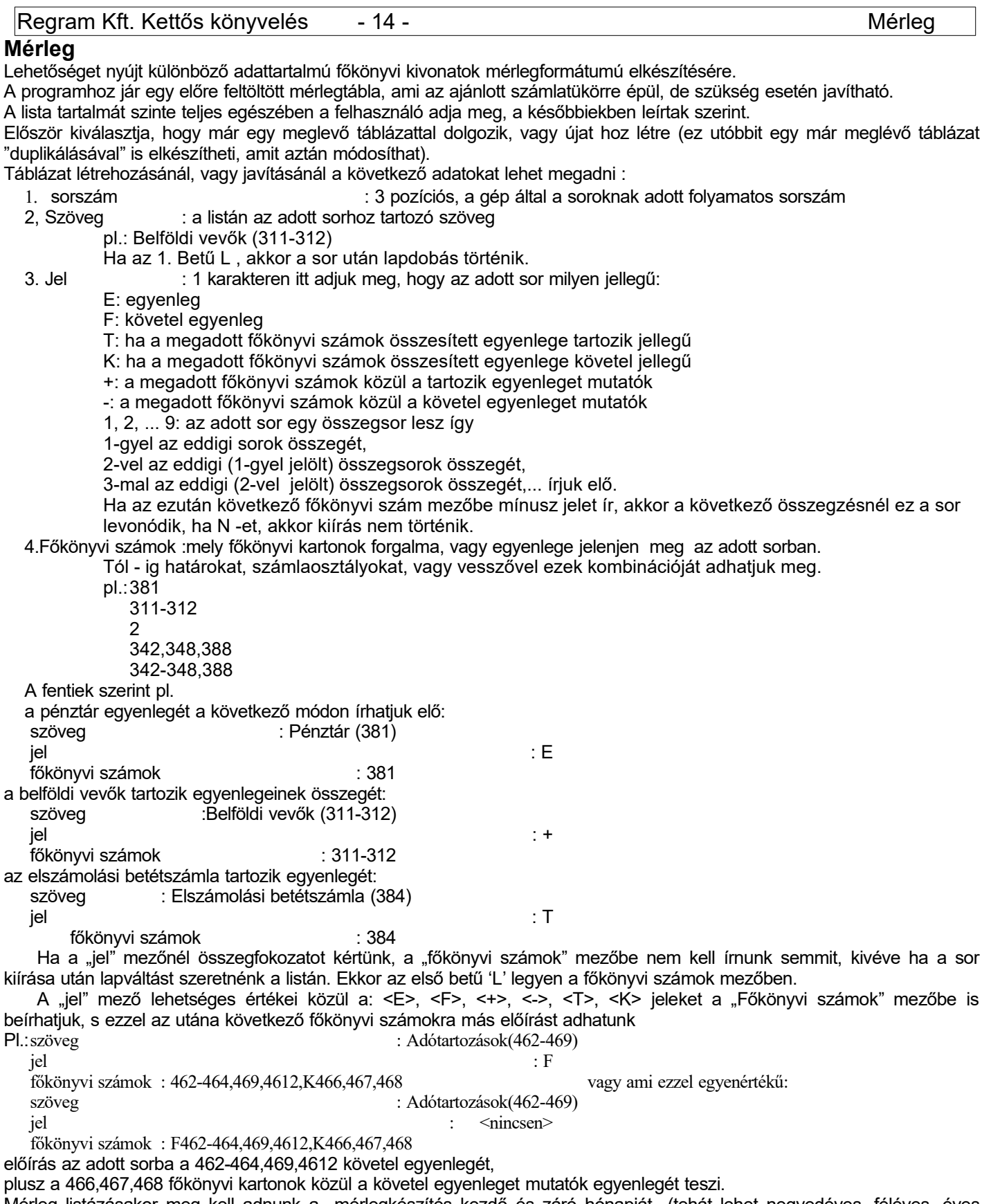

Mérleg listázásakor meg kell adnunk a mérlegkészítés kezdő és záró hónapját (tehát lehet negyedéves, féléves, éves mérleget készíteni), valamint hogy kérünk e tételes kiírást, amivel azt mondjuk meg, hogy kiírassuk-e az adott sor képzésében résztvevő főkönyvi kartonok egyenlegét is, vagy csak az összegeket.

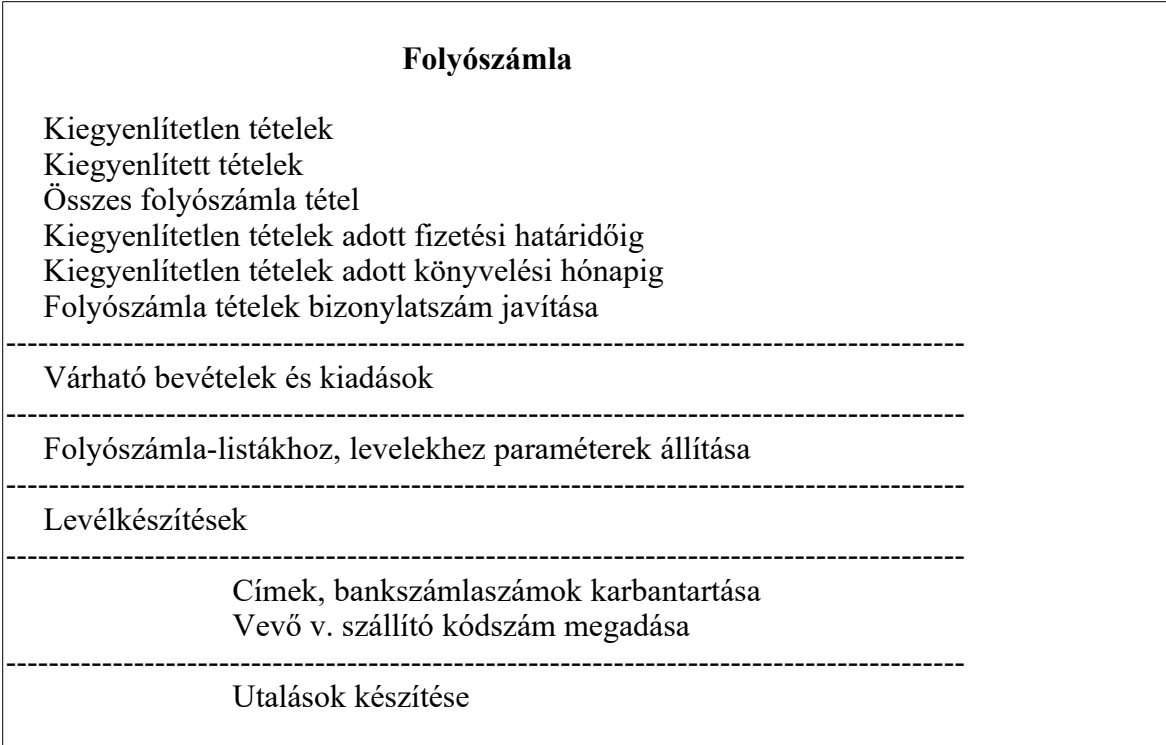

#### **Folyószámla tételek listája**

A folyószámla tételek listázásánál a következő adatokat kell megadni:

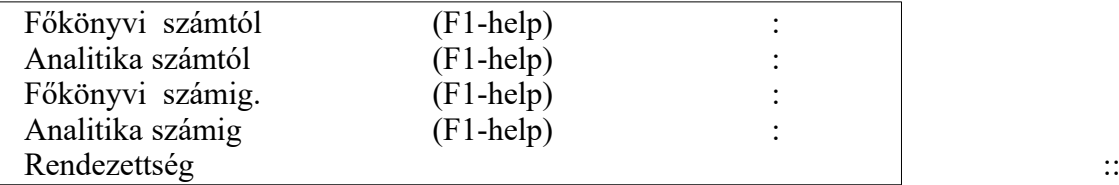

#### **1. Kiegyenlítetlen tételek :**

A folyószámla páratlan, ill. nem egyező tételeinek listája.

.A program azokat a tételeket tartja összetartozónak, melyeknél a főkönyvi szám + analitika szám + bizonylatszám egyezik.

#### **2. Kiegyenlített tételek :**

A folyószámla egyező tételeinek listája.

#### **3. Összes folyószámla tétel :**

Kiegyenlítetlen és kiegyenlített tételek listája. A rendezettség lehet:

bizonylatszám ABC sorrendben

számla kelte szerinti sorrend

bizonylatszám számként kezelve.

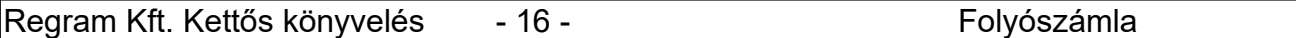

#### **Folyószámla tételek bizonylatszám-javítása**

A könyveléstől függetlenül javítja a folyószámla-állományban a bizonylatszámokat (a kartonon, áfa-állományban megmarad az eredeti bizonylatszám). Az aktuális évben, ha a bank-, vagy számlarögzítésnél elütöttük a bizonylatszámot, a könyvelési bizonylatot kell javítani, de az előző évről áthozott folyószámla-tételeknél csak ezzel tudja a bizonylatszámot javítani. **Várható bevételek és kiadások**

A következő adatokat kell megadni:

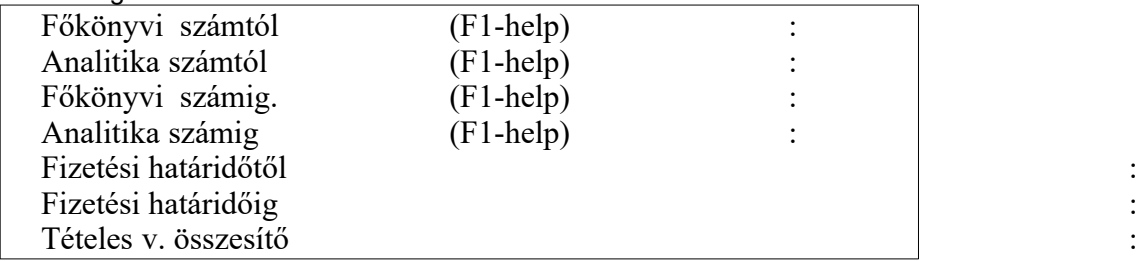

Tételes listát kapunk arról , hogy a megadott időszakban a fizetési határidő alapján mely vevőszámlák ellenértéke várható, illetve mely szállítószámlákat kell kiegyenlíteni. Azt is összesíti a program, hogy a kért időszakon kívül milyen összegű kiadásaink ill. bevételeink lesznek vagy kellett volna lenniük, de elmaradtak.

#### **Folyószámla-listákhoz, késedelmi kamatközléshez paraméterek állítása**

Beállítható : minimum forint türelmi idő (a banki átfutásoknak) számla naplószámok Kísérő szöveg a késedelmi kamatközlő levélre

A késedelmi kamatközlő levélre kerülő saját vállalati adatok az egyenlegközlő levél paramétereinél állíthatók be.

#### **Levélkészítések**

Tárgyalásuk később következik.

#### **Címek, bankszámlaszámok karbantartása**

A levelek és átutalási megbízások elkészítéséhez szükséges adatokat lehet felvinni vagy módosítani: irányítószám, helységnév, utca, házszám, bankszámlaszám, adószám, Szállítónál, ha a könyveléssel egyidejűleg átutalási megbízást szeretne készíteni, utalásosnak állíthatja itt be a szállítót. Ha utalásos naplón keresztül könyvel erre a szállítóra, a program felajánlja a megbízás készítését.

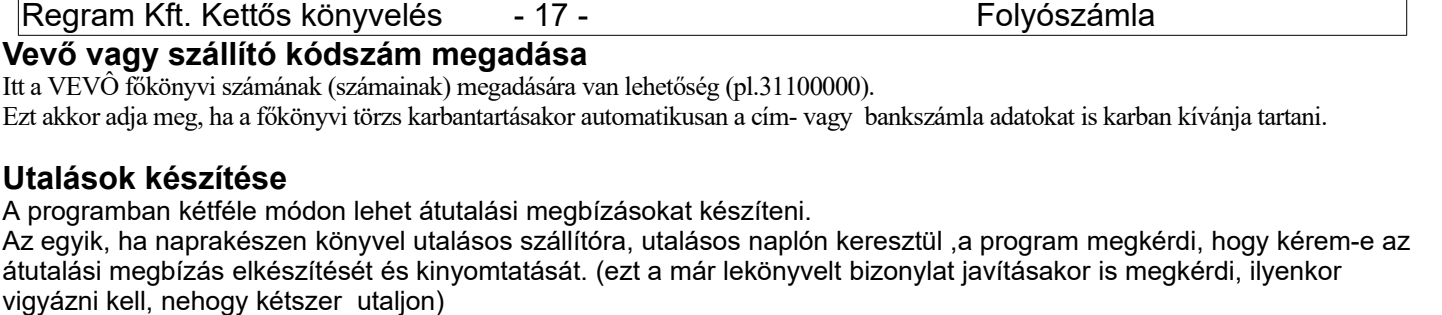

A másik módszer az utalási megbízás közvetlen kitöltése, mely itt végezhető el.

Mindkét esetben előbb a paramétereket kell itt beállítani:

Számlatulajdonos neve, székhelye -

bankszámlaszáma

Számlavezető bank neve székhelye

A nyomtatás beállítására szolgálnak a vízszintes és függőleges eltolás számok

(utóbbi max. 2 lehet) Kitöltendő adatok:

> Megbízás kelte Jogosult főkönyvi és analitika száma pl. ÁFA utalásakor 46800000 A főkönyvi és analitika számhoz kell beírni a címadatokhoz a bankszámlaszámot. Utalandó összeg Értéknap - nem kötelező Jel (X) és közlemény

A program a nyomtatás helyett képes banki elektronikus utaláskészítö programnak átadni az elkészült utalásokat. Ezek a programok : HOBO, ELEKTRA

Az utaláskészítés paramétereiben az alábbi mezöket kell beállítani:

HOBO : utalás papírra vagy File-ba : H/F

File neve : a megfelelö filenév

ELEKTRA : utalás papírra vagy File-ba : E

File neve : pl. C:\IMPORT (a konkrét filenév az esedékesség dátuma, vagy ha az nincsen, a napi dátum) Könyvelés során képzödö átutalás kérésekor, átutalás közvetlen kitöltésekor a program automatikusan képzi a rekordot(amit a banki programmal be lehet olvasni); elkészült átutalási megbízás újbóli nyomtatásánál rákérdez, hogy kérem-e az ismételt átküldést.

A program lehetőséget nyújt borítékcímzésre is.

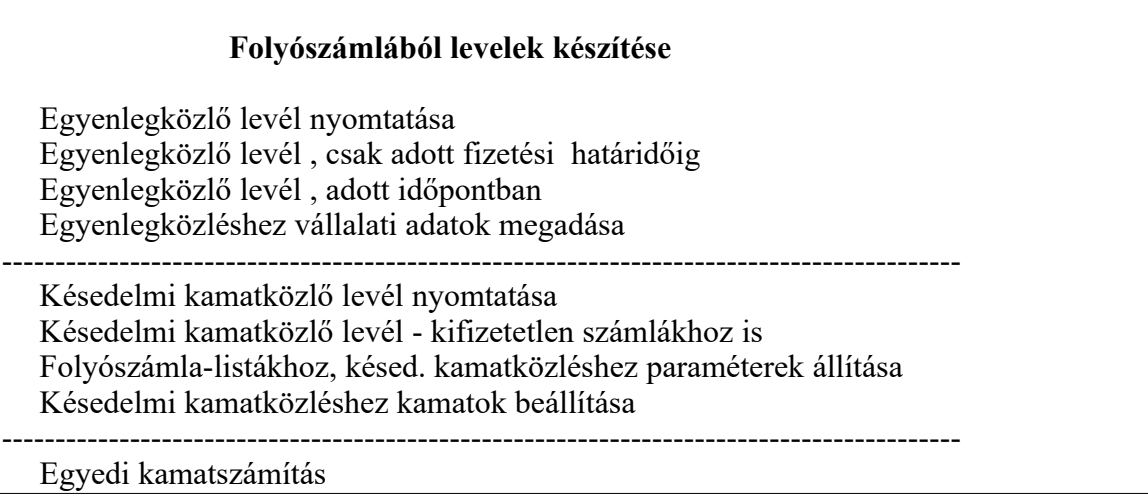

#### **Egyenlegközlő levél nyomtatása**

A megadott főkönyvi szám + analitika tól-ig határok között lévő nyitott folyószámla tételeket nyomtatja levél formátumban. Ha az adott vevőnek még nincsenek feltöltve a nyomtatáshoz szükséges adatai, a képernyőről kéri be azokat.

#### **Egyenlegközléshez vállalati adatok megadása**

Saját vállalata levélre kerülő adatait tudja megadni:

vállalatnév bankszámla ügyintéző neve telefonszám,

valamint azt, hogy milyen szöveg kerüljön a levélre.

A saját vállalati adatokat a késedelmi kamatközlő levél is használja!

#### **Késedelmi kamatközlő levél nyomtatása**

A megadott főkönyvi szám + analitika tól - ig és fizetési dátum tól - ig határok között lévő kiegyenlített folyószámla tételek közül a késedelmesen fizetetteket nyomtatja levél formátumban. A türelmi idő és az a minimum forint, mely alatt ne készítsen levelet, a paraméterekben állítható be.

Szintén a paraméterekben kell beállítani a számlák naplószámát (egyébként a program nem tudja, melyik a fizetési határidő, hiszen neki a számla és a kifizetés hasonló könyvelési tétel).

A program nem jegyzi meg, kiknek készült késedelmi kamatközlő, célszerű negyedévenként vagy más időszakonként a leveleket elkészíteni minden vevőnek.

#### **Késedelmi kamatközléshez kamatok beállítása**

Hatálybalépési dátumonként megadható a kamat mértéke.

#### **Egyedi kamatszámítás**

A program tetszőlegesen megadott összegnek számolja ki a kamatát, a megadott időszakra.

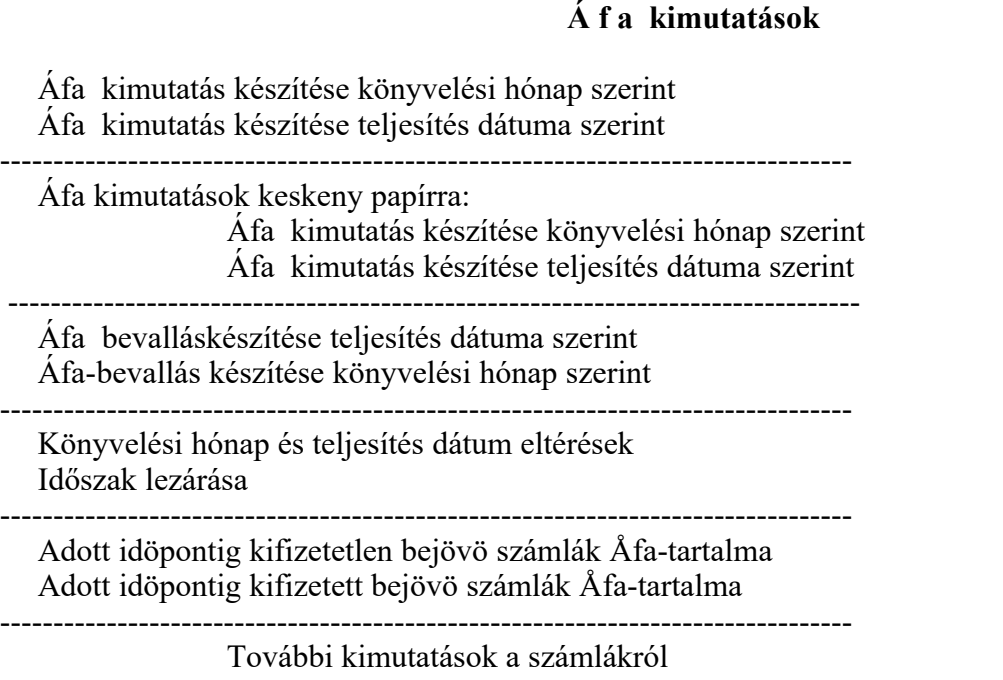

Az áfa kimutatások készíthetők keskeny vagy széles papírra, az adattartalom megegyezik, de a keskeny papíros változat 2 soros, a széles papíros áttekinthetőbb. (van, akinek a nyomtatója nem alkalmas széles papír használatára) A kétféle (könyvelési hónap vagy teljesítés dátuma szerinti) adattartalma akkor különbözhet, ha a két dátum nem egyezik

(ha más hónapra könyveli a számlát, mint ahogy a teljesítés dátuma alapján kellene). Mindkét lista a következőket kéri:

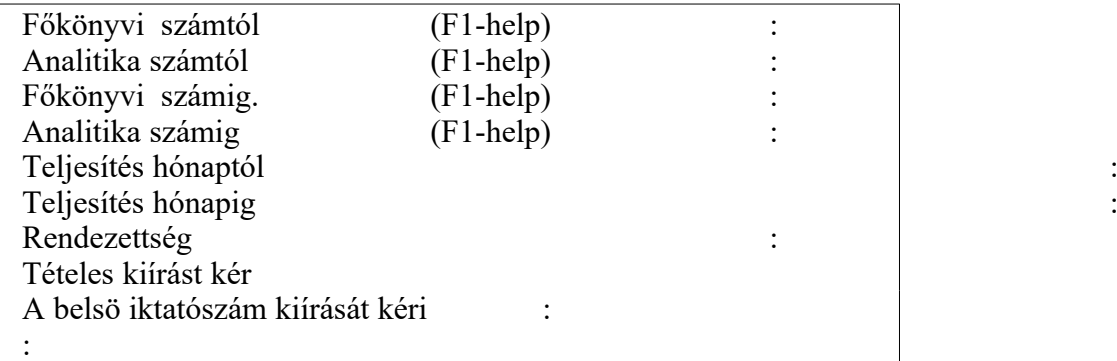

Az ÁFA - kimutatások a számlák felsorolása után összesítést készítenek:

a 466 főkönyvi számokról főkönyvi számonként, a 467-es főkönyvi számokról ezen belül kulcsonként. Elkészíti a program az ÁFA-bevallásnak meg felelő kimutatást is., 1.000 Ft-ra kerekítve.

Regram Kft. Kettős könyvelés - 20 - Áfa-kimutatások

#### **Áfa -bevallás készítése**

A program 2002-től kitölti az ÁFA -bevallás nyomtatványt (APEH 0265, 02650,02651)

A 467,468-as fökönyvi számokat úgy kell alábontani, hogy abból az Åfa-bevallás elkészíthetö legyen.

A törzsek menüpontnál megtekinthetők a bevallás paraméterei, azaz hogy mely főkönyvi számok a bevallás mely sorába kerüljenek; a szervízben pedig az ajánlott számlakeret.

A következő lépés, hogy a SZERVíZ / Társaság v. vállalkozó adatai menüpontban az ÁFA -bevallás 1. Lapján lévő adatokat írja be.

A bevallás készítésekor (a program a kezdő és véghónapból állapítja meg, hogy melyiket készítse) bekéri az előző időszakról esetlegesen áthúzódó ÁFA - levonást valamint a kitöltéshez szükséges egyéb adatokat (az 1. Lapon az xeléseket, mely X betűkkel történik, a 3. Lapon a nyilatkozatot).Ha a fizetendő adó összege negatív , az ebből visszaigényelhető összeget is ki kell tölteni ( a program nem helyettesíti az adószakembert!!! ).A tájékoztató adatok kitöltése is a könyvelö feladata (kivétel az elöleg , amit a program feltölt)

A program korrekten csak akkor tudja a nyomtatványt kitölteni, ha a nyomtató képes bizonyos finom-beállítások elvégzésére.

Ezek általában a korszerübb EPSON mátrixnyomtatók(pl Fx1050). A finombeállítás módosítható a bevallás ikszelésokor az AltV lenyomásával.Finombeállítás esetén a szervizben beállított bal margót és felső margót figyelmen kívül hagyja a program. A kerekítést az alábbi módon végzi : külön - külön kerekíti a fizetendő s a levonható Áfá - t, s az éves göngyölített értékekből levonja a megelőző időszak göngyölített értékeit .Ha a kerekítés miatt a tételsorok összege nem egyezik az összesen sorral, a legnagyobb értéket tartalmazó tételsort korrigálja. Ha az év elején más módon készítette a bevallást, előbb feltétlen egyeztetni kell a kézi és a gépi bevallást, s a gépi módszerre csak az esetleges eltérések korrigálása után szabad ráállni.

Ha egy időszak könyvelését befejezte (ez általában az ÁFA - bevallás elkészítésével történik), a programban is célszerű az időszak lezárása. Ha Áfa - bevallást nyomtatott, akkor a program a lezárást automatikusan elvégzi, egyébként az ebben a menüben található menüponttal zárja le az időszakot. Lezárás után bármilyen, a lezárt időszakra vonatkozó könyveléskor a program figyelmeztet, de a könyvelést (rögzítés v. javítás v. törlés) megengedi.

2002-töl az Åfa-bevallás készítésekor a program tudása bövült:

a, az elsö bevallási idöszaktól eltekintve az elözö idöszakról maradt csökkentö összeget automatikusan beírja

b, éves bevallás készítésekor ellenörzi, hogy nem lépte-e túl a 8 millió Ft-os bevételi határt

- c, nem havi bevallásnál ellenörzi,hogy nem lépte-e túl a 1 millió Ft-os Åfa-egyenleget
- d, visszaigénylésnél ellenörzi:
	- elérte-e a vállalkozó a 4 millió Ft-os bevételi határt

vagy a tárgyi eszköz beszerzésre jutó göngyölített Åfa összege meghaladja-e legalább 200.000 Ft-tal a göngyölített fizetendö Åfa összegét

havi bevallásnál megnézi, hogy az elözö havi bevallás elszámolandó Åfája is negatív volt-e

Mit nem tud a program: az ellenörzéseknél idöarányosítást nem végez; tárgyi eszköz beszerzés Åfájánál a kifizetettséget nem nézi, folyamatos teljesítésü számláknál sem, továbbá nem mossa el a bevalláskészítés közben keletkezett kávésibrikeket!

Ahhoz, hogy ezek az ellenörzések és az elözö idöszakról áthúzódó csökkentö tétel korrektül müködjenek, havi és negyedéves bevallónál minden korábbi idöszak bevallása is meg kell legyen a gépen, illetve ha valaki visszamenölegesen javított az Åfa-adatokban, a bevallásokat attól a hónaptól kezdve meg kell ismételni.Akkor is ez a teendö, ha valaki év közben átsorolásra kerül, havi vagy negyedéves bevallóvá, akkor a bevallásokat úgy kell megismételni, mintha év elejétöl az lett volna.Továbbá nem szabad "össze-vissza" ,pl. havi bevallónál éves bevallást kérni, mert akkor a program elsö havi adatként az éves bevallást fogja letárolni.

Az elkészült bevallások a törzsek menüpontnál is megtekinthetök

A program nemcsak a nyomtatványra fogja tudni kiírni a bevallást, hanem az ABEV programnak is majd átadja, ha az már tudja fogadni

#### **Kifizetetlen bejövö számlák Áfa –tartalma**

A kimutatást akkor kell kérni, ha a vállalkozónak Åfa-visszaigénylési jogosultsága keletkezett.

Kezdö idöszaknak azt az Évet és hónapot kell megadni, ahonnan kezdve negatív az elszámolandó adója

(a program 2002-töl képes a korábbi években könyvelt számlák Åfa-tartalmát is nézni, de csak akkor, ha a könyvtárnevek azonos struktúrájúak (Pl.EFOK02,EFOK01) valamint többcégesnél acég rövid neve is egyezik), s akkor tekinti kifizetetlennek, ha a folyószámla-állományban megtalálja, s az adott bizonylatszám egyenlege nem 0

Ebböl következik, hogy az elözö évben szállítóra könyvelt, de az aktuális évben levonható Åfájú tételeket az aktuális évben az alábbi módon kell könyvelni : K 4541 bruttó összeg

T 466 Åfa-bontás az ablakban

T 4541 bruttó összeg

K 378 Åfa összeg (az a fök.szám, amelyre elözö évben az Åfát könyvelte)

(máskülönben a program a folyószámla-állományban nem fogja megtalálni a számlát)

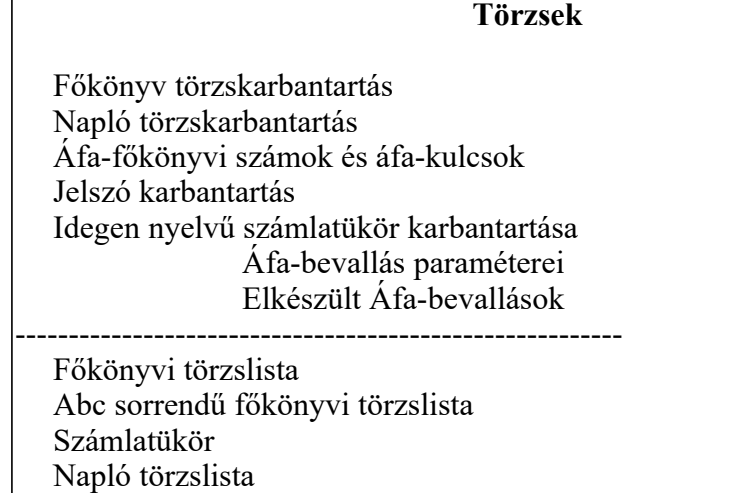

A törzskarbantartások, mint már írtam, a könyvelés közben is elvégezhetők, de ott a törzsekből törölni nem lehet.

### **Főkönyvi törzs karbantartása**

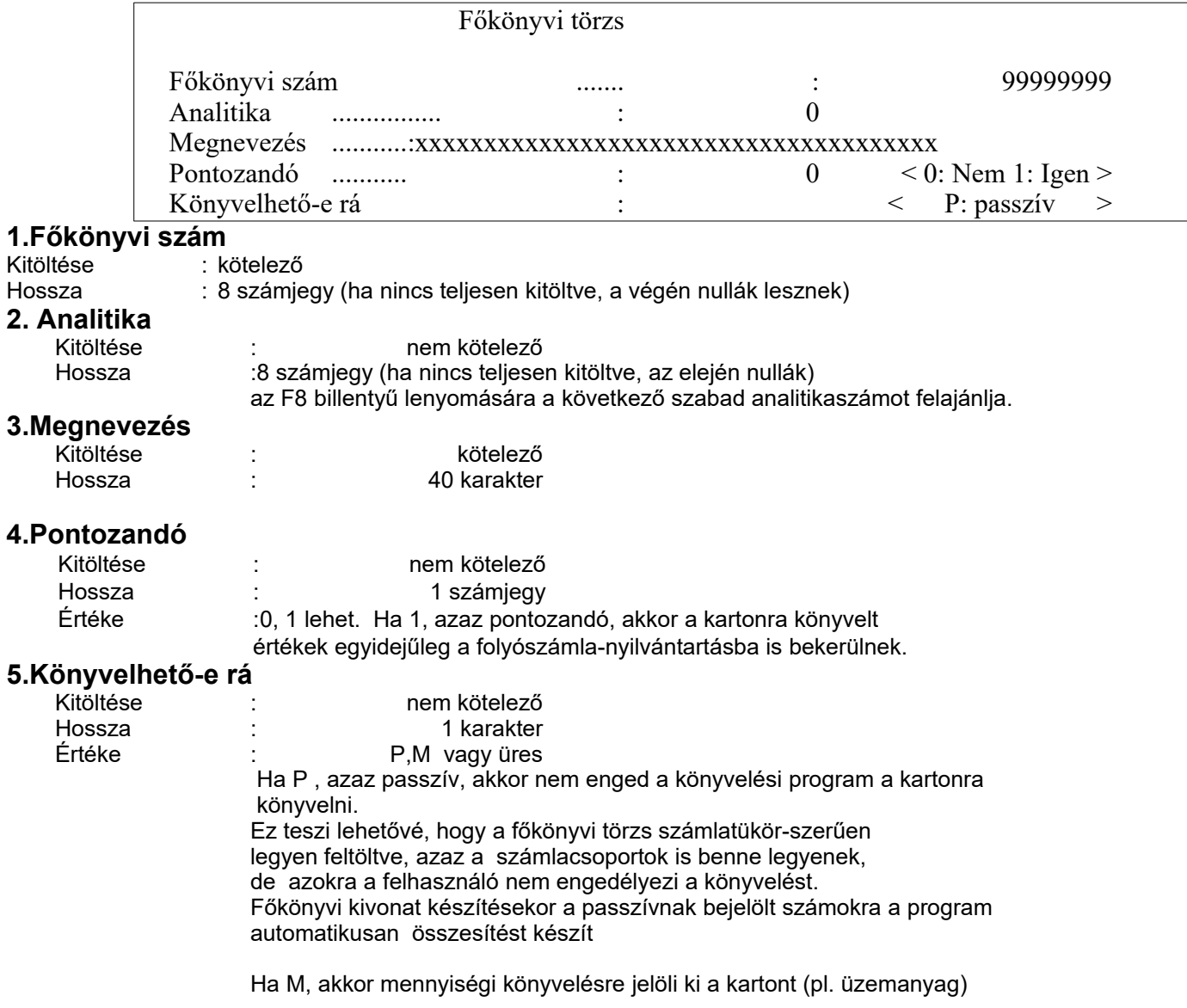

## **Naplótörzs karbantartása**

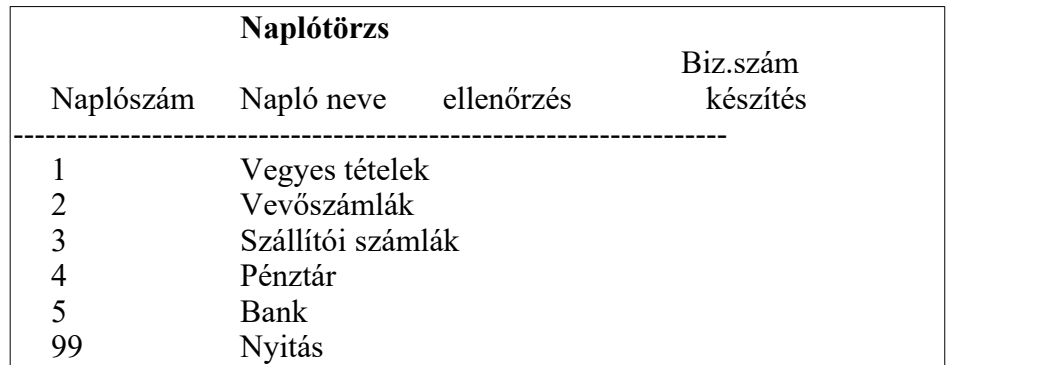

#### **1. Naplószám**

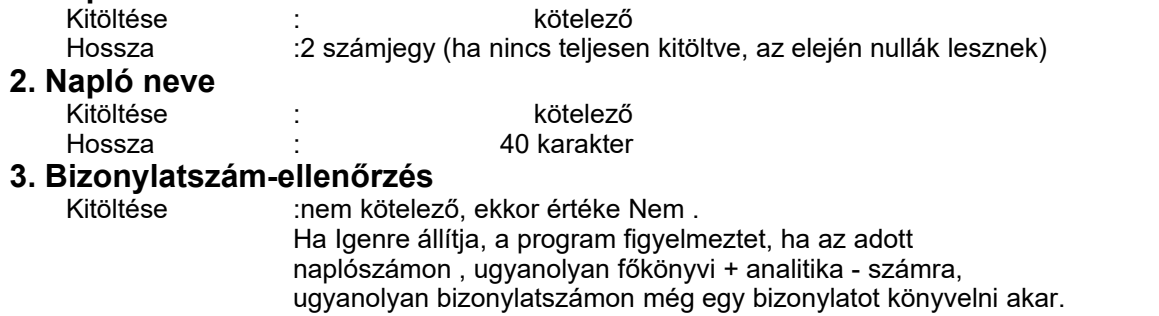

# **4. Utaláskészítés**

:nem kötelező, ekkor értéke Nem . A szállító naplószámot Igenre állítva, ha utalásos szállítóra számlát könyvel, a program felajánlja az átutalási megbízás elkészítését és kinyomtatását.

Utalás-

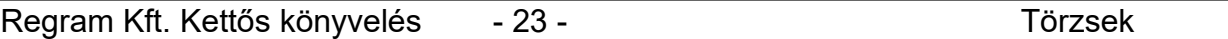

### **Áfa-főkönyvi számok és áfa-kulcsok**

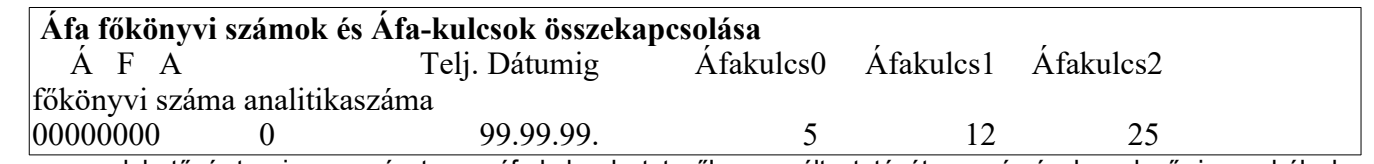

A program lehetővé teszi - egyrészt, az áfa-kulcsok tetszőleges változtatását, az érvényben levő jogszabályoknak megfelelően, másrészt, a nem áfa, de áfaként viselkedő kulcsok megadását (pl. kompenzációs felár)

A könyvelési program a következőképpen működik: az áfa-ablakban, ha megadtuk az áfa főkönyvi számát, megnézi az áfatörzset. Ha megtalálja, akkor az ahhoz kapcsolt áfa-kulcsokkal dolgozik, ha nem akkor a csupa nullás főkönyvi számot keresi ebben a törzsben. Ha azt sem találja, akkor nem tud a 0%-os és áfa-mentesen kívül könyvelni semmilyen áfát. Ezért a csupa 0-s mindig az aktuális áfa-kulcsot kell hogy tartalmazza, a többi különleges módon megállapítottnak (mivel úgyis másik kartonja kell hogy legyen) írja be a megfelelő %-ot.

#### **1. Áfa főkönyvi száma és analitikaszáma**

Kitöltése nem kötelező

Hossza :8 + 8 számjegy (a program nem párosít a főkönyvi törzzsel)

#### **2. Teljesítés dátumig**

Kitöltése

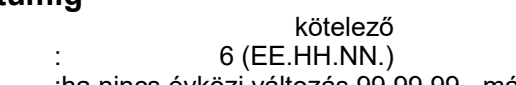

Hossza<br>Értéke :ha nincs évközi változás,99.99.99., máskülönben az érvényesség utolsó napja.

#### **3. Áfakulcs10,áfakulcs1 és áfakulcs2**

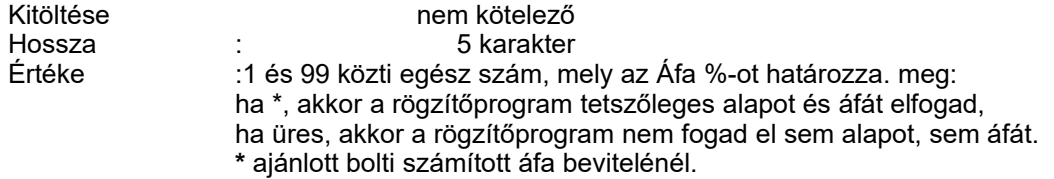

### **Jelszókarbantartás**

A felhasználó ugyan nem látja, de a program, indítása után mindig jelszóval könyvel, s ez a **Q**.

Miért nem látja? Azért, mert mindaddig, amíg csak ezt az egy jelszót találja a könyvelő program, feltételezi, hogy azzal dolgozik a felhasználó. Ha többen is könyvelnek, s látni szeretnék, hogy valamely tételt ki könyvelt, lehet több jelszót is a jelszó-törzsbe bevinni, s ekkor már a könyvelő program kérdezni fogja a jelszót. A jelszó-karbantartásba csak az arra jogosult léphet be (a Q indulásnál jogosult).

#### **Jelszó karbantartás 1. Azonosító**

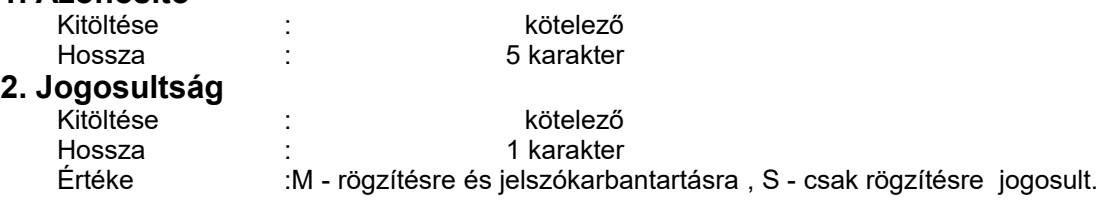

### **Idegen nyelvű számlatükör karbantartása**

Ahhoz, hogy a program az idegen nyelvű főkönyvi kivonatot elkészíthesse, szükség van a kartonok idegen nyelvű megnevezésére. E programrész segítségével minden létező főkönyvi számhoz be lehet vinni bármilyen más megnevezést. Kezdeti feltöltéskor, valamint minden olyan esetben, amikor bővült a számlatükör, a BŐVÍT paranccsal a program létrehozza (csupa ? névvel) a még hiányzó tételeket, s ezután a teendő csak annyi, hogy a ??? ... neveket a megfelelőre javítsa.

## **ÁFA-bevallás paraméterei**

Az itt rögzített sorok azt tartalmazzák, hogy (az adott évben) az ÁFA-bevallás mely sorába mely főkönyvi számokra könyvelt ÁFA-alapot és Áfát (értékesítésnél azt is, hogy mely kulcsokat) kell a bevallásba elhelyezni.

#### **1. Bevallás sora**

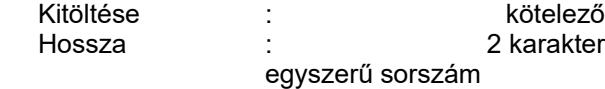

#### **2. Szöveg**

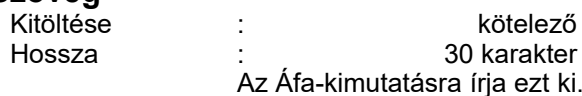

#### **3. Értékesítés vagy beszerzés**

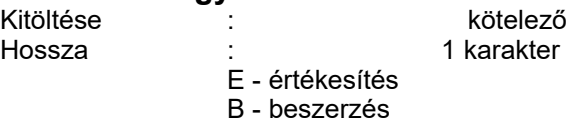

- O értékesítés összesen
- P beszerzés összesen

#### **4. Tól ig**

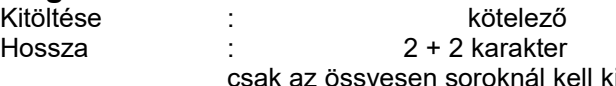

#### itölteni, az összegzésben résztvevő sorok

### számát kell beírni.

#### **5. ÁFA főkönyvi szám** Kitöltése : kötelező

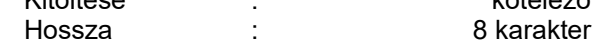

#### **6. ÁFA-kulcs**

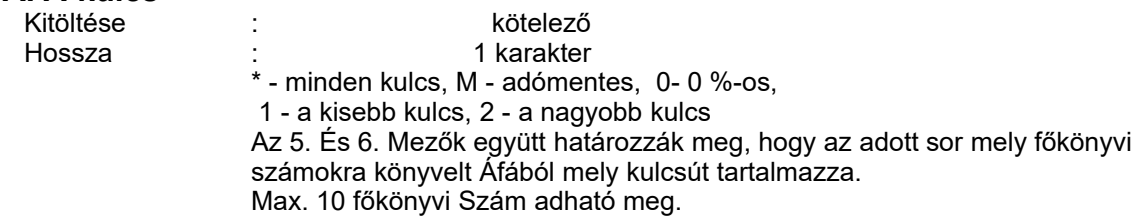

### **Törzslisták**

#### **1.Főkönyvi törzslista**

Tartalmazza a főkönyvi törzsbe bevitt adatokat, főkönyvi szám sorrendben Induláskor bekéri a főkönyvi szám + analitikaszám tól - ig -eket, valamint hogy az analitikákat kéri-e a listára.

#### **2. ABC sorrendű főkönyvi törzslista**

Tartalmazza a főkönyvi törzsbe bevitt adatokat, név sorrendben. Induláskor bekéri a főkönyvi szám + analitikaszám tól - ig -eket, valamint hogy az analitikákat kéri-e a listára.

#### **3. Számlatükör**

Induláskor bekéri a főkönyvi szám tól - ig -et.

#### **4. Napló törzslista**

A naplótörzs adatait tartalmazza.

#### Regram Kft.Kettős könyvelés - 26 -Pénztárbizonylatok készítése

#### **Pénztárbizonylatok készítése**

A pénztárbizonylat-készítő modul a program alapfelszereltségébe nem tartozik, de hozzá megvehető. Amennyiben a könyveléssel együtt használják, úgy a készpénzes bizonylatokatról elöbb itt kell a pénztárbizonylatot elkészíteni, majd az elkészült, kikontírozott pénztárbizonylatokat a főkönyvi könyvelésnek feladni.

Almenü: Bevételi Kiadási Összesítő ÁFA - lista Feladás Egyéb\_

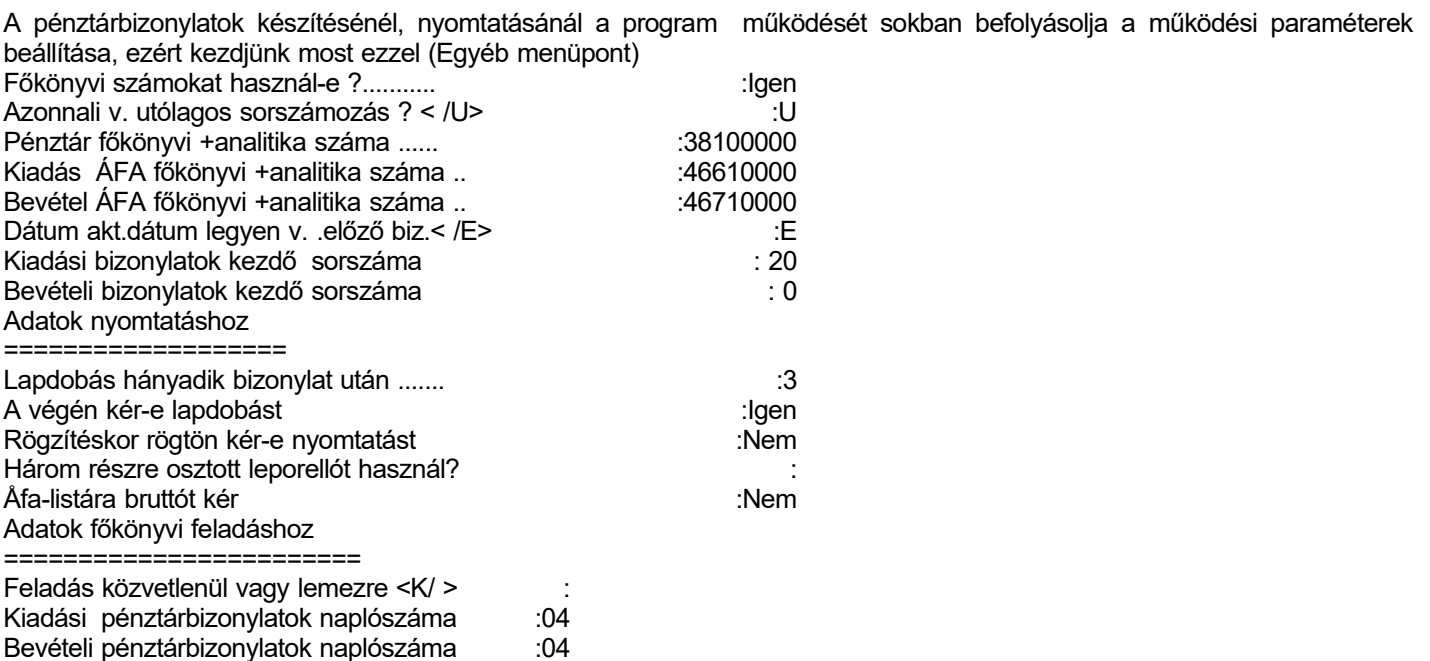

Az egyes beállítási pontoknál a választási lehetöségek a képernyö alján találhatók

Sorszámozás : A program lehetőséget nyújt arra, hogy a bizonylatokat ne kelljen dátum szerint rendezve rögzíteni. Ha így akarjuk (utólagos pénztárbizonylat-készítésnél így célszerű),a paramétereknél Utólagos sorszámozást kérjünk. Ilyenkor a bizonylatok 0-s sorszámot kapnak, a végső sorszámot a Sorszámozás menünél kapják meg. A sorszám 6 jegyű, az első kettő a hónapszám(+a paramétereknél esetleg beállított szám), utána 4 jegyű sorszám. Ez ad lehetőséget arra, hogy a hónap utolsó pénztárbizonylata után bármikor újat tehessünk be, a továbbiak sorszámának bolygatása nélkül. A már besorszámozottak elé az Insert billentyűvel szúrhatunk be, törölni a Delete billentyűvel kell, mindkét esetben a program a hónap további bizonylatait átsorszámozza. (ha már feladást készített a könyvelés felé, a könyvelési adatokat javítani kell!) A sztornózás "áthúzással" semmisíti meg a pénztárbizonylatot.A sztornózást újrasztornózással lehet semmissé tenni. A bevételi ill. a kiadási bizonylatok készítése hasonlóképpen működik.

A program által kért adatok:

Dátum : értelemszerűen töltendő ki

Partner : aki a pénzt felveszi ill. leadja.A Tab-ot nyomva a program áttér az ellenszámlára, kiválasztható a vevő vagy szállító számla, ami kiegyenlítésre kerül.

Szöveg : pl. anyagvásárlás, KP felvét bankból, stb.

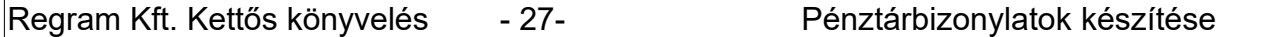

Összeg : a kiadott ill. bevételezett összeget kell írni.

Az áfás bontás megadására csak akkor van szükség, ha a pénztárbizonylaton fel akarja tüntetni a bizonylat Áfa-tartalmát, egyébként a bizonylat máris tárolható az F2 billentyűvel. (ha a nettó értékekre, ill. azok főkönyvi kontírozására nincsen szükség.)

#### **Pénztárösszesítő készítése**

A program az időszakot kéri.

Ne felejtse beállítani a pénztár nyitó pénzkészleteit! Ez a kimutatás felel meg az időszaki pénztárjelentésnek.

#### **Feladás**

Akkor használandó, ha az elkészült, és kontírozott bizonylatokat a Regram Kft. főkönyvi könyvelésébe át akarja tenni. Ha a kettős könyvelési program másik gépen megy, a rendszerparaméterekben a feladás közvetlenül v. lemezre" kérdésre L legyen a válasz.

Többcéges verzióban a pénztárbizonylatok másik cégbe is átmásolhatók, ebben az esetben a Feladás közvetlenül ... kérdésre a válasz M legyen, majd meg kell adni a másik cég könyvtárnevét (rövid nevét).

#### **Egyéb :**

Pénztárbizonylat paraméterek ld. fent Nyitó egyenleg bevitele Főkönyvi törzs Naplótörzs Áfa-törzs (Áfa-kulcsok változtatásakor lehet rá szükség, ha használják a programban az Áfa-bontást) Rendszerparaméterek (a nyomtató típusának beállításához használható)

A további menüpontok csak az önállóan (könyveléstől függetlenül) működő programra vonatkoznak, egyébként a mentés, szerviz, évnyitás a kettős könyvelésnél leírtak szerint működik.

#### **2. Mentés**

A menüpontban az adatok kimentésére, ill. szükség szerint a korábban mentett adatok visszatöltésére van lehetőség. Mentéskor a program előbb összetömöríti az adatokat, majd kimásolja a floppyra. (az A: egységre, mely a rendszerparaméterekben B-re változtatható. A program a lemez formálását szükség .szerint elvégzi. Ha vannak a lemezen hibás szektorok, a mentést elvégezni nem tudja, s másik lemezt kell használni.

#### **3. Szerviz**

- a, Utoljára készített lista megtekintése, nyomtatása
- · b, Állományok újraindexelése : csak áramkimaradás esetén lehet rá szükség, de ezt a menüpontot önállóan inkább ne használja.
- · c, Menü ill. program színbeállítása : értelemszerűen használandó, már amennyire érthetö. Ez a program gyenge pontja.-..

#### **4. Évnyitás**

új év kezdetekor átmásolja a programot a winchesteren egy másik területre is, lehetövé téve, hogy ott is készítsen pénztárbizonylatot, de megtartja az elözö évet is.

#### **Pénztár kezelése a könyvelésben**

Az előzőekben leírtaktól eltérően ez a programrész az alapprogramnak is része A pénztárbizonylat-készítés itt a könyvelt adatok alapján történik. A pénztár menü a könyvelés közben, a P betű lenyomásával jön elő. Teendők: **1.** Induláskor a pénztárbizonylat-paramétereket kell beállítani.

4 pénztárat tud kezelni, főkönyvi szám szerint külön bontva.

Beállítható pénztáranként:

Pénztár főkönyvi és analitika-száma pénznem

sorszámozáshoz a kezdő sorszám

(a sorszám képzése: 1-2.jegy kezdő sorszám+hónap

3-6-jegy dátum szerinti folyamatos sorszám)

Mindegyik pénztárra vonatkozóan nyomtatási adatok, amiből a leglényegesebb, hogy hány soros legyen egy pénztárbizonylat, nyomtatótól és papírtól függően.

(ahol korábban is volt pénztárbizonylat-készítés, az ott beállított adatok átmásolódnak)

**2.** A pénztári tételeket az eddig megszokott módon lehet könyvelni, de ajánlott a bizonylatszámnál \*\*\*\*PB-t írni (a program a bizonylatszám mezőnél a CtrlP lenyomására ezt beírja). A pénztár főkönyvi számát mindig felülre kell írni, másként a program nem fogja tudni sorszámozni a bizonylatokat - kivétel lehet ez alól az év eleji nyitás, de azt 0. hónapra kell könyvelni.. Ha valaki nem ezzel a bizonylatszámmal könyvelt, sem kell elkeseredni, csak akkor le kell futtatni sorszámozás előtt a Sorszámozás visszaállítása üresre menüpontot.

**3.** Ha kész a pénztár, s szeretné lezárni, sorszámozást kell kérni. A sorszámozás megadott hónapra történik. Előtte a program ellenőrzi a nem \*\*\*\*PB bizonylatszámú pénztári tételek sorszámának helyességét. Ha sorszámozási hibát talál, felszólít, hogy vissza kell állítani a sorszámot üresre, majd újra sorszámozni.

**4.** Sorszámozás után nyomtathatók a pénztárbizonylatok, pénztárösszesítő és egyéb könyvelési listák.

**5.** Ha sorszámozás után kiderül, hogy könyvelni kell még arra a hónapra pénztárbizonylatot, javasolt, hogy az utolsó sorszámozott bizonylat dátumánál előbbre ne menjünk vissza és az új bizonylat száma \*\*\*\*PB legyen, különben újabb sorszámozást nem fog tudni végrehajtani a program, csak a sorszámok üresre visszaállítása után, ami kellemetlen lehet, ha a listákat már kinyomtattuk.

**6.** Ha meg akar győződni a pénztár és a sorszámozás helyességéről, az ellenőrzés menüpontot futtassa le.

**7**. Az elkészült pénztárbizonylatok alapján lekérhető a pénztárösszesítő. Lehet átlagszámítást is kérni a számviteli törvény előírása alapján. Ekkor a program a Szerviz-> Rendszerparaméterekben megadott előző évi árbevételt veszi figyelembe (külön meg lehet/ kell adni az árbevételt a mérlegkészítés hónapjáig, majd azután)

A program a pénztárbizonylaton partnerként a pénztárnál megadott szöveget tünteti fel. Melléklet darabszámot nem ír a pénztárbizonylatra.

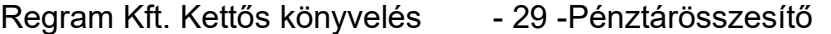

A program lehetővé teszi a pénztárbizonylatok berögzítését a főkönyvi könyveléstől teljesen függetlenül, s abból összesítést készít.

Ha a pénztárbizonylat-készítő modult használja, akkor ezt nem kell használni, hiszen az automatikusan készíti az összesítést.

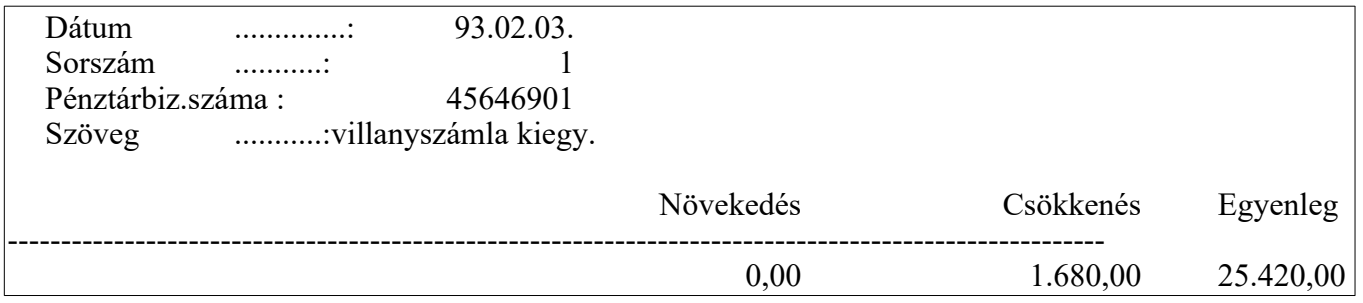

#### **1.Dátum**

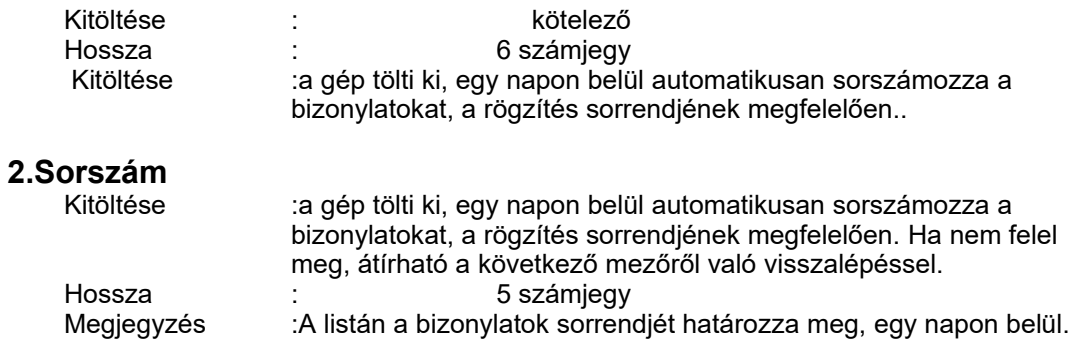

#### **3.Pénztárbizonylat száma**

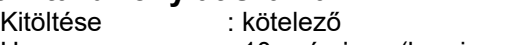

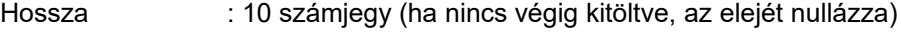

#### **4. Szöveg**

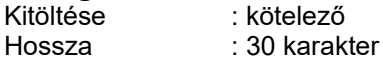

#### **5., 6. Növekedés, csökkenés összege**

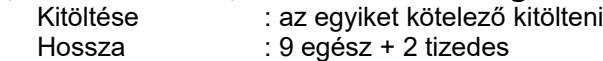

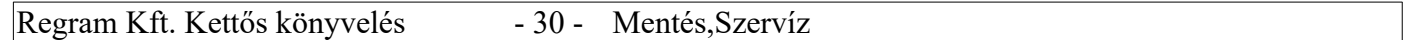

#### **Mentés**

Nem elég helyesen könyvelnünk, az adatainkat a megfelelő módon védeni is kell. Akár az egész éves munkánk kárba veszhet pl. a számítógép hibája miatt; de egy áramkimaradás is csúnya dolgokat művelhet, amit csak szakember tud helyrehozni.

A vírusok okozta károkról nem is beszélve ... !

Csak akkor érezheti magát biztonságban, ha adatait rendszeresen floppyra menti, s a floppykat megfelelő helyen őrzi. Ha sokat könyvelt, nap végén csak tegye be a floppyt a meghajtóba, indítsa el a mentést, s ha vége, nincs más dolga, mint elzárni a lemezt.

#### **Használjon a mentéshez felváltva egy-egy lemezt!**

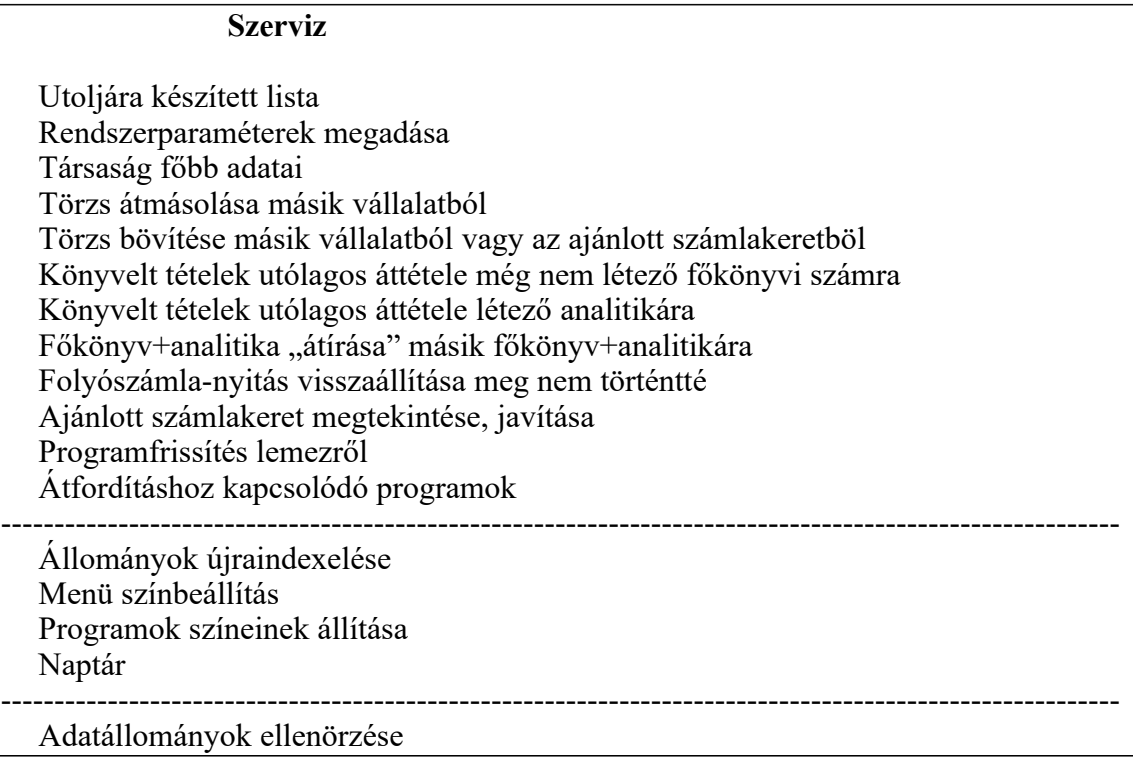

Utoljára készített lista: megnézhető, ill.nyomtatható.

Rendszerparaméterek megadása

A program működését befolyásoló paraméterek állíthatók itt be

#### **Nyomtató és képernyőbeállítások**

A rendszerparaméterekböl kiemelésre került, ezentúl a menüböl Altb-vel állíthatók (többcéges verziónál egyszerre minden cégnél).Ezek:Nyomtató neve (általában PRN/LPT1);Nyomtató típusa (N/E/I/1/2/W);Sorok száma listákon;852-es karakterkészlet használata képernyőn (újabb vagy magyar ékezetre átállított gépeken Igen legyen)

Nyomtató kódtábla (1:ha a nyomtató is tudja a 852-t; 2:ha csak 437-et tud) Nagybetüs átalakítás

Törzs átmásolása másik vállalatból

Csak a többvállalatos verzióban használható.

Állományok újraindexelése

Sérült indexállományok újraképzése.

Alapkép színbeállítás

Beállítható a menük háttér- és betűszíne,a menük hátterének kitöltőkaraktere, valamint a fejléc háttér- és betűszíne. Képernyő színbeállítása

Beállítható a rögzítő programok háttér, illetve betűszíne

Adatállományok ellenörzése

Ennek használata Åfa-bevallási idöszakonként javallott.

#### **új év nyitása**

- 1. Évnyitás
- 2. Kiegyenlítetlen folyószámla-tételek átmásolása
- 3. Költségszámlák és bevételszámlák zárása
- 4. Eszköz- és forrásszámlák zárása, az új évben ezek nyitása

#### **új év nyitása**

#### **1.Évnyitás**

A program a mostani évtől teljesen függetlenül nyitja meg az új évet a következő módon:

- 1. Átmásolja a programot és annak tartozékait
	- 2. Átmásolja a törzsadatokat és a beállított paramétereket.
	- Bekéri induláskor, hogy mi legyen a könyvtár neve, ahová másol (pl. \EFOK01) , és milyen néven szeretné indítani az új évet.

Évnyitás után az új év könyvelésre kész, de az előző évi nyitott folyószámla-tételek nincsenek benne.

Többcéges verziónál a nyitás egyszerre minden céget könyvelésre megnyit.

Évnyitás előtt célszerü minden cégnél az adatállományok ellenőrzését (Szervíz) elvégezni, s az esetleges hibákat még a nyitás előtt javítani.

#### **2.Folyószámla-tételek átmásolása**

Ha már az előző évben is folyószámla-könyvelést végzett, ezzel a programmal lehet átmásolni a nyitott tételeket az új évbe. Többcéges programnál a folyószámla-tételek átmásolását a program csak az aktuális cégnél végzi el.

Ha a folyószámla-tételek analitikusak, a program az analitikus kartonokat (kivonatot) megnyitja a folyószámla-egyenleggel, s az év eleji nyitást csak a gyűjtő főkönyvi kartonra vonatkozóan kell elvégezni, vagy a programmal, e menü 4. pontjában elvégeztetni. A folyószámla-nyitás előtt célszerü az adatállományok ellenőrzésénél a folyószámla és kivonat összehasonlítását kérni,s az esetleges hibákat javítani.

Milyen **hibák** lehetnek?

**1.**Sokszor előfordul, hogy a felhasználó pontozandónak jelöl ki olyan kartonokat is, amelyeket nem kellene. Ebben az esetben ezek a tételek is átkerülnek az új évbe!

Ennek elkerülésére javaslatom a következő :

A másolás előtt kérjen le egy teljes folyószámla-listát:

(főkönyvi szám, analitikatól: 00000000, ig : 99999999),

s az oda nem való tételeket törölje ki (ld. karbantartások menüpont), és javítsa ki az illető kartonnál a pontozandó jelet 0-ra. **2.**A másik hibalehetőség, ha nem lett pontozandónak kijelölve egy karton, s utólag javították ki pontozandóra. Emiatt a kartonra korábban könyvelt tételek nem kerültek be a folyószámla-nyilvántartásba.

Javítási lehetőség:

a, a kartonra korábban könyvelt bizonylatokban egyesével javítást kell kérni, s amikor a program egy hosszú kérdést tesz fel: "A folyószámlában a régit nem találom, minusszal visszategyem vagy sem ?Ha pontozandót javított, S, egyébként V legyen a válasza "S-t kell válaszolni.

b,A Karbantartások menüben A "Karton alapján folyószámla-állomány bővítése" menüpont végignézi az összes pontozandónak kijelölt kartonra könyvelt tételt, s ha a folyószámlában nem találja, beleteszi. Ez utóbbit menüpont elindítása előtt feltétlen készítsen mentést, mert a folyószámla-nyilvántartás nem rendeltetésszerű használata esetén nagyobb kár is keletkezhet! **3.**Lehet, hogy a hiba az előző évből származik

Ha a folyószámla-tételeket átmásolta az új évbe, s később változik a folyószámla az előző évben, lehetőség van újból folyószámlanyitásra: először az új évből ki kell törölni a folyószámla-nyitást(Szerviz->**folyószámla-nyitás visszaállítása meg nem történtté**) majd a régi évben újból el kell végezni a folyószámla-tételek átmásolását. A folyószámla-nyitás visszaállítását csak addig lehet elvégezni, amíg nincsen a 0.hónapon könyvelési tétel (teljes nyitás). Ha mégis van a 0. könyvelési hónapban könyvelt tétel, vagy ki kell törölni, és a folyószámla-nyitás visszaállítása után újra rögzíteni, vagy a könyvelési hónapot 1. hónapra javítani, majd visszajavítani.

Ennek elkerülésére a későbbiekben javaslom, hogy a nagy főkönyvi nyitás (nyitás 4. pontja) végleges elvégzése után rögtön csináljanak egy ellenőrzést(Szerviz->Adatállományok ellenőrzése-> folyószámla és kivonat összehasonlítása), hogy a későbbiekben ebből ne lehessen gond. Ha hibát mutat, ->folyószámla-nyitás visszaállítása meg nem történtté.

Ha ez az előző év májusában elmaradt, most is lehet pótolni a folyószámla-nyitás visszaállításával. Ha olyan programváltozás volt, ami a folyószámla-állomány változását hozta, akkor az előző évben is frissíteni kell a programot: Szervíz->Ezévi program átmásolása előző évbe.

**4.**A vevő és szállító karton (a 0-s analitika) nem lehet pontozandó, ha létezik analitikus alábontás

**5.**Az is hiba lehet, ha a szállító, vevő analitikusan alá van bontva, de a 0-s analitikára lett könyvelve

#### **3.Költségszámlák és bevételszámlák zárása**

A program az alábbi átvezetési bizonylatokat készíti el (2001 előtt másképp volt): naplószám:99;Könyvelési hónap:13.

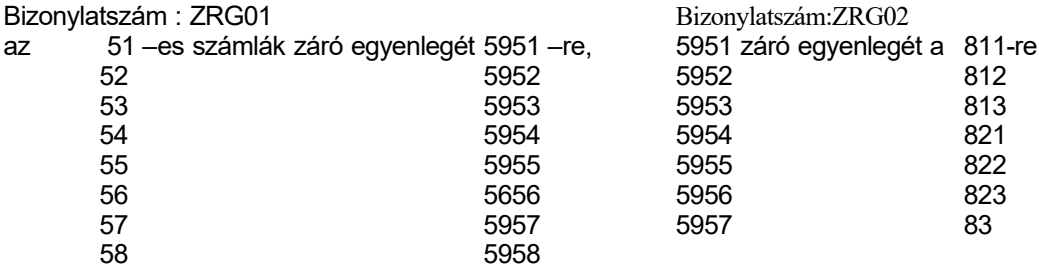

14.hónap bizonylatszám:ZRG03

Az 5-9-es számlaosztályok számláinak záróegyenlegét a 493 - Adózott eredmény elszámolása számlára átvezeti. A program az analitikus kartonokat nem, csak a gyűjtőkartonokat zárja.

Mivel a zárásnál a a könyvelési hónap 13, ill.14,16, így a számlák éves forgalma továbbra is megtekinthető.

Az eredmény megállapítása után az eredményfelosztást el lehet végezni a 15. Hónapra, de ez a zárás előtt is könyvelhető.

#### **4.Eszköz-és forrásszámlák zárása, az új évben ezek nyitása**

A program bekéri az új év könyvtárnevét. Ha ezt Ön üresen hagyja, akkor a program az új évben a nyitást nem csinálja meg.

A zárást a 91-es naplón végzi, könyvelési hónap:16 biz.szám ZRG04

Az 1-4 számlaosztály számláit számlaosztályonként zárja a 492 Zárómérleg számlára.

Ha a nyitást is kérte, a nyitást a 99-es nyitónaplón könyveli, könyvelési hónap:0

A zárással egyezően nyitja az 1-4 számlaosztály számláit a 491 Nyitómérleg számlával szemben.

Az analitikus kartonokat a program csak akkor zárja-nyitja, ha azok nem pontozandók, mert ha pontozandók, akkor már a folyószámla-tételek átmásolásakor az analitikus kartonok meg lettek nyitva.

Eszerint ha az analitika vevőt v. szállítót jelöl, a nyitást a program csak a 311 v 442. számlánál végzi. Ha az analitikus bontás máshol is van, a program a zárást és nyitást analitikánként fogja végezni.

Zárás után, ha kartont, kivonatot a 12. Hónapig kér, a zárás előtti állapotot mutatja, ha 16.-ig, akkor a záró tételek is benne lesznek.

Ha szükség van rá, a záró ill. nyitó bizonylatok javíthatók, ill.törölhetők, s a zárás-nyitás megismételhető. (az előző évben a ZRG01, ZRG02, ZRG03, ZRG04 bizonylatszámú bizonylatok, az új évben az NYG01 bizonylatszámú bizonylatok)

Ha a folyószámlanyitást is újra kell végezni, a helyes sorrend a következő:

- 1. Előző évben a ZRG bizonylatok törlése
- 2. Aktuális évben az NYG01 bizonylatok törlése
- 3. Aktuális évben folyószámla-nyitás visszaállítása meg nem történtté
- 4. majd ez előző évben az évnyitás 2.,3.,4 menüpontjának újbóli elindítása

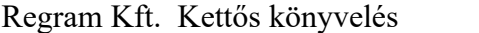

2001-ben a számviteli törvény változása miatt szükség van új számlakeret kialakítására, s a nyitást az új számlakerettel kell elvégezni. Ehhez a program az alábbi segítséget nyújtja (ha valaki nem a géppel végzi a nyitást, ezt nem szükséges használnia, de célszerü).

Az átfordításhoz szükséges programok a szerviz->átfordításhoz kapcsolódó programok menüpontban találja meg. új évi számlakeret

fordítótábla

új évi ajánlott számlakeret (ez minden cégre azonos)

ajánlott fordítótábla (ez minden cégre azonos)

főkönyvi kivonat a régi és az új főkönyvi számokkal.

Az ügyfél kap egy ajánlott számlakeretet az új évhez, valamint egy ajánlott átfordítótáblát, ami azt határozza meg, hogy mi legyen az új évben a régi főkönyvi szám megfelelője(az akt.évi ajánlott számlakeret és az új évi ajánlott számlakeret összerendelése).

Az ügyfél feladata, hogy ezek alapján alakítsa ki (többcéges verzióban minden cégnél ) a saját új évi számlakeretét és fordítótábláját (ami a saját akt.évi számlakeret és a saját új évi számlakeret összerendelése).

Többcéges verziónál javasolt munkamódszer:

Először az ajánlott számlakeretet kell áttekinteni, s úgy módosítani, hogy az nagyjából minden cégre megfeleljen (3.menüpont)

Utána az ajánlott fordítótáblát kell az ajánlott számlakeret módosításainak megfelelően módosítani (4.menüpont). Cégenként a (saját) új évi számlakeretet elkészíteni

(amikor ez még üres, a program felajánlja az ajánlott számlakeret behozatalát) (1.menüpont)

4. Cégenként a (saját) fordítótáblát elkészíteni.

(amikor ez még üres, a program felajánlja az ajánlott fordítótábla behozatalát, de csak azokat a fökönyvi számokat hozza be, amelyek az adott cégnél léteznek) (2.menüpont)

A saját fordítótábla karbantartásánál, amikor még üres, a program beolvassa az ajánlott fordítótáblát és kibövíti a saját számlakeretből az ott még meglévö főkönyvi számokkal.

Az új évi fökönyvi törzset bövíteni lehet egyrészt teljesen manuális bevitellel(rögzítés), de az új évi fökönyvi törzsbe át lehet vinni az aktuális évböl fökönyvi számot az alábbi módon:

A fordítótábla karbantartartásába kell lépni, ott a bal oldali oszlopban (akt.) meg kell keresni azt a számot, amit át akar vinni az új évbe is, javításba belépni,

az új fökönyvi számot beírni (ami megegyezhet az aktuálissal), majd amikor tároláskor a program megkérdezi, hogy kéri-e az új évi számlakeretbe betenni: Igent kell válaszolni.

Az évnyitás 1. pontjának elvégzése előtt kell az átfordításhoz szükséges adatokat bevinni, ill.módosítani, mert utána a program (az évnyitás 2-4. Pontjában) már csak átfordítja a szükséges főkönyvi számokat az újra, de újakat nem fog létrehozni!

Ha valamelyik használt főkönyvi szám fordítása hiányzik a fordítótáblából az 1-4 számlaosztályból és egyenlege van, ISMERETLEN néven lesz az új évben a főkönyvi nyitása.

A fordítótábla használata: amelyik főkönyvi szám az új évben nem változik, ugyanazt a főkönyvi számot kell beírni, egyébként az újat. Az 5-9 számlaosztályban az ajánlott fordítótáblában nincsen új főkönyvi szám., mert ez nem szükséges. Ha valaki az aktuális évi kivonatát mégis látni akarja az új fökönyvi számokkal, beviheti ezeket is a fordítótáblába. Azoknál a fökönyvi számoknál, amelyek analitikusan alábontottak, feltétlen adjon meg fordítást, egyébként az analitikák nem kerülnek át az új évbe.(az analitikákat nem kell az új évi törzsbe és a fordítótáblába bevinni, azokat automatikusan fordítja a program a fökönyvi számmal együtt).

A fordítótáblából való kilépéskor a program felajánlja az ellenörzés elvégzését (ellenörzi, hogy a 0-4 számlaosztályban, ill. ha kéri, az 5-9 számlaosztályban is , minden használt fökönyvi számnak megvan-e a fordítása, ill. az analitikusan alábontott kartonok fordítása létezik-e.

Ezt az ellenörzést legalább a munka befejezése elött javasolt elvégeztetni.

A nyitás 1. Lépését a program úgy végzi, hogy átmásolja a saját új évi számlakeretet, majd az akt. számlakeretböl azokat a főkönyvi számokat és a hozzá tartozó analitikákat , ahol meg van adva az új főkönyvi szám és még az elözö lépésben nem kerültek át az új évbe .

Jó (a programíró által elképzelt) beállítás esetén ez azt jelenti, hogy az 1-4 számlaosztályban az új főkönyvi számokkal nyit a fordítótábla alapján, az 5-9 számlaosztály számláit az új évi

számlakeret alapján másolja át. A folyószámla-tételek átmásolása, valamint az új évben a nyitómérleggel szembeni nyitás a fordítótábla alapján müködik.

A következö évbe ajánlott számlakeretként átmegy az itteni új évi ajánlott számlakeret.

A fordítótábla nem kerül át az új évbe (2001-be), mert ott már nem lesz rá szükség.

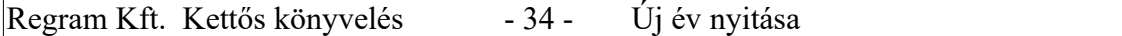

A program a vevö-szállító címeket és az idegen nyelvü fök.szám neveket is a fordítótábla segítségével fordítja át az új évre. Ezért, ha nincs megadva a fordítókulcs az 5-9 számlaosztályban,

vagy bárhol máshol, a címeket és az idegen neveket az eredeti (akt. évi )fökönyvi számokhoz rendelten viszi át az új évbe, amit majd ott módosítani vagy törölni kell!

Ha valaki az 1-4 számlaosztályok nyitását nem számítógéppel végzi, nem muszáj a (saját) fordítótáblát kitölteni, ill. beolvastatni az ajánlottat.

Ha van új évi számlakeret, de nincsen fordítótábla , a program az új évbe a fökönyvi törzsbe csak az új évi számlakeretet viszi át. Ahol sok vevö, szállító van, elegendö lehet a fordítótáblába csak ezt a két fökönyvi számot beletenni, így a partnernevek is átkerülnek az új évbe.

Regram Kft. Kettős könyvelés - 35 - Karbantartások

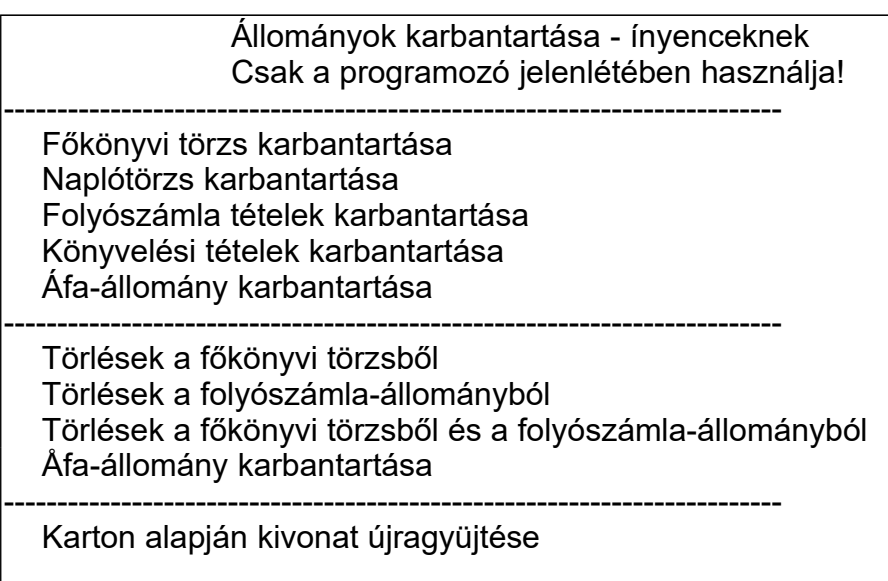

A menüpontok használata elött feltétlenül mentse ki az adatait!

A karbantartások menüpontban hozhatók helyre bizonyos hibák, (pl. folyószámla-pontozás nem megfelelő kijelölése), ill. új évben, ha a főkönyvi számlatükör nagy mértékben változik, kitörölhető egyben a főkönyvi törzsből egy nagy csoport főkönyvi szám.

A főkönyvi törzs karbantartása és a naplótörzs karbantartása menüpontokban a kivonat értékei javíthatók havonta . A könyvelési tételek és az Åfa állomány karbantartása igen nagy figyelmet igényel, valamint az állomány nagyfokú ismeretét.

A folyószámla tételek rögzítése menüpontban pótlólag rögzíthet folyószámla-állományba, illetve törölhet onnan. A törlések menüpontokban egy megadott főkönyvi szám tól-ig határok között a program minden tételt ellenőrzés nélkül töröl.

A karton alapján kivonat újragyüjtése használata akkor javallott, ha valamiért a kivonat értékei teljesen hibásak, s kézzel túl nagy munka lenne a helyrehozatal..

A menüpontok használata elött feltétlenül mentse ki az adatait!

Regram Kft.

Rögzítő programok

Arögzítő programok menü felépítésűek.

indításkor a képernyőn megjelennek a már lerögzített adatok,az állomány elejétől kezdődően.

A választék mindig az alsó sorban látható, a választás pedig a következő módon történik:

a. ha a menü szöveges (pl. Rögzítés), akkor az első betűjét kell lenyomni (vagy amelyik nagybetűvel írott)

b. ha a billentyűzeten lévő gombra hivatkozik (pl.<ESC>), akkor azt nyomja le Főmenü: Rögzítés Keresés Enter/J=Javítás Törlés ESC-->Vége

Rögzítés: Új adat bevitele kezdődik,.-

Keresés: a keresési azonosító(k) beadása után a képernyőn a keresett adattól kezdődően látszik az állomány. A keresési azonosító vagy az állomány egyik kulcsa (indexe), vagy egy tetszőleges mező.

Ha kulcs: a program a kulcsot alkotó mezőt vagy mezőket kéri. Ha van ilyen tétel az állományban, akkor azt írja ki a képernyőre, ha nincsen, akkor hibaüzenet után a sorrendben utána következőt.

Ha más mező: a program bekéri a mező tartalmát, majd egy kis ablakban megjelennek azok a tételek, amelyek tartalmazzák a megadott szöveget, és azokból a kurzormozgató billentyűkkel s az <ENTER> lenyomásával állhatunk a kiválasztott tételre.

Javítás: a képernyőn kiemelten látszódó tétel javítása

Törlés: a képernyőn kiemelten látszódó tétel törlése

<ESC>: kilépés a rögzítőprogramból

Egyéb billentyűk használata a Főmenüben:

Felfelé és lefelé mutató nyíl: sorok közti haladás

PgUp : lapozás visszafelé

- PgDn : lapozás előre
- Home : lapozás az állomány elejére

End : lapozás az állomány végére

Ctrl Home : pozícionálás a lap első tételére

Ctrl End : pozícionálás a lap utolsó tételére

balra és jobbra nyíl: haladás a sorban, a képernyőn esetlegesen nem látszódó adatok megtekintéséhez

Ctrl ->,Ctrl <- : haladás a sorban, nagyobb léptékben
Regram Kft. Vezérlőbillentyűk

A rögzítőprogramok használata közben lehetőség van úgynevezett vezérlőbillentyűk használatára, melyek a használhatóságot fokozzák. Ezek közül némelyek egy mezőn belüli műveleteket végeznek, mások mezők köztieket. Mezőn belüli:

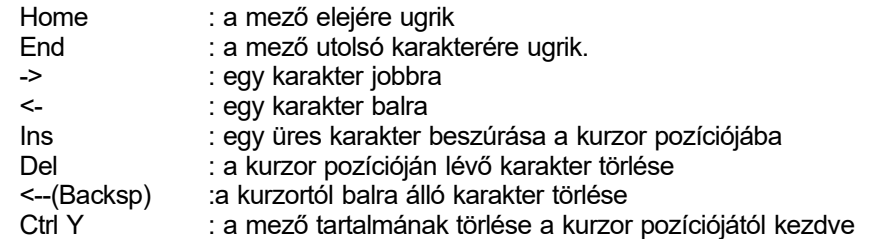

Mezők közti :

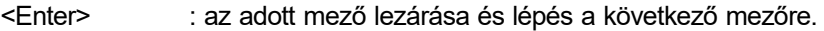

Fel-nyíl : ugrás az előző mezőre<br>F10 : rögzítés vagy javítás be

: rögzítés vagy javítás befejezése

(hatása hasonló ahhoz, mint amikor az <Enter> billentyű lenyomásával megyünk végig a mezőkön

: AZ AKTUÁLIS MŰVELET MEGSZAKÍTÁSA

Rögzítés közben az éppen rögzített adatok elvesznek Javítás közben visszaáll a javítást megelőző állapot. Menüpontnál visszalépést jelent az előző szintre.

# **Bizonylatrögzítő programok**

Itt most azt hívjuk bizonylatnak, aminek van egy "FEJ" és több tételsora.

Rögzítéskor és javításkor a fej - és tételsorok közti mozgásokra az F4 billentyű használatos.

Fejsornál az F10 billentyű lenyomása a programnak a fejsor végét, tételsornál a tételsor végét jelenti.

Tételsort a <Delete> billentyű használatával törlünk, az <Insert> lenyomásával pedig beszúrunk.

Tételsor rögzítése vagy javítása akkor tekinthető befejezettnek, ha az utolsó mezőt is <Enter> billentyűvel hagytuk el, ill. F10-zel zártuk le a sort.

# **Regram Kft. Menük**

A programrendszer egyes programjai menürendszerből hívhatók, ami könnyű kezelést s áttekinthetőséget biztosít. A képernyőn mindig az a menü látszik, amiből választhat.

Az egyes sorok közt a felfelé és a lefelé mutató nyilakkal tud lépkedni, vagy a szöveg első betűjének lenyomásával;

a Home billentyű a legelső, az End billentyű a legutolsó sorra áll, s az Enter billentyű lenyomásával indul a választott művelet, ami vagy egy másik menüt jelent, vagy egy program indítását.

Ha program indul, s annak vége van, a menühöz tér vissza; ha új menü indult, abból az Esc billentyű lenyomásával juthat vissza a hívó menühöz.

### **Kettös könyvelésben fontosabb változások 2000-ben.**

- 1. Fordítótábla használata az évnyitásnál
- 2. Könyvelés rögzítése menüpontban
	- U-utoljára könyvelt bizonylatra pozícionálás
	- A- áfaállományra átlépés (ott pl számlaszám alapján lehet keresni, majd Enterrel visszatérni a könyvelési bizonylatra)
- 3. Folyószámla-listáknál "Lejárt kiegyenlítetlen tételek adott napok között" ez használható a 30,60,90,stb napon túli kintlévöségek kimutatására
- 4. Åfa-listáknál adott Åfa-bevallási idöszakba esö, de adott idöpontig kifizetetlen számlák kimutatása (Åfa-visszaigénylésnél kell használni, a kifizetetlen bejövö számlák kimutatására)
- 5. Karbantartások menüpontnál minden állomány kézi javítására lehetöséget nyújt a program.Csak olyan felhasználónak javasolt a menüpontok használata, aki profi módon ismeri az állományokat, mert itt ellenörzés nincsen.
- 6. Folyószámla-nyitás visszaállítása meg nem történtté.
	- Az új évböl ennek a programnak a segítségével ki lehet törölni a nyitó folyószámla-tételeket, majd az elözö évböl újból át lehet másolni a rendezetlen folyószámla-tételeket.

#### **Regram Kft. Kettös könyvelési programban fontosabb változások 2001-2002-ben.**

#### **Többcéges programnál a könyvelö (cég) nevének nyilvántartása**

A könyvelö cég neve minden listán látszódik, a könyvelt cég neve alatt, továbbá könyveléskor a képernyön. **Afa-állományban duplaság ellenörzés**

Könyveléskor a program ellenörzi, hogy ugyanarra az Äfa-fökönyvi számra, ugyanarra a teljesítés dátumra, ugyanaz az összeg lett-e már könyvelve, s ha igen, figyelmeztet (kivéve, ha valaki ezt a rendszerparaméterekben letiltja).Pénztárbizonylatoknál nincs ellenörzés.

#### **Listákon pontos idöpont kijelzése**

Szervíz->Rendszerparaméterekben beállítható, hogy a listakészítés dátuma a pontos idöponttal legyen kiegészítve.

# **Regram Kft. Kettös könyvelési programban fontosabb változások 2001-2002-ben.**

#### **Kifizetetlen bejövö számlák Áfa -tartalma**

A kimutatást akkor kell kérni, ha a vállalkozónak Afa-visszaigénylési jogosultsága keletkezett.

Kezdö idöszaknak azt az Évet és hónapot kell megadni, ahonnan kezdve negatív az elszámolandó adója (a program 2002-töl képes a korábbi években könyvelt számlák Afa-tartalmát is nézni, de csak akkor, ha a könyvtárnevek azonos struktúrájúak (Pl.EFOK02,EFOK01) valamint többcégesnél acég rövid neve is egyezik), s akkor tekinti kifizetetlennek, ha a folyószámla-állományban megtalálja, s az adott bizonylatszám egyenlege nem 0

Ebböl következik, hogy az elözö évben szállítóra könyvelt, de az aktuális évben levonható Afájú tételeket az aktuális évben az alábbi módon kell könyvelni :<br>K 4541 bruttó összeg

T 466 Afa-bontás az ablakban

T 4541 bruttó összeg

K 378 Afa összeg (az a követelésre vonatk. fök.szám, amelyre elözö évben az Afát könyvelte)

(máskülönben a program a folyószámla-állományban nem fogja megtalálni a számlát)  **Regram Kft. Kettös könyvelési programban fontosabb változások 2003-ban.**

### **Áfa**

Telefonszámla le nem vonható Áfa miatti számítás:

Számla könyvelésekor az Áfa-ablakban a 25% alapnál először az F9, majd az F7 billentyűt lenyomva a program a számla bruttó értékének 30 %-át az adómentes rovatba teszi, a 70 %-ot bontja alapra és Áfa-ra.

az Áfa-adatok közt az eddigi 0%-os ill. adómentes összeg mellett megjelent az Áfa-körön kívüli rubrika (pl. adójegyes dohány nem Áfás értékesítésekor).Ezt az Áfa-kimutatás végső összesítésében nem veszi figyelembe a program.

Az Áfa-összesítés a bejövő számláknál is kulcsonként történik, a 2003.évi Áfa-bevallásnak megfelelően. EVA alanytól történt beszerzések.

Folyószámlára való könyveléskor (ha a szállítók analitikusan bontva vannak) a partnernél be kell írni a helyes adószámot. (a fökönyvi törzsben javításkor a névnél AltB-t kell nyomni)

Emlékeztető: ha valamely főkönyvi számnál mindig szeretné a címadatokat is bevinni, módosítani,

a folyószámla-menüben a vevő/szállító kódszám megadásánál rögzítse be pl. a 4541 -et, ebben az esetben minden ehhez tartozó analitika javításánál bejönnek a címadatok is.

Ha valaki nem folyószámlára könyvel (pl.készpénzes számla), akkor az Áfa-adatokkal egyidejűleg új mezőben a partner is megadható. Ekkor a partnernek a főkönyvi törzsben kell szerepelnie (lehet pl. Főkönyv:04541 Analitika:szállító sorszáma;nem kell pontozandónak lennie), s ha EVA-alany, az adószámának is.

.Ha a partner kódja a számlához rögzítve lett, az Áfa-kimutatásban megjelenik a neve, s ha EVAs(adószám(9)=3), a program az Áfa-bevallás 36. sorába beteszi az alapot és Áfát. A bejövő számla a program számára akkor EVA-s,

a, ha kitöltött a partnerkód és az a partner EVA-s

b, ha nem kitöltött a partnerkód, a bruttó összeg főkönyvi számaként megadott szállító EVA-s

A program, mint korábban, a bevallás adatait exportálni tudja az APEH honlapjáról letölthető ABEV program-nak, s az ellenőrzi és nyomtatja

Ehhez minden cégnél a cégadatokat be kell állítani (változás 2002-ben a székhely irányítószám és az ellenjegyző adótanácsadó esetleges adatai;a székhely és levelezési címben a város,utca,házszám pontosvesszővel elválasztandók)

A kifizetetlen számlák áfa-tartalmát visszaigényléskor továbbra is a külön menüpontban kell lekérni.

#### **Mennyiség**

Lehetőség nyílik a Forint érték mellett más mennyiségi egységben könyvelni. Ez lehet kg,db, de akár deviza is. Ha egy kartonra másodlagos mennyiséget is akar könyvelni, a karton Passzív jelzését M-re kell állítani. Ekkor a könyveléssel egyidejűleg megadhatja a másodlagos mennyiséget is.

Ez a mennyiség megjelenhet a kartonon és a folyószámla kiegyenlített-kiegyenlítetlen tételeinél is, amennyiben a programtól kéri. Lehet mennyiségi kivonatot is kérni. Megjelenik továbbá könyvelés közben a folyószámla-keresésekkor is, de a keresőablakban jobbra el kell "billegni".

#### **Állomány-változások**

A programban most több állomány szerkezete megváltozott.

A fent leírtakon túl változás, hogy a bizonylatszám hossza 6-ról 10-re, a beírható szöveg hossza 20-ról 30-ra változott.

#### **Átutalási megbízás készítése**

Új megbízás készítésekor (a megbízás kelte mezőben az AltMbillentyű lenyomásával) korábbi megbízás bemásolható.

### **Jelszó**

Induláskor, mint ismert , a Q betű az induló jelszó.

Amennyiben szükséges, ez a jelszó-karbantartásánál megváltoztatható.

Bevezetésre került egy titkos jelszó is, ami (megváltoztatásig) megegyezik az eddigi nem titkossal. A Jelszó-állományban a titkos jelszó kódoltan van tárolva.

#### **Regram Kft. Kettös könyvelési programban fontosabb változások 2003-ban. Nyomtatás**

Kísérleti jelleggel a program csak Windows alatt működő nyomtatóval is tud nyomtatni. Ehhez vagy a paraméterekben be kell állítani a nyomtató típusát W-re (főmenüben AltB-t nyomva), vagy közvetlen nyomtatás előtt típusváltással a Windows-.nyomtatót kiválasztani. Ez esetben a Windowsban szokásos módon lehet választani a telepített nyomtatók közül.

### **Könyvelési sémák**

Előre be lehet állítani bizonyos, sűrűn előforduló bizonylat könyvelési adatait: Főkönyvi szám, Szöveg, Tartozik/követel, Áfa-főkönyvi szám, Ellenszámla száma. A séma könyvelés közben a naplószámnál lenyomott AltS-sel vihető be, ill. hozható elő.

### **Könyvelési dátum**

A program könyveléskor tárolja az eredeti bizonylat tárolásának dátumát (a gépi óra szerint). Ez a dátum csak a könyvelési bevitel képernyőn látszik.

### **Bank könyvelésekor folyószámla-tételek keresésének bővítése**

Ez 2002-ben évközben bővült.

Az eddigi módszereken túl két újabb lehetőség

a, ha a bizonylatszám ismert, az analitika szám nem:

az analitikánál F9-et nyomva beírható a bizonylatszám, s a program megkeresi az összes ilyen bizonylatszámú

folyószámla-tételt(akár kiegyenlített akár nem),s kiválasztható

b, ha csak összeg ismert : a bizonylatszámnál F1-et nyomva egy újabb ablakban az összes folyószámla-tétel megjelenik,

s itt lehet keresni, akár összeg alapján is(vagy szöveg alapján)

Mindkét esetben (az a, pont alapján történő kiválasztáskor csak akkor, ha több tétel közül kellett választani)a kiválasztás után a bizonylatszámnál javasolt az F9 lenyomása, ellenőrzésképpen , amikor a program már az adott bizonylatszám egyenlegét is mutatni fogja.

### **Regram Kft. Kettös könyvelési programban fontosabb változások 2004-ben.**

# **Áfa**

Az eddigi 2 áfakulcs helyett (főkönyvi számonként, mint eddig is) 3 áfakulcs lett. Az áfa-kulcsok javítása vagy frissítéskor megtörténik, vagy az ügyfél feladata: Törzsek->Áfa főkönyvi számok és Áfa-kulcsok menüpontnál az a csupa 0-s főkönyvi számnál (vagy ha valaki pl. a 4661-et is beírta, akkor annál is) Afakulcs0: 5; Áfakulcs1: 15; Áfakulcs2: 25 legyen A 4663-as főkönyvi számnál Afakulcs0: space (üres) ; Áfakulcs1:e 7; Áfakulcs2: 12 legyen. Ha előző évről áthúzódó 12 ill. 0 %-os értékesítés vagy beszerzés kerül könyvelésre, akkor az a 46799999 vagy 46699999 főkönyvi számra könyvelendő, s ezeket a főkönyvi számokat is be kell rögzíteni a törzsbe és a fentebb említett ablakba: 46799999 (dátumig:99.99.99.) Á0: üres; Á1:12 Á2:üres legyen 46699999 (dátumig:99.99.99.) Á0: üres; Á1:12 Á2:üres legyen Az előző évről áthúzódó 25%-os Áfa ugyanarra a főkönyvi számra könyvelendő, mint az akt. évi számlák,

a 46799999 és 46699999 fök. számokra csak 0 és 12%-os Áfa könyvelendő.

# **Áfa -bevallás nyomtatása**

Áfa-kimutatások-> Áfa-bevallás készítése

A program a könyvelt adatok alapján a 65-ös bevallást kitölti

Az adott vállalkozó törzsadatait is be kell állítani : Szerviz -> Társaság főbb adatai

(név, adószám, címadatok)

A nyomtatvány idei változtatása miatt a levelezési címben

a város, közterület neve, közter.jellege, hrsz,épület, lépcsőház, emelet, ajtó

adatokat együtt kell szerepeltetni, pontosvesszővel elválasztva.

### **Munkaszámok**

A munkaszámok törzse a Törzsek menüpontnál feltölthető. Ha kívánja használni a munkaszámokat,

Szervíz->Rendszerparaméterekben->munkaszámok használatát I(gen) re kell állítani.

Ez esetben a program könyveléskor a Főkönyvi számok megadása után munkaszámot is kér (a kitöltése nem kötelező) .

Kigyűjtések a munkaszám alapján:

a, Könyvelés->Lista munkaszámonként (tételes vagy kivonat)

b, Karton készítéskor megkérdezi, hogy az összes munkaszámhoz tartozó tételt, vagy csak egy kiválasztott munkaszám tételeit kéri.

### **Pénztárbizonylatok készítése**

Ez a menüpont csak akkor szerepel, ha a bővített programot vásárolta meg. Az Áfa-ablak, mint könyveléskor, itt is két Áfa-főkönyvi szám megadására ad lehetőséget. Mennyiség a pénztár fökönyvi számánál is megadható (ha a mennyiséget deviza-mennyiségre használjuk)

### **Automatikus könyvelés**

Ez még nem az a fajta, amikor csak megmutatjuk a számítógépnek a bizonylatot, s ő már le is könyvelte... Bér könyvelésére lett kitalálva, de leleményes felhasználók biztosan máshoz is tudják használni.

Előre beírható, hogy mely főkönyvi számok tartozik/követel oldalára könyvelünk, milyen összeget. Ebből a program, ha Bizonylatot kérünk (B betű lenyomásával) , bekéri a bizonylat dátumát, és ha rendben találja, automatikusan könyveli.

Következő hónapban csak annyi a teendő, hogy az összegeket javítjuk, s máris küldhetjük könyvelésre.

#### **Kompenzációs felár-nyilvántartás**

A korábban csak némely verzióban szereplő kiegészítés az alapprogram része lett, így bárki használni tudja. Ha az Áfa-főkönyvi számok és Áfa-kulcsok bevitelénél a 4663-nál a személyi szám bevitele Igen-re van állítva,

az Áfa-ablakban a 4663 beírása után a program bekéri a kompenzációs feláras összesítéshez szükséges adatokat (termelő neve, adószáma, őstermelői igazolvány száma, családi gazdaság nyilvántartási száma továbbá címe a későbbi azonosításhoz). Év végén elkészíti a termelőnkénti összesítést. Az APEH-nek beadandó lemezt is el tudja készíteni, de ehhez (mivel a lemezformátumot az APEH csak következő év elején adja meg) lehet, hogy frissíteni kell a programot (a 2004-es adatokról a bevallást 2005-ben kell benyújtani, a 2005-ben ismertetett formátumban, amit mi még 2004 elején nem ismerhetünk).

Ha valaki a 2003-as adatokról is szeretne összesítést, de korábban a programjában ez nem volt benne, minden felvásárlási bizonylatról készült könyvelését javítania kell (kiegészíteni a termelői adatokkal) A lemezformátum a 2003-as adatokról történő APEH-leírásnak felel meg!

#### **Arányosítással számolt Áfa**

A program az előzetesen felszámított áfát a kimenő számlák és az adómentes bevételek arányában osztja fel. Teendők a használatához:

1. Szervíz->Rendszerparaméterekben->Arányosítás beérkező számlák áfájánál van-e->Igenre kell állítani.

2. Könyveléskor (a számla-e kérdés után) megadható, hogy a számla az arányosítás számításában részt vesze : N jelenti, hogy nem vesz részt, bármi másnál résztvesz. Az arányosításban résztvevő számlák Áfáját ugyanúgy a 4661-re vagy más Áfa-főkönyvi számra kell könyvelni, Áfa-ablakban, mint a nem

arányosítandót.

3.Az áfa-kimutatásban a belső szám és a főkönyvi szám között megjelenik az N, ha nem vesz részt az arányosításban.

4.Kimutatás az arányosításról :Áfa-kimutatások->További kimutatások a számlákról->Arányosítással számolt levonható Áfa.A számítás módszere:

Csak Áfa-ablakon keresztül könyvelt tételek vesznek részt a számításban, amik nem N-nel jelöltek. nem tárgyi adómentes értékesítés

Levonható áfa= --------------------------------------------- X előzetesen felszámított Áfa

tárgyi mentes+nem tárgyi mentes ért.

tárgyi mentes értékesítés:467..... adómentes oszlopába könyvelt érték

nem tárgyi mentes értékesítés:467..... összes többi oszlopába könyvelt érték Áfa nélkül

(ákakörön kívüli is)

előzetesen felszámított Áfa:466..... Áfa-oszlopaiba könyvelt érték

5. Ahhoz, hogy jó legyen a program által adott Áfa-összesítés, 2 könyvelési tétellel , Áfa-ablakon keresztül, N-es jelöléssel, kell korrigálni az Áfát:

Az összes, arányosításban résztvevő számlák alapjának és Áfájának átkönyvelése 466-ról ráfordításnak ill. 46601-re (arányosítással számolt Áfa)

T 8xx ráfordítás: nem levonható Áfa+annak alapja (nem levonható:előzetesen felszámítottlevonható)

K 1. Áfa-oszlop 4661 stb :az összes, arányosításban résztvevő számla alapja és Áfája

2. Áfa oszlop 46601 : negatív előjellel az arányosítással kapott alap és Áfa

K 8xx : a nem levonható Áfa alapja

### **Nyomtatás**

2003 óta a program csak Windows alatt működő nyomtatóval is tud nyomtatni.

Ehhez vagy a paraméterekben be kell állítani a nyomtató típusát W-re (főmenüben AltB-t nyomva),

vagy közvetlen nyomtatás előtt típusváltással a Windows-.nyomtatót kiválasztani. Ez esetben a Windowsban szokásos módon lehet választani a telepített nyomtatók közül.

Nyomtatás mellett(helyett) a program az elkészített listát e-mailben is el tudja küldeni, ha van telepítve a gépen email-szolgáltatás.

Ehhez első alkalommal be kell állítani :

Pl. ha e-mail címünk regram@axelero.hu

kiszolgáló(SMTP): mail.axelero.hu;

fióknév (use id):regram

küldő email-címe : regram@axelero.hu

küldő cég neve: Regram Kft.

#### **Állomány-változások**

A programban most több állomány szerkezete megváltozott: pénztár és Áfa Ezért, ha valaki az újabb programból a mentést máshová be akarja tölteni, akkor ott is frissíteni kell a programot.

#### **Pénztár kezelése a könyvelésben**

Korábban, a pénztárbizonylatkészítés külön menüpont volt, s külön kérésre volt telepítve a programhoz. A pénztárbizonylat-készítés most a könyvelt adatok alapján történik.

A pénztár menü a könyvelés közben, a P betű lenyomásával jön elő.

Teendők:

**1.** Induláskor a pénztárbizonylat-paramétereket kell beállítani.

4 pénztárat tud kezelni, főkönyvi szám szerint külön bontva.

Beállítható pénztáranként: Pénztár főkönyvi és analitika-száma pénznem sorszámozáshoz a kezdő sorszám (a sorszám képzése: 1-2.jegy kezdő sorszám+hónap 3-6-jegy dátum szerinti folyamatos sorszám)

Mindegyik pénztárra vonatkozóan nyomtatási adatok, amiből a leglényegesebb, hogy hány soros legyen egy pénztárbizonylat, nyomtatótól és papírtól függően.

(ahol korábban is volt pénztárbizonylat-készítés, az ott beállított adatok átmásolódnak)

**2.** A pénztári tételeket az eddig megszokott módon lehet könyvelni, de ajánlott a bizonylatszámnál \*\*\*\*PB-t írni (a program a bizonylatszám mezőnél a CtrlP lenyomására ezt beírja). A pénztár főkönyvi számát mindig felülre kell írni, másként a program nem fogja tudni sorszámozni a bizonylatokat - kivétel lehet ez alól az év eleji nyitás, de azt 0. hónapra kell könyvelni.. Ha valaki nem ezzel a bizonylatszámmal könyvelt, sem kell elkeseredni, csak akkor le kell futtatni sorszámozás előtt a Sorszámozás visszaállítása üresre menüpontot. **3.** Ha kész a pénztár, s szeretné lezárni, sorszámozást kell kérni. A sorszámozás megadott hónapra történik. Előtte a program ellenőrzi a nem \*\*\*\*PB bizonylatszámú pénztári tételek sorszámának helyességét. Ha sorszámozási hibát talál, felszólít, hogy vissza kell állítani a sorszámot üresre, majd újra sorszámozni. **4.** Sorszámozás után nyomtathatók a pénztárbizonylatok, pénztárösszesítő és egyéb könyvelési listák. **5.** Ha sorszámozás után kiderül, hogy könyvelni kell még arra a hónapra pénztárbizonylatot, javasolt, hogy az utolsó sorszámozott bizonylat dátumánál előbbre ne menjünk vissza és az új bizonylat száma \*\*\*\*PB legyen, különben újabb sorszámozást nem fog tudni végrehajtani a program, csak a sorszámok üresre

visszaállítása után, ami kellemetlen lehet, ha a listákat már kinyomtattuk.

**6.** Ha meg akar győződni a pénztár és a sorszámozás helyességéről, az ellenőrzés menüpontot futtassa le. **7**. Az elkészült pénztárbizonylatok alapján lekérhető a pénztárösszesítő. Lehet átlagszámítást is kérni a számviteli törvény előírása alapján. Ekkor a program a Szerviz-> Rendszerparaméterekben megadott előző évi árbevételt veszi figyelembe (külön meg lehet/ kell adni az árbevételt a mérlegkészítés hónapjáig, majd azután)

A program a pénztárbizonylaton partnerként a pénztárnál megadott szöveget tünteti fel. Melléklet darabszámot nem ír a pénztárbizonylatra.

### **Regram Kft. Kettös könyvelési programban fontosabb változások 2004 május EU**

### **Az Áfa-bevallás változása miatti változások.**

Az ajánlott számlakeretet kell áttekinteni, 46600000-46799999 főkönyvi számokat(ezeket ki lehet nyomtatni a Törzsek menüpontnál)

Javaslat:minden eddig nem használt Áfa-főkönyvi számot ki kell törölni, majd kibővíteni az ajánlott számlakeret főkönyvi számaival: Szerviz->Törzsbővítések->Törzs bővítése másik vállalatból vagy az ajánlott számlakeretből->

Ajánlott számlakeretet választani, majd megadni hogy Főkönyvi számtól:46600000 Analitika számtól:0 Főkönyvi számig:46799999 Analitika számig 0 Főbb áttekintés az új Áfa-főkönyvi számok csoportjairól: 467 : minden, amit fizetendő Áfa-ként kell vallani

4671és 4673-4679999 belföldön fizetendő Áfa

46721 EU adómentes értékesítés

46722 Export adómentes értékesítés

46723 EU beszerzés fizetendő Áfája (párja, ha levonási joggal is jár, a 46621)

46724->Import beszerzés fizetendő Áfája(párja, ha levonási joggal is jár, a 46622)

466 : levonható Áfa

4661 és 4663-4669999 belföldi beszerzés levonható Áfá

46621 EU beszerzés levonható Áfája (párban a 46723 kezdetű főkönyvi számokkal)

46622 Import beszerzés levonható Áfája(párban a 46724 kezdetű főkönyvi számokkal)

A 0%-os Áfa hivatalosan ugyan megszűnt, de egyrészt lehetnek korábbról áthúzódó tételek, másrészt ez megmaradt a programban az értékesítésben a levonási joggal járó adómentes értékesítés nyilvántartására ( belföldinél a 0%-os rovatba könyvelt tételek az Áfa-összesítés 4. sorába kerülnek, az adómentes a 9.sorba, exportnál ill. EU kivitelnél a programnak mindegy, hogy 0%-os vagy adómentes rovatba teszi a számla összegét, ez az Áfa-összesítést nem befolyásolja)

Mivel a 60 és 61-es bevalláshoz szükséges listákat is elkészíti a program, az Áfa-bevallásban nem szereplő, de az összesítő bevallásban szereplő tételeket is könyvelni kell (háromszögügylet közbenső vevőjének beszerzése ill. értékesítése, ezeket a 4672107 és 4662107 áfa-körön kívüli rovatába kell könyvelni.) A 0560-as összesítőbe A-s jelöléssel a 4672107-re könyvelt áfás tételeket teszi, a 0561-es összesítőbe C-s jelöléssel a 4672307 áfás tételeit.

Az Áfa-bevallás részletező adatai közül a 74-78,80-81 sorokat is mutatja az Áfa-összesítés.

Az Áfa-főkönyvi számok a bevallásnak megfelelően lettek kialakítva, ezért, ha valakinek nem egyértelmű, mit kell oda könyvelni, célszerű megnézni az Áfa-bevallás paramétereit a törzsek menüpontnál (ott F betűvel főkönyvi számonkénti lista is kérető, amelyik megmutatja, hogy mely főkönyvi szám mely kulcs melyik Áfa-sorba kerül).

Az Áfa-összesítés a tovább bonyolódott Áfa-bevallásnak megfelelően, sokrétű EU-s forgalom mellett akár 4 lapos is lehet.

A 2004 előtt exportra,importra használt főkönyvi számokat most már nem szabad használni.

A párban könyvelendő levonható és fizetendő Áfa egy bizonylaton belül is lekönyvelhető:

átvezetési számlát használva "Fent" a bruttó összeget kell beírni(tartozik),

a partnerkódba a szállító/vevő kódját (a szállítónál feltétlenül legyen kitöltve az uniós adószám, az EU-s összesítésekhez.)

az 1.Áfa ablakba pl. 4672301,

a 2.Áfa-ablakba:4662101,negatív összegekkel

"lent" szintén az átvezetési számla a bruttó összeggel (követel).

A program át tudja adni az adatokat az ABEV programnak, 0565 bevallást készítve.

A program elkészíti az EU összesítések kitöltéséhez szükséges összesítő listákat (60,61 APEH nyomtatvány):Áfa-kimutatások->Számlák különféle sorrendben ->EU termékbeszerzés és termékértékesítés. Felhívom a figyelmet a kerekítési problémákra:

a, (ez eddig is volt)a program a levonható és a fizetendő Áfát (külön-külön) egyben kerekíti, nem főkönyvi számonként. Ha az Áfa-sorainak összeadása és az összesen sorok közt különbség van, akár az alapnál, akár az Áfá-nál, az eltéréssel azt a sort korrigálja, amelyikre az év során a legnagyobb összeg lett könyvelve(hacsak nincsen a kerekítés tiltva az adott sornál) Viszont ha valaki az ABEV programmal tölti ki az Áfa-bevallást, annak ez a kerekítési módszer "hasfájást" okoz és hibás bevallásnak jelzi. b,az EU termékbeszerzés és termékértékesítés listákat ugyan kerekítve is elkészíti a program, de a könyvelőnek össze kell vetnie az ÁFA-bevallás megfelelő soraival, s ha szükséges, módosítani kell.

### **Nyomtatás (2004. december)**

Ahol több nyomtató van, előre lehet definiálni nyomtatótípusokat lehet meghatározni (Szerviz- >Nyomtatók), megadva a nyomtatók logikai nevét, melyik porton vannak, milyen vezérlésűek. a,Hálózatosan működő programnál gépenként be lehet állítani az alapértelmezett nyomtatót:Főmenüben állva AltH-t lenyomva, és be kell írni a nyomtatók között szereplő egyik nyomtató logikai nevét. b,Nem hálózatos programnál a főmenüben állva AltB-t nyomva a beállításoknál kell beírni a nyomtatók között szereplő egyik nyomtató logikai nevét.

Nyomtatáskor az alapértelmezett nyomtatóra nyomtat, de nyomtató változtatással (V betű lenyomására ) lehet a nyomtatószámokból(Lpt1,Lpt2 stb) S lenyomásával,vagy az előre megadott nyomtatókból N lenyomásával választani. Ez a választás addig érvényes, amíg ki nem lépünk a programból vagy másik nyomtatót nem választunk ki.

## **Regram Kft. Kettös könyvelési programban fontosabb változások 2005-ben**

#### **Áfa**

Telefonszámla le nem vonható Áfa miatti számítás:

Számla könyvelésekor az Áfa-ablakban a 25% alapnál először az F9, majd az F7 billentyűt lenyomva a program a számla bruttó értékének 50 %-át az adómentes rovatba teszi, és 50 %-ot bont alapra és Áfa-ra.

### **Regram Kft. Kettös könyvelési programban fontosabb változások 2006-ban**

### **Az Áfa-kulcsok és Áfa-bevallás változása miatti változások.**

Az ajánlott számlakeretet kell áttekinteni, 46600000-46799999 főkönyvi számokat(ezeket ki lehet nyomtatni a Törzsek menüpontnál)

Javaslat:minden eddig nem használt Áfa-főkönyvi számot ki kell törölni, majd kibővíteni az ajánlott számlakeret főkönyvi számaival: Szerviz->Törzsbővítések->Törzs bővítése másik vállalatból vagy az ajánlott számlakeretből->

Ajánlott számlakeretet választani, majd megadni hogy Főkönyvi számtól:46600000 Analitika számtól:0 Főkönyvi számig:46799999 Analitika számig 0

Főbb áttekintés a 2006-os változásokról:

Az általános áfa-kulcs 25-ről 20-ra lett átállítva.

A korábban 4661 ill. 4671-re könyvelt 25%-os áfát 2006-ban (ha van) a 46699998 ill. 46799998 főkönyvi számokra kell könyvelni, ezek 25%-osra vannak beállítva. Ezek csak a bevallás 9. és 61. sorát érintik, ha valakinek más sorba is kell 25 % Áfa, akkor annak új főkönyvi számot kell nyitni, beállítani az Áfát az általánostól eltérően 25%-ra és az Áfa-bevallás paramétereit is módosítani kell. Ha egy számlán belül van 20 és 25 % Áfa-is, ezeket csak külön Áfa-ablakban lehet könyvelni.

A 60 és 61-es bevalláshoz szükséges listákat a tavalyi módon készíti a program, ha nem lesz az összesítőkben 2006-ban változás, úgy azok továbbra is használhatók.

Az Áfa-bevallás részletező adatai közül a 85-89,91-92,96 sorokat mutatja az Áfa-összesítés. Az Áfa-főkönyvi számok a bevallásnak megfelelően lettek kialakítva, ezért, ha valakinek nem egyértelmű,

mit kell oda könyvelni, célszerű megnézni az Áfa-bevallás paramétereit a törzsek menüpontnál (ott F betűvel főkönyvi számonkénti lista is kérhető, amelyik megmutatja, hogy mely főkönyvi szám mely kulcsa melyik Áfa-sorba kerül).

### **Mennyiségi könyvelés bővítése deviza-könyveléshez.**

Ha egy karton mennyiségi (deviza) könyvelésre lett kijelölve, akkor a mennyiség után devizaszorzó beütésével kiszámítja a Ft-értéket (ha nem devizát, hanem mennyiséget könyvel, akkor a devizaszorzót üresen kell hagyni). A devizaszorzó a kartonon is megjelenik, ha a mennyiség kiírását is kérjük. Devizaszámla ill. valutapénztár könyvelésénél átlag devizaszorzót is tud számolni, AltA lenyomására. Ekkor a korábbi napokra könyvelt növekedésekből, csökkenésekből és az aznapra könyvelt növekedésekből számítja az átlagot.

Ft átlagár=

(havi nyitó Ft+korábbi napok növekedése Ft-korábbi napok csökkenése Ft+aznapi növekedés Ft)/ (havi nyitó deviza+korábbi napok növekedése deviza-korábbi napok csökkenése deviza+aznapi növekedés deviza)

, 4 tizedesre kerekítve.

A jó számítás feltétele, hogy időrendben legyenek könyvelve a tételek, és meglegyen a devizaösszeg is a mennyiség rovatban. Utólagos könyvelésnél az átlagárszámítást meg kell ismételtetni!

Figyelem!A nyitó bizonylatnál a program egyenlőre nem nyitja meg a devizaösszeget, csak a forintot, így aki ezt használni akarja, kézzel javítani kell a gépi nyitást (folyószámla-tételeknél a devizát is nyitja).

## **Állomány-változás**

A programban a könyvelési állomány szerkezete megváltozott.

Ezért, ha valaki az újabb programból a mentést máshová be akarja tölteni, akkor ott is frissíteni kell a programot.

### **Regram Kft. Kettös könyvelési programban változások 2007-ben, és 2006. szeptemberben**

## **0760 és 0761 APEH-bevallás(2007.április)**

A két bevallást a 0765-öshöz hasonlóan elkészíti a program.

A vállalkozó adószámát, nevét, címadatait ehhez ugyanúgy be kell állítani, mint az Áfa-bevalláshoz (0765): Szerviz->Társaság v. vállalkozó adatai menüpontban

Mivel az ABEV a címeket helység, közterület neve, jellege,házszám stb. bontásban kéri, ezért a programban egyben megadott címekben ezeket az elemeket ugyanabban a sorrendben, ahogy az ABEV kéri, de pontosvesszővel kell elválasztani (pl. Kecskemét;Kökörcsin;utca;10.)

Az ABEV-nek átadandó állomány nevét felajánlia a program (pl. c:\progra~1\ABEV2~1\65\) REGRAM.IMP),

de a DOS-ban használt néven. F1-et nyomva kiírja a DOS-os és Windowsos nevét is az ABEV2006 elérhetőségének, ez segít a DOS-os név beírásában..

#### **Folyószámla-tételek újraképzése (2007.április)** (Karbantartások->Karton alapján folyószámla-állomány bővítése)

Nagyon sokszor előfordul, hogy vevő v. szállító karton nem pontozandónak lett kijelölve, hanem utólag javították pontozandóra. Ettől viszont a korábban könyvelt tételek még nem kerültek bele a folyószámlanyilvántartásba, egyesével kellett a könyvelési tételeket javítani (és S betűt nyomkodni). Ez a programrész végigmegy a könyvelt tételeken, s a folyószámlából hiányzó tételeket automatikusan beteszi.

### **Kivonat készítése adott naptól adott napig(2006)**

A Listázások->További kartonok, kivonatok menüben kérhető kivonat, nemcsak teljes hónapra (a program a teljesítés dátuma alapján válogat)

# **Személyijövedelemadó-kedvezmény a házipénztárban felhalmozott készpénzre (2006.szeptember)**

Ehhez a program napi készpénzforgalom és záróegyenleg-átlagot számít:

Könyvelés rögzítése->P (pénztár) ->Összesítő készítése Az "Átlagszámítást kér:" kérdésre Igen-t kell válaszolni.

Ez a programrészlet akkor is működik, ha valaki nem használta korábban ezt a pénztár-modult

### **Telefonáfa levonhatóságának változása(2006.szeptember)**

2006. szeptembertől újból a telefon-áfa 70%-át lehet levonni. A program ezt így kezeli:

Ha a rendszerparaméterekben az évszám 2005 előtti, 70%-ot számol, ha 2007 v. azutáni, szintén 70%-ot, ha 2006, akkor a teljesítés dátumtól függően, augusztus végéig 50 %-ot számol,szeptember 1-től pedig megkérdezi, hogy 50-et v. 70-et számoljon. (emlékeztetőül: a 20%-os sorban F9-et, majd F7-et kell nyomni, hogy a program a megfelelő arányban felossza az áfát és az alapot.)

### **Regram Kft. Kettös könyvelési programban változások 2007-ben**

#### **Folyószámla-tételek újraképzése (2007.április)** (Karbantartások->Karton alapján folyószámla-állomány bővítése)

Nagyon sokszor előfordul, hogy vevő v. szállító karton nem pontozandónak lett kijelölve, hanem utólag javították pontozandóra. Ettől viszont a korábban könyvelt tételek még nem kerültek bele a folyószámlanyilvántartásba, egyesével kellett a könyvelési tételeket javítani (és S betűt nyomkodni). Ez a programrész végigmegy a könyvelt tételeken, s a folyószámlából hiányzó tételeket automatikusan beteszi.

### **Banki tételek könyvelésénél egyenleg mutatása (2007. június)**

Ha a banknaplónál (Törzsek->Naplótörzs karbantartás) beállítja az egyenleg-mutatást Igen-re, akkor bank könyvelésekor, tárolás után mutatja az aktuális egyenleget. (ezt eddig is meg lehetett nézni, tárolás után az F1 billentyűvel, de így még komfortosabb

**Könyveléskor egyenleg beírása(2007.június)**

Ha egy főkönyvi számról a teljes egyenleget ki kell vezetni, akkor a forgalom mezőkben (fent is, lent is) az F6-ot lenyomva a program beírja a főkönyvi szám aktuális egyenlegét, figyelembe véve a Tartozik/Követel jelet is

#### **BétaSzoft programnak adatátadás (2007. június)**

A BétaSzoft a Verlag Dashofer által forgalmazott program, amely mérleget, eredménykimutatást, szöveges beszámolót stb. készít.(ára Internetes-megrendelésnél nagyon kedvező!) Képes fogadni a főkönyvi kivonat adatait kívülről, így nagyon egyszerűvé válik az éves beszámoló elkészítése. A könyvelési program is el tudja ugyan készíteni a mérleget, eredménykimutatást, de a formátuma sem a legkedvezőbb, továbbá nem lehet az adatokon korrigálni.

Adatátadás a BétaSzoft-nak: a főmenüben az F5-öt le kell nyomni. Utána kivonatot készíteni az eddig is megszokott módon. A program megkérdezi, hogy Excelnek v. Bétaszoft-nak megy az adatátadás- B-t kell lenyomni.Az összesítéseket úgy állítja be a program, ahogyan az a BétaSzoft-nak kell, nem szabad átállítani. A LISTA.TXT fogja ezután tartalmazni azt az állományt, a könyvelési program könyvtárában, többcéges programnál a cég alkönyvtárában, amit a BétaSzoft-tal be lehet olvastatni. Az állomány feldolgozása a BétaSzoft leírása szerint történik. A BÉTASZOFT program Demó verziója az Internetről letölthető, vagy meg is vásárolható

### [\(www.dashofer.hu\)](http://www.dashofer.hu/)

#### **Szűrő alkalmazása folyószámla-listáknál(2007.július)**

A kiegyenlítetlen tételek minden változata, kiegyenlített tételek, összes folyószámla-tétel kimutatásoknál a program megkérdezi, hogy partner-címadatokra szűrést kér-e. Ha igen, megjelenik a szűrési táblázat. Szűrni bármely bekért mező alapján lehet, pl. helységnév, irányítószám,központkód

Ha az F7 után a helységnévbe azt írja be, hogy: Kecskemét , akkor az összes olyan partner folyószámlaadatait hozza a lista, amelyik helységnevében szerepel ez a 9 betű egymás mellett, bárhol a helységnévben. Ha azt írja be, hogy

?Kecskemét????????????????????? , azaz a kérdőjelekkel az egész mezőt végigtölti, akkor azokat mutatja, ahol pontosan a 2. karaktertől kezdődően szerepel ez a 9 betű.

A központkód új mező (8 hosszú, alfa-numerikus), eredetileg az egy tulajdonoshoz tartozó boltok összekapcsolására szolgál, de lehet másra is használni, ha a folyószámla-listáknál szűrést szeretne..

#### **Regram Kft. Kettös könyvelési programban változások 2008-ban**

**Fordított Áfa** Egy törzsadat-állomány lett kitalálva az Áfa-ablak kitöltésének automatizálására, az ellenőrzések elvégzésére és az Áfa-összesítés megfelelő elvégzésére. Ezt az állományt megtekintheti a

#### **Törzsek->Fordított adózáshoz számítási beállítások**

menüpontban vagy könyvelés közben a Számla-e mezőnél az F1-et nyomva.

Ez az állomány alapjában véve a fordított adózáshoz készült, de ki lett bővítve az Import és Eu beszerzéssel, eva-alanytól történő beszerzéssel is. Kérem, ne javítsanak bele ebbe az állományba, csak akkor, ha már teljesen ismerik a működését, ugyanis az Áfa-bevallás is ehhez van igazítva.

A számla-e mezőnél kell kiválasztani F1-gyel a megfelelő típust, vagy beírni, s akkor a program a "fent" beírt összeg alapján kitölti az Áfa-ablakokat és el fogja fogadni tároláskor az így könyvelt bizonylatot, továbbá az Áfa-bevallásba is a megfelelő helyre teszi.

Az **új**onnan bevezetett **főkönyvi számok**at a program nem teszi bele a cég számlakeretébe, csak az ajánlott számlakeretbe, amit a Szervízben lehet megtekinteni. A Szervíz->Törzsbővítések->Törzs bővítése másik vállalatból v. az ajánlott számlakeretből menüpontnál az ajánlott számlakeretet kiválasztva a program a megadott főkönyvi szám+analitikától főkönyvi szám+analitikáig (praktikus elfogadni a program felajánlását a számokra) kibővíti a cég számlakeretét az ajánlott számlakeret főkönyvi számaival.

Ha valaki bizonytalan, hogy mit milyen főkönyvi számra kell könyvelni, az ajánlott számlakeret és az Áfabevallás paraméterei megtekintésével ki tudja találni.

# **"Számla-e" típusok:**

# **B-fordított áfás beszerzés**

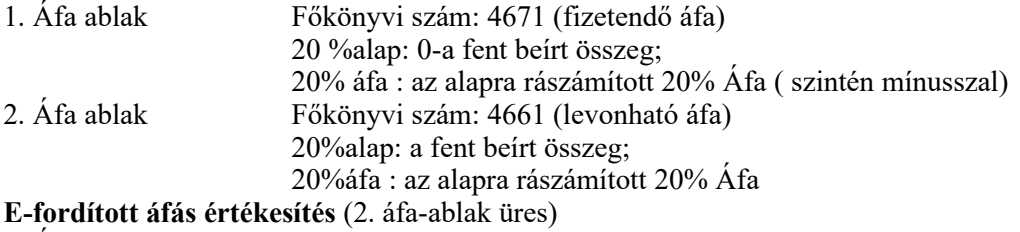

1. Áfa ablak Főkönyvi szám: 467969 (fizetendő áfa)

#### a számla értékét az adómentes összegbe kell írni

### **U-uniós beszerzés**

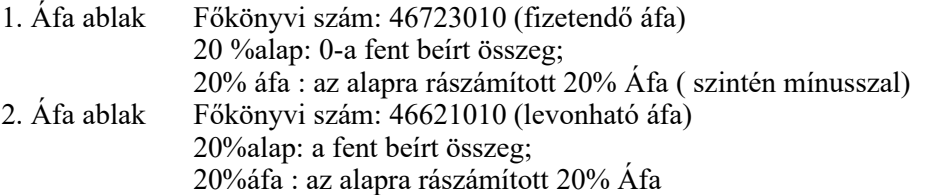

A felső sorba a szállítót kell beírni, Követel a nettó számlaösszeg,alulra a költségszámlát, Tartozik a nettó összeg.

**R import áfa-kivetéses (**2. Áfa ablak üres)

1. Áfa ablak Főkönyvi szám: 46622010 (levonható áfa)

20%alap: 0- fent beírt összeg visszaszámítva nettóra;

20%áfa : az alapra rászámított 20% Áfa (szintén mínusszal)

A felső sorba az áfa-követelési számlát (pl.368) kell beírni, Követel a bruttó összeg, alulra ugyanazt a főkönyvi számot, Tartozik a nettó összeg.

A programfrissítés előtt könyvelt számlákat javítani kell úgy, hogy a Számla-e R legyen! (az Áfa-állományba a konvertálás során a program beírja az R-t, de ha valami más miatt javítják a számlát és nem írják be a Számla-e rovatba az R-t, akkor az R az Áfa-állományban sem lesz meg. Ha ezt mégsem teszik meg, akkor az Áfa-bevallás megfelelő sora hibás lesz, és azt javítani kell!!!

#### **Regram Kft. Kettös könyvelési programban változások 2008-ban**

#### **P import áfa-önadózásos**

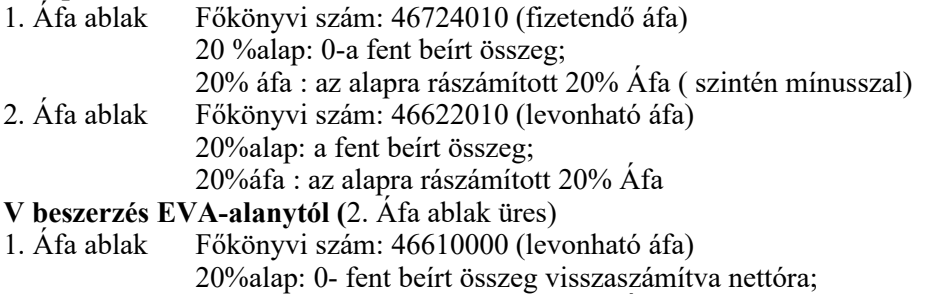

20%áfa : az alapra rászámított 20% Áfa (szintén mínusszal) **Figyelem!** Az EVA-alanytól történt beszerzést csak akkor gyűjti az Áfa-bevallás megfelelő sorába a

program, ha így lett könyvelve. A korábbi módszert el kell felejteni! Sőt, az esetlegesen korábban könyvelt tételeket javítani kell úgy, hogy a Számla-e E legyen! (az Áfa-állományba a konvertálás során a program beírja az E-t, de ha valami más miatt javítják a számlát és nem írják be a Számla-e rovatba az E-t, akkor az E az Áfa-állományban sem lesz meg)

#### **C Fordított áfás beszerzés EVA-alanytól**

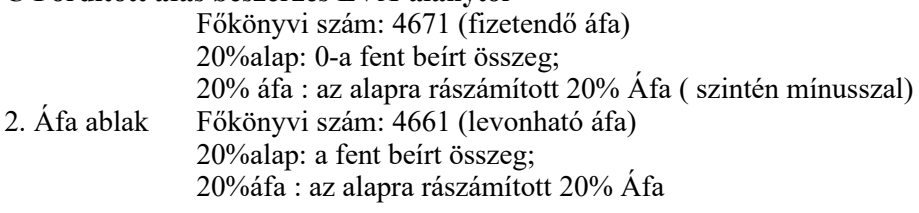

A program ezeket a betűjeleket az Áfa-állományban is tárolja, s ez alapján tudja a bevallást elkészíteni. Lehetőség van az Áfa-kimutatás elkészítésére nemcsak úgy, mint eddig, hanem a szűrő alkalmazásával is. Az áfa-főkönyvi szám beírásakor le kell nyomni az F7-szűrő billentyűt, a Számlae mezőbe beírni pl. B, és akkor az Áfa-lista csak a fordított adózású beszerzések Áfa-listáját adja.

További változás, hogy meg lehet adni az Áfa-listánál, hogy a végső (immár több oldalas) összesítést kéri-e, ill. ha valaki átírja a tól v. ig főkönyvi számot, automatikusan Nem-re állítja be, ami kézzel visszaállítható, ha szükséges.

A szűrő használatáról információkat olvashat a [www.regram.hu=](http://www.regram.hu/)> FAQ lapon

**Bizonylatszám és számlaszám mezők hossza 12-re nőtt.** A változtatásra az APEH-sorszámok miatt volt szükség. Egyidejűleg be is lett építve a programba ezek **ellenőrzés**e. Az ellenőrzést a naplószámoknál lehet beállítani:az APEH-sorszám-ellenőrzésnél a következő értékeket lehet beírni:

I vagy üres (ez az alapértelmezett) : a bizonylatszámot és számlaszámot is ellenőrzi

B: csak a bizonylatszámot, S: csak a számlaszámot, N: egyiket sem ellenőrzi.

Könyvelés közben menet közben is lehet változtatni az ellenőrzés módját a Bizonylatszám ill. Számlaszám mezőknél az AltE billentyű egyszeri v. többszöri lenyomásával.

Ahol sok gépi és kézi számla van, az APEH-sorszámos bejövő-kimenő számláknak lehet nyitni egy-egy új naplót, és ott az APEH-bizonylatszám-ellenőrzést a megfelelő módon beállítani, a többi naplónál N-re. Egyidejűleg megváltozott az F8/F9 billentyűk működése: a mezőbe beírt karakterekből nem az elején, hanem a végén keresi a számokat, és azt növeli/csökkent. A régi módszerű növelésre/csökkentésre az AltA/AltB billentyűk szolgálnak.

**Windows-os nyomtatóra történő nyomtatás és e-mailküldés korszerűsítése.** Egyrészt a program telepít magának egy új fontkészletet: Regram DejaVu Sans Mono néven, ez szép olvasható betűméretet eredményez, másrészt a korábbi fontkészletekkel is nagyobb a betűméret. Ezt az új fontkészletet a felhasználónak kell kiválasztani!

A listákat középre igazítja. Az e-mail-küldés is korszerűsödött, a program lista.rtf file-t küld, amit aki kapja, Wordpad-del kell megnyitnia, és akkor a képernyőn teljes szélességben látja a listát. Az emailt fogadónak a nyomtatással még mindig gondja lesz, mert a Regram program által előállított széles listákat a Windows csak nagyon apró betűméretben tudja nyomtatni.

**Áfa-dátum** A fordított áfa bevezetésével egyidejűleg elválik egymástól a teljesítés-dátum és az Áfabevallási időszak. Ezért egy új mező lett bevezetve: áfa-dátum. Ebbe a program automatikusan a teljesítés dátumot írja bele, de megváltoztatható. A mezőnél az F6 billentyű lenyomására a teljesítés dátumát követő hónap 15-reállítja be az áfa-dátumot, de az Áfa-törvény alapján a könyvelőnek kell eldönteni, mi a helyes dátum. Az F8/F9 növelés-csökkentés itt is működik. Az Áfa-lista, bevallás ez alapján a dátum alapján készül és **nem a teljesítés dátuma alapján**.

**Mentés** A Szerviz->Rendszerparaméterekben most már nemcsak floppyt lehet beállítani, hanem tetszőleges meghajtó betűjelét ami különbözik attól, ahol a program van (pl. pendrive). Ekkor a program a meghajtón egy RGRBACK nevű könyvtárba fogja elmenteni az adatokat (az évszámmal .-pl.EFOK08-együtt).

**Automatikus mentés** A megadott könyvtárban létrehoz a program egy RGRBACK alkönyvtárat, s oda másolja az adatokat, szintén az évszámmal -pl.EFOK08- együtt.

Ha korábban többszintű mentési könyvtárnév volt beállítva (pl. E:\efokment\efok08), akkor a program a mentést nem fogja elvégezni! Ki kell javítani (pl.E:\efokment-re)!

#### **Szűrő használata a folyószámla és az Áfa-állományban.**

A könyvelés rögzítése menüpontba belépve az A betűt lenyomva az Áfa-állományba, az F betűt lenyomva pedig a folyószámla-állományba lehet átlépni. Mindkettőnél akár szűrő használatával, akár anélkül, Listát lehet kérni.

**Folyószámla-nyitásnál javítás** Az analitikus kivonatokat a program nem az egyenleggel, hanem különkülön tartozik-követel forgalommal nyitotta meg. Ez most javítva lett: az egyenleggel nyitja **Egyenlegközlő levél Korszerűsítve lett, hogy ablakos borítékba is el lehessen helyezni (margók beállítására, és több szöveg beírására lehetőség)**

**Egyenlegközlő levélhez kísérőlevél** A levélkészítések menüben megjelent egy új menüpont: Kísérőlevél szerkesztése az egyenlegközlő levélhez.Ide belépve, s a kísérőlevél létrehozása pontot választva a program automatikusan elkészít egy kísérőlevél formulát, ami tetszőlegesen javítható ( ha a gépen van EDIT.COM program).

Többcéges programban a kísérőlevél-formula közös.

Ha létezik ez a kísérőlevél, akkor egyenlegközlő levél nyomtatásakor megkérdezi, hogy kéri-e a kísérőlevél nyomtatását is .

A nyomtatási beállításoknál (Főmenü->AltB) s képernyő alján megjelenik a **program dátuma**

A **fejrészben bizonylatszám v. szöveg javítás**ánál a tételsorok javítására feltett kérdésnél az Igen azt jelenti, hogy csak azokban a sorokban változtat, amiknél a régi megegyezett, az M pedig azt, hogy minden esetben változtatia

Megkérdezi továbbá azt is bizonylatszám javításánál, hogy a tételsorokban a szövegben ha szerepel a bizonylatszám, azt is átírja-e – ez banki bizonylatok bizonylatszám-javításánál hasznos.

A **naplószámnál az AltM** lenyomására, ha már ki van töltve a naplószám, a fejrészbe behozza az adott naplóra utoljára könyvelt bizonylat adatait (azokat az adatokat, amiket a 2. bizonylat könyvelése után is behozott eddig).

### **Regram Kft. Kettös könyvelési programban változások 2009-ben**

**Pénztáregyenleg naptári naponkénti átlaga** Könyvelésben a pénztárbizonylat-menüben (könyvelés rögzítésénél a P betűt lenyomva, erről bővebben a program leírásában "Pénztár kezelése a könyvelésben" címszónál) található pénztárösszesítőnél, a külön pénztárbizonylat-modulban szintén a pénztárösszesítőnél számolja az átlagot, külön kérésre, a számviteli törvényben megadottak szerint, havonta. Ha egy napon nincsen forgalom, akkor a záró egyenleg megegyezik az előző napival. Szervíz->Rendszerparaméterekben beállítható a törvényben leírt bevétel: külön az előző évi árbevétel ismertté válásáig, megadva a hónapszámot, hogy meddig kell ezzel számolni, majd az az utánit.

A program átlagszámításkor figyelmeztetést ad a listán, ha az átlag-egyenleg ennek a 2 %-át meghaladja. Ha a bevétel 2 %-a nem éri el az 500.000 ft-ot, vagy nincs kitöltve az előző évi bevétel, akkor az ötszázezerrel hasonlítja az átlagot. Figyelem! Amíg egy hónap összes bizonylata nincs lekönyvelve, vagy valaki éppen az aktuális napi átlag-egyenlegre kíváncsi, fontos, hogy ig-dátumnak jó dátumot és ne a hónap végét adja meg, mert más lesz az átlag.

**Kerekítés (5-re v. 0-ra)** Pénztári tételek könyvelésekor és pénztárbizonylat-készítéskor lehet használni, ha a számla v. egyéb bizonylat nem kerekített. A bizonylatot kerekítés nélkül kell könyvelni, majd amikor a tételsorok könyvelése befejeződött, a következő sorban a főkönyvi számnál AltK-t kell nyomni. Ennek hatására a program kerekíti a pénztári (fenti) összeget a jogszabályban előírt módon, és a kerekítést egy újabb sorba a rendszerparaméterekben megadott bevételi/kiadási főkönyvi számra teszi rá (ezek alapértelmezett értéke: 9691 és 8691). Az áfa-ablak változatlan marad.

A program tároláskor (könyvelésnél is, a külön pénztárbizonylat-modulnál is) pénztári tételnél ellenőrzi, hogy kerekített összeget könyvelt-e. Ha nem, figyelmeztet. Az ellenőrzés a Szervíz-

>Rendszerparaméterekben kikapcsolható. Pénztári tétel, ha a "fenti" főkönyvi szám a Könyvelés->Pénztár-

>Paraméterek-ben benne van

**0-s számlaosztály átnyitása az új évbe** Ha van a 0-s számlaosztályban valamelyik főkönyvi számnak egyenlege, a program az évnyitás 4. lépésénél megkérdezi, hogy a 0-s számlaosztályt is nyissa-e. Ha igen, akkor az is egy újabb NYG1-es bizonylaton szerepel az új évben. Ehhez a 2008-as programot is frissíteni kell! ( Szervíz->Ezévi program átmásolása előző évbe, feloldás után)

**Mennyiségek átnyitása az új évbe** Az NYG01-es bizonylatokon, amennyiben a mennyiségnek (devizának) volt záró értéke, azt is átnyitja a program. Ehhez a 2008-as programot is frissíteni kell! (Szervíz->Ezévi program átmásolása előző évbe, feloldás után)

**Könyveléskor nettósítás a tételsorokban** Ha a bizonylaton bruttó értékek szerepelnek és több tételben kell könyvelni, egyszerűsítheti a munkát, hogy az ellenszámláknál az összeg mezőben az F9-et nyomva a program a beírt bruttó összeget nettóra átszámítja. A visszaszámításhoz használt áfa-kulcs az áfa-ablakban első, de ez a bruttó összeg bekérésekor az F7 lenyomásával változtatható a másodikra és harmadikra. **Partnerenkénti kimutatás a számlákról** : az Áfa-kimutatások->További kimutatások a számlákról menüpontban, kibővült, meg lehet adni, hogy mely partner(ek)re kéri a listát.

#### **Egyenleg mutatása könyveléskor**

Egyrészt: a képernyőn jobb oldalán, középen látszik az éppen használt főkönyvi szám megnevezése, aktuális tartozik, követel forgalma és egyenlege, ha mennyiségis a karton, akkor a mennyiségi összesített forgalom. Másrészt: ha a naplószámnál az egyenleg-mutatás Igenre van állítva, a bizonylat tárolásakor a forgalmakat tárolás után megmutatja, s ha mennyiségis a karton, a mennyiség/deviza egyenlegét is.

**Mennyiségi forgalom mutatása a törzsben** Ahogy a havi tartozik-követel forgalmat a főkönyvi törzs karbantartásánál vagy törzshelpnél a H betűvel megnézhetjük, ugyanúgy mennyiségi kartonoknál a mennyiségi forgalom M betűvel megtekinthető.

**Kiegyenlítetlen tételek listájánál** bizonylatszámonként is mutatja a mennyiségi(deviza) egyenleget **0 Ft-os számla könyvelése** A program a felső összeg mezőben az N lenyomásával engedélyezi a 0 Ft könyvelését (pl. ha előlegfizetés történt, s a végszámla 0 Ft lett)

**Áfa-könyvelési hónap és Áfa-dátum eltérés listán** a végén ugyanolyan főkönyvi számonkénti összesítést ad, mint az Áfa-kimutatásnál. A két dátumnak feltétlen különbözőnek kell lenni, mert a program azt vizsgálja, hogy mely tételek azok, amiknek az Áfa-dátuma a megadott hónap(ok), a könyvelési hónap viszont más, szintén a megadott hónap(ok).

#### **Regram Kft. Kettös könyvelési programban változások 2009-ben**

**Áfa-lista készítésekor** a főkönyvi számnál lenyomott F1-re a számlakeretet hozza be.

**Külön árfolyam az Áfához** Ha valaki ezt használni akarja (a cégnél nem egyezik a könyveléshez és az áfához használt árfolyam), be kell állítani:Szervíz->Rendszerparaméterek->Különbözik-e az áfa-árfolyam a könyvelésitől : Igenre. Ebben az esetben, ha a "fent megadott" szállító/vevő mennyiségisre van állítva, s árfolyam is lett rögzítve,a program az Áfa-dátum után bekéri az áfa-számításhoz használt árfolyamot. Ha ez egyezik a könyvelésivel, akkor nem kell kitölteni. Ha kitöltik és a két árfolyam különböző, a program megint megkérdezi, hogy kéri-e az áfa-ablakok számítását. Igen válasznál az új árfolyammal szorozza fel a mennyiség mezőnél megadott deviza-értéket, s abból számítja az alapot és áfát.

**Készpénzes számlák beviteléhez segítség**, ha valaki a készpénzes számlákat 2 bizonylaton könyveli: külön a számlát és külön a pénztárbizonylatot. A program segítségével a pénztárbizonylat szinte automatikusan készül.

Könyvelni kell a számlát, tárolni, s amikor a következő bizonylat bevitelére vár a program, a teljesítés dátumnál a CtrlP-t lenyomva a program automatikusan elkészíti a pénztárbizonylatot, csak F2-vel tárolni kell. A pénztárbizonylat sorszámát az határozza meg, hogy a Szervíz->Rendszerparaméterek (2. lap)- >Automatikus pénztárkönyvelésnél \*\*\*\*PB bizszám? Kérdésre Igen v. Nem a beállítás. Igennél a program a pénztárbizonylat sorszámának a \*\*\*\*PB-t adja (ez akkor kell, ha a könyvelésből készül a pénztárbizonylat), Nem-nél pedig bekéri a program a pénztárbizonylat számát. Alapértelmezett:Nem

A pénztár főkönyvi számát és a naplószámot a könyvelésbeli pénztárbizonylatkészítés (Könyvelés rögzítése- >P lenyomásával jön be) paramétereiben beállított számok adják.

Utólag is készíthető pénztárbizonylat: a könyvelés rögzítése menüpontban azon a számlán kell állni, amelyhez pénztárbizonylatot szeretnénk rögzíteni, s ott kell a CtrlP-t lenyomni, majd tárolni A program nem végez ellenőrzést: azt sem nézi, hogy valóban egy készpénzes számlához akar valaki pénztárbizonylatot, s azt sem, hogy lett-e már könyvelve korábban a pénztárbizonylat, csak az eddig is működő ellenőrzések vannak.

A könyvelésbeli pénztárbizonylatkészítésről bővebben a korábbi évek változásaiban olvashattak, továbbá a www.regram.hu->letöltések->programleírások->kettős könyvelési program leírásában, a "Pénztár kezelése a könyvelésben" szövegre keresve.

**Lejárt kiegyenlítetlen tételek adott napok között** listánál változás, hogy a záró nap teljesítés dátumot

jelent (eddig számla keltét vizsgált a program)-

**Címek, bankszámlaszámok törzsben új mező: EV-szám** (egyéni vállalkozói igazolvány száma) **Dátumbeállítás a programban** A főmenüben az AltD-t lenyomva a programban a dátum beállítható. Nem változtatja a rendszerdátumot, és csak kilépésig érvényes. Kihat pl. a listakészítés dátumára, a könyvelés dátumára. **Rendszerleírás, 2009-es változások leírása a programon belül is** A szervízben (Adobe Reader szükséges hozzá)

#### **TXT állomány készítése után táblázatkezelő program elindítása**

Ha a txt-állomány képzése be van kapcsolva – főmenüben az F5-öt kell ehhez lenyomni- , akkor a listakészítés után a program, bekérve a táblázatkezelő program (pl. Openoffice vagy EXCEL) pontos helyét és nevét, és el is indítja azt, átadva neki a program által előállított állományt további feldolgozásra.

**Windows-os nyomtató használatánál, ha a "Rögtönnyomtat" R-re állított, az utoljára készített listánál mégis felkínálja a nyomtatóválasztási lehetőséget.** Továbbá, nyomtatásnál, amikor a program kérdezi, hogy Nyomtatást kér <I/N/R>, az R windowsos nyomtatónál a Rögtönnyomtat mezőt az ellenkezőjére változtatja, nem Windows-os nyomtatásnál résznyomtatást jelent(lapszámtól lapszámig) Ezek pl. arra jók, hogy másik nyomtatót lehessen kiválasztani vagy emailt küldeni.

**Paraméter Bt. bérprogramjából import** Először a bérprogramban el kell készíteni az állományt, a bérprogram instrukciói szerint. Utána a könyvelési programban a Könyvelés menü->Más rendszerből jövő adatok fogadása (akár egy hónapra, akár többre, a program úgyis az importálandó állomány nevéből állapítja meg a könyvelési hónapot).Amikor a program kéri a lemezt, B-t (Paraméter bérprogramja) kell választani. A program kilistázza az import meghajtón lévő \*.prm állományokat. Import meghajtó beállítása: Szervíz- >Rendszerparaméterek:Más rendszerből jövő adatok helye. Az állomány neve: BERnn+cég rövid neve+'.PRM', ahol nn a számfejtési hónap száma. Ki kell választani, hogy melyik állományt kívánja feldolgozni. Ha hibátlan az állomány, a program elkészíti a könyvelési bizonylatot, naplószám:01, dátuma a számfejtési hónap utolsó napja.

**Windows-os nyomtatásnál** Courier... és Regram... font-típusoknál lényegesen olvashatóbb a betűméret **Adóazonosító jel** a Társaság adatai között, mert a 0965 kötelezően kéri, ha az adószám 1.jegye 4,5,6 v.7

#### **Regram Kft. Kettös könyvelési programban változások 2009. augusztus**

**Áfa-kulcsok változása** Az évközi áfa-változás az alábbi módon lett megoldva:

2009.06.30. teljesítés dátumig a korábbi áfa-kulcsok maradtak (5,15, és 25), az ezt követő teljesítés dátumú bizonylatoknál pedig 5, 18 és 25%.

Tehát az 1. félévi 20%-os és a 2. félévi teljesítés dátumú 18, 25%-os számlák könyvelése az eddigi módon történik.

Mivel június 30-át követően is lesznek 20% áfával könyvelendő bizonylatok, azokra ideiglenesen új főkönyvi számok lettek bevezetve : 46699002-46699024-ig és 46799002-46799033-ig. Az új főkönyvi számok az ajánlott számlakeretben találhatók, és bemásolhatók a saját számlakeretbe: Szervíz-

>Törzsbővítések->Törzs bővítése másik vállalatból vagy az ajánlott számlakeretből.

A beállított áfa-kulcsok megtekintése: Törzsek->Áfa-főkönyvi számok és Áfa-kulcsok

Az ideiglenes főkönyvi számok áttekintése: a jobboldali oszlopban a 2. félévi teljesítés dátumú bizonylatok áfa-főkönyvi száma található, a baloldali oszlopban pedig az a korábban is használt főkönyvi szám, amelyre a nem átmeneti áfa% vonatkozik.

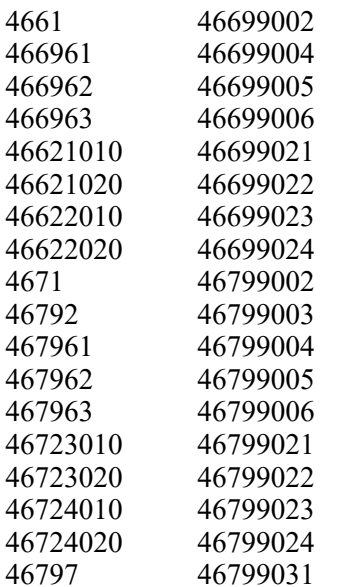

467985 46799032 467986 46799033

Ha valakinek olyan 20%áfát tartalmazó 2. félévi bizonylata van, amiről nem tudja, hová kell könyvelni, az alábbi teendője van:

megkeresi a Törzsek->Áfa-bevallás paramétereiben azt a sort, ahová be kell vallani. Belép javításba, s megnézi, hogy milyen főkönyvi számok szerepelnek a "Félév" nél megadott sor alatt, s az ajánlott számlakeretben azokat megnézi..

Magyarázat a megváltozott Áfa-bevallás paramétereihez:

Két sor(szám) szerepel, az 1. a program belső sorszáma (mivel abban a sorrendben, ahogy az APEH besorszámozta, a program nem tudna összeadni), a 2. pedig a bevallás sora.

A "Félév" 3 mezőt takar, és azt mutatia meg a programnak, hogy az 1., a 2. vagy mindkét félév adatait kell idetenni. A 6. sorban pl.az "E 13 szóköz" azt jelenti, hogy a 13. főkönyvi számig csak az 1. félévet teszi ide, az azután következőkből pedig mindent. E : első félév, M : második, ha pedig üres, akkor az mindent jelent. Ha valakinek olyan könyvelendő 20%-os tétele van, ami nem szerepel a fenti listában, 3 teendője van: bevinni a főkönyvi törzsbe a 46699-esek vagy 46799-esek közé, beállítani, hogy az áfája 20%-os legyen, és beírni az áfa-bevallás megfelelő soraiba, az alá a sor alá, amit a program a Félév"-nél kiír.

Az átmenetileg 20%-kal könyvelendő bizonylatok rögzítéséhez nem lettek kialakítva "Számla-e" típusok, így a korábbiakban is használtakat kell használni, de automatikus kitöltést nem szabad kérni, mert hibás lesz az áfa számítása.

**Áfa-kimutatásnál változás**: a program külön írja ki főkönyvi számonként az 1. és a 2. félévet, teljesítés dátuma alapján szétválasztva, s a főkönyvi számonkénti összesítés is külön történik, E-vel az 1., M-mel a 2. félév.

**Szerviz->Adatállományok ellenőrzése->Áfa-kulcsok ellenőrzése** megvizsgálja, hogy a könyvelt számlák áfa%-a egyezik-e a beállításokkal. Frissítés után érdemes lefuttatni, kiderülhet korábbi hibás könyvelés. Változás, hogy a 0965 "Előleg címén kapott összeg..." sorából törölve lett a 46792 és 4672292 (előleg tartozik)

### **Regram Kft. Kettös könyvelési programban változások 2010.**

#### **Áfa-bevallás (65) és Uniós összesítő (A60) változása**

Alapvetően amiatt van változás, hogy az összesítőbe a szolgáltatásokat is bele kell tenni.

Ezért 6 új "számla-e" típus lett bevezetve, s a hozzátartozó főkönyvi számok az ajánlott számlakeretbe téve: Értékesítés:

Uniós, A60-asba teendő szolgáltatás-nyújtás

Uniós, az összesítőbe nem teendő szolgáltatás-nyújtás

Szolgáltatásnyújtás 3. országba

Beszerzés:

Uniós, A60-asba teendő szolgáltatás-igénybevétel

Uniós, az összesítőbe nem teendő szolgáltatás-igénybevétel

Szolgáltatás-igénybevétel 3. országból

A 2009.augusztusban bevezetett 20%-os főkönyvi számok megszűntek, a bevallásban nem szerepelnek! A 20%-os áfát a 46699997-re vagy 46799997-re lehet könyvelni!

#### **Áfa-bevallás gyakoriságának,A60-as bevallás gyakoriságának és a kifizetetlen bejövő számlák kezdő időszakának tárolása**

A fenti adatokat a Szervíz->Rendszerparaméterekbe, vagy az Áfa-kimutatások-Időszak lezárása menüpontban lehet beírni. A bevallásoknál H-havi,N-negyedéves,E-éves,X-nem figyelendő

Áfa-lista, Áfa-bevallás, Uniós összesítő készítésekor a program figyelmeztet, ha az időszak hibásan lett megadva.

A kifizetetlen bejövő számlák lekérésekor a "teljesítés dátumtól" mezőt eltárolja a program, s a lista következő lekérésekor felajánlja, mint kezdő dátumot. Ez az érték is felülírható a rendszerparaméterekben/időszak lezárásánál..

# **Munkaszám használatának ellenőrzése**

Munkaszámos könyvelésnél a Rendszerparaméterekben beállítható, hogy mely számlaosztályoknál kötelező a munkaszám használata.

**Könyveléskor, "számla-e" kiválasztásakor lehet más %-ot is választani,**

valamint a "számla-e" átírásakor, ha az áfa-ablakban már volt összeg, a program megkérdezi, azokat töröljee.

#### **Egyenlegközlő levél készítéséhez sablonok lettek bevezetve**

A sablonok tartalmazzák a levél címét (ha üres, akkor Egyenlegközlő levél" kerül a listára, és sablononként 5 fej és 5 lábsor bevihető. Ezáltal lehet külön fejléceket készíteni pl. a vevő vagy a szállító részére történő egyenlegközléshez.

A sablonok feltöltése a Folyószámla->Levélkészítések->Egyenlegközléshez, szakaszos egyenlegközléshez fej-és lábsorok sablonjai. Az Egyenlegközlő levél készítése előtt a program behozza a sablonokat, s ki kell választani, melyikkel dolgozunk.

**Folyószámla-kimutatások**nál, ha előző évi volt a számla, akkor a program a számlaszámot, fizetési módot nem írta rá a listákra

**Árfolyamtörzs** A törzseknél, vagy könyvelés közben fel lehet tölteni. Könyveléskor, az árfolyam mezőben F1/F3/F6-ot nyomva (F1-a teljesítés dátumra,F3-bizonylat keltére F6-áfa-dátumra) a program behozza a meglévő napi árfolyamokat, s enterrel kiválasztható. Ha még nincsen arra a napra árfolyam, berögzíthető. **Partner címadatok rögzítésénél**

(főkönyvi törzsben új felvitelkor vagy javításnál a megnevezésnél AltB-t nyomva, vagy Folyószámla- >Címek,bankszámlaszámok karbantartása, vagy ha a Folyószámla->Vevő v. szállító kódszám megadásánál pl. a 311 és 4541 szerepel, akkor a fökönyvi törzsbe való bevitelkor automatikusan kéri a címadatokat is) 1. az Irányítószám-mezőben Altm-et nyomva lehetőség nyílik másik partner adatainak bemásolására. Pl. akkor lehet erre szükség, ha ugyanaz a partner vevőként és szállítóként is szerepel.

2. Az Adószám-mezőt elhagyva, a program megkérdezi, kéri-e ellenőrizni, szerepel-e már az adószám. **Pénztárbizonylat készítés**

Ez csak azoknál, akiknél a főmenüben külön található a pénztárbizonylat-készítés.

A rögzítés a könyveléshez hasonló módon történik, ezáltal már nem csak 3, hanem ugyanúgy 170 soros lehet a pénztárbizonylat. Pénztárbizonylat nyomtatásakor, ha 3-nál több sor van a bizonylaton, a 3. sorban csak egy összesítés szerepel.

### **Regram Kft. Kettös könyvelési programban változások 2010.**

### **Könyvelésből egyszerre több bizonylat törlése**

A könyvelés rögzítésénél O-t nyomva be kell írni a naplószámot, valamint a kezdő és végső bizonylatszámot, melyeket törölni akar. Ha nem létezik a kezdő (végső) bizonylatszám, a program felajánlja helyette a soronkövetkezőt (a megelőzőt). Mindenképpen készítsen mentést előtte, mert oda nem figyeléssel nagy kárt lehet tenni, vagy akkor is, ha korábban valami más bizonylatot könyvelt erre a naplószámra.

Először a program ad egy listát a törlendő bizonylatokról, s csak ezután kezdi kérésre a törlést, ami után ad egy listát a törölt bizonylatokról.

### **Számlakeret bővítése az ajánlott számlakeretből**

Eddig is lehetett bővíteni egyszerre több főkönyvi számmal az ajánlott számlakeretből a főkönyvi törzset (Szervíz->Törzsbővítések, főkönyvi számok átírása->Törzs bővítése más vállalatból vagy az ajánlott számlakeretből). Új, hogy a Szervíz->Ajánlott számlakeret megtekintése, javítása menüpontban egy adott főkönyvi számon állva Altm-et nyomva bemásolja a program ezt a főkönyvi számot a cég számlakeretébe. Ugyanitt Alts-t nyomva a főkönyvi törzset lehet megnézni.

### **Kompenzációs feláras összesítés (08-as bevallás) változása**

Új mezők:TAJ-szám, átalányadós-e

# **Könyvelés rögzítésénél a bizonylatszám mezőben újabb lehetőség**

Az AltM-et lenyomva a program felajánlja a NAPLO/SORSZAM (pl. 04/000001) értéket, megvizsgálva, hogy adott naplószámon belül melyik sorszám következik. Egyedi sorszámozásra ad lehetőséget adott naplón belül.

#### 2009.év végi változás:

### **E-mailküldés korszerűsítése**

1. A program (windows-os nyomtatáskor emailküldés kérésére) a számítógépre telepített alapértelmezett emailküldő programon keresztül küldi az e-mailt, így csak a küldő és a címzett e-mailcímét kell beállítani a korábbiak helyett. Az email vagy "új levél"-ként kerül át a levelező-programba, s onnan elküldhető, vagy közvetlenül elküldi a program. Mindkét esetben az elküldött levelek között is megjelenik.

Ha a Szerviz->Társaság főbb adatai-nál a Partner emailcím rovat kitöltött, a Címzett mezőben az jelenik meg.

A "Nyomtatást kér <I/N...>" kérdésnél E-t nyomva (email) a lista közvetlenül emailként megy

2. Ha a számítógépen fel van telepítve a PdfCreator vagy a BullZipPdf PDF-nyomtató,akkor a program a korábbi RTF állomány helyett PDF-állományban csatoltan küldi az elkészített listát. Megadható a PDF-

állomány neve (alapértelmezés: "pdfnév")

### **Regram Kft. Kettös könyvelési programban változások 2011.**

### **Áfa-bevallás (65) változása**

Magánszemély és egyéni vállalkozó esetén az Adózó neve rovat helyett az Adózó/magánszemély családi és utóneve rovatokat kell kitölteni. A program a Társaság főbb adatainál a név melletti mezőben beírt X jelzi, ha ezekbe a mezőkbe kell áttölteni a névadatokat.

A főlapon a levelezési cím mellett a székhelyet is fel kell tüntetni, a program ezt is a Szervíz->Társaság főbb adataiból veszi, s ugyanúgy pontosvesszővel kell elválasztani a címadatokat, mint a levelezési címnél. A Székhely irányítószámánál AltM megnyomásával átmásolja a székhelyhez a levelezési címadatokat.

Több új sora lett a bevallásnak (17.,33.,34.,37.,53.), akiket ezek a sorok érintenek, nézzék meg a Törzsek- >Áfa-bevallás paramétereinél, mely főkönyvi számok kerülnek ezekbe a sorokba.

Többeket érinthet a 37., részletező sor, ide a 4672201 fők.számra, áfa-ablakban könyvelt alapok kerülnek. **Áfa-összesítésben kerekítési módszer változtatása**

A program eddig a kerekítési különbözetet alapban is , és Áfában is arra a sorra tette, amelyikben a legnagyobb volt az éves alap vagy áfa. Mostantól az áfa-alapban is abban a sorban korrigál szükség esetén, amelyikben az Áfa összege a legnagyobb.

Emlékeztetőül: a program az áfa-bevalláson először kerekíti az összes sort, majd megnézi külön-külön, hogy a fizetendő/levonható alapok és áfák összege egyezik-e az összes fizetendővel/levonhatóval, s ha nem, valamelyik sort korrigálja a kerekítésből adódó különbözettel.

### **Könyvelés közben a mennyiségek(devizák összesítése)**

Tárolás előtt (vagy tárolás után javításba belépve), amikor alul az Enter/J-javít stb. menü látható, B-t nyomva egy összesítő készül a bizonylatról, s ez a mennyiségeket(devizákat) is összegzi

### **Kiegyenlítetlen tételek listájánál újabb rendezési szempontok**

Főkönyvi számon belül nemcsak analitika-sorrendű, hanem ABC-s sorrendű listák is választhatók. **Könyvelési sablonok bővített használata**

Ha könyveléskor beírta a naplószámot, pl. 02-t, és még nincsen kitöltve a főkönyvi szám, megnézi, hogy a könyvelési sémákban talál-e pl. AUT02-t (05-ös naplónál AUT05-öt, stb). Ha igen, behozza annak adatait. A könyvelési sémák könyvelés közben megnézhetők, bővíthetők a Naplószámnál lenyomott AltS lenyomásával.

### **TXT-állomány készítése EXCEL-nek**

Az eddigi kimutatásokon túl elkészül a pénztárösszesítő is, és a könyvelési menüben található Munkaszámonkénti lista is TXT-formátumban, ami EXCE-lel/Openoffice-szal feldolgozható.

### **Kerekítésnél munkaszám előzetes beállítása**

Pénztári bizonylat készítésénél a kerekítéseknél a kerekítésnek nemcsak a főkönyvi száma, hanem a munkaszáma is megadható (Rendszerparaméterekben)

### **Naplólista bizonylatszám és számlaszám sorrendben**

A program ellenőrzi a hiányzó/dupla bizonylatokat. Az ellenőrzést eddig úgy végezte, hogy a

bizonylatszámból kihagyta a nem numerikus karaktereket. Ez jól működött akkor, ha a biz.szám pl. 05/211, 05/212, stb.volt.

Viszont ahol a biz.szám pl. 112/2010,113/2010, ott nem. Most megkérdezi a program, hogy a Dupla/hiányellenőrzés a bizonylatszám elején történjen-e, s Igent válaszolva az ellenőrzésbe csak az első karaktereket vonja be, az első nem numerikus karakterig.

Egyebek:A partner-adatok közé az egyéni vállalkozónál az igazolvány szám mellett az **EV nyilvántartási száma** is beírható.

A könyvelés főmenüjében szereplő **Pénztárösszesítőben is van szöveg-help**

Könyveléskor a "felső" Szöveg mezőnél a Tab-bal lehet a főkönyvi törzsből név alapján keresni (pl.partnert)

### **Regram Kft. Kettös könyvelési programban változások 2012.**

### **Áfa-bevallás (65) változása**

Jelezni kell a bevalláson,ha "Közösségi adószámmal rendelkezik", ezt a Szervízben, a Társaság főbb adatai között lehet beállítani. 65-ös bevallás készítésekor, ha látszik, hogy lesz A60, és az EU-adószám nincs beikszelve, figyelmeztet a program.

Nem kell vallani a kifizetetlen bejövő számlák Áfa-tartalmát, viszont jelezni kell az Áfa-bevalláson, a "Nyilatkozat az Art 37.§(4a) bekezdése szerint". Ha valaki a programmal készíti a 65-ös bevallást, és az áfát szeretné visszaigényelni, akkor még a könyvelési programban kitöltheti ezt az említett mezőt, továbbá a "Visszaigénylés jogcímkódját. A program a jogcímkódnál csak azt ellenőrzi, hogy ABCDE lehet.

A tavaly bevezetett "magánszemély neve" rovat most megszűnt.

# **Áfa-összesítés változása**

Az áfa-kulcs 25-ről 27%-ra történő változása mellett előfordulhat, hogy 25%-os áfát kell könyvelni. Ezt a 46699998/46799998 főkönyvi számokra lehet, amennyiben a 25%-os alapot és áfát a 75/35. sorba kell bevallani.

(az ezekre a fők.számokra könyvelt 0,5,18% alapok és áfák ugyanoda kerülnek, mintha 4661/4671-re lettek volna könyvelve) Bizonyos esetekben a 25 %o-s alapot és áfát másik sorokban kell bevallani, de ezt már a felhasználónak kell beparaméterezni.

Az összesítés végén "Á60 is van" szöveg jelzi, ha ki kell tölteni az A60 bevallást

#### **Szöveges állomány készítése az adószámokról, célja az összehasonlítás az APEH nyilvántartásával** Egycéges programban 2 változatban készíthető el:

1.: csak a saját cég adószáma kerül az állományba(ami a Szervíz->Társaság adatainál szerepel) 2. : a könyvelt cég partnereinek adószámairól (amik a Folyószámla->Címek, bankszámlaszámok-nál találhatók)

Többcéges programban az előzőeken túl kiválasztható, hogy az összes cégből, vagy csak az aktuálisan kiválasztottból kérjük a listát.

Az elkészült TXT állományt az APEH honlapján beolvastatva megkapjuk, hogy valamelyik adószám szerepel-e az APEH Felfüggesztett adószámok nyilvántartásában. A TXT állomány alapértelmezett neve: a TEMP környezeti változó által meghatározott könyvtárban Adoszam.txt, de ez átírható.

Felfüggesztett: http://nav.gov.hu/nav/adatbazisok/felfuggeszt/felfugg\_adoszam/felfugglekerdezes\_csoportos A többi adatbázis helye : http://nav.gov.hu/nav/adatbazisok

A szöveges állomány saját részre úgy is elkészíthető, hogy a program melléírja a főkönyvi és analitikaszámot, s többcéges programnál a cég nevét, ez segít a keresésben.

A TXT állomány alapértelmezett neve: a TEMP környezeti változó által meghatározott könyvtárban Adoszam.txt, de ez átírható. (pl. Windows 7 alatt ez a TEMP mappa elég nehezen tallózható …). 2014-től kezdve segít a vágólap használata: a file-névnél CtlrC -t nyomva a fájl elérési útját a program vágólapra helyezi, majd a NAV honlapján Choose->Fájlnév -nél CtrlV-t nyomva "beolvasás a vágólapról".

### **Deviza kötelezettségek-követelések átértékelése**

A Könyvelés menüben található. Bekéri a főkönyvi +analitika szám tól-ig-et, a záró teljesítés dátumot, s az átértékeléshez használandó árfolyamot. Amelyik karton pontozandó (pl. vevő), annál a számlánkénti egyenleget értékeli át, amelyik nem (pl, devizabank), annak csak a végső egyenlegét. Az átértékelésről készít egy listát, majd -külön kérésre- elkészíti az átértékelő bizonylatokat is. A használt naplószám és főkönyvi számok beállítása : Szervíz->Rendszerparaméterek->2. lap->Árfolyamkülönbözet főkönyvi számai. Ha az 5 Ft-ra történő Kerekítés főkönyvi számaihoz munkaszám is be van állítva, azt is felhasználja. A bizonylatok száma DAThhnn (hónap,nap), pl.DAT1231.

Ha valaki az átértékelést már az EFOK11-ben is használná, akkor a 2012-es programot át kell másolni 2011 be:

Efok12->Szervíz->Ezévi program átmásolása előző évbe

Mivel a program a nem folyószámla-tételeknél a mennyiségi kivonatból (is) dolgozik, érdemes azt az új ellenőrzési módszerrrel ellenőrizni Szervíz->Adatállományok ellenőrzése->**Karton és mennyiségi kivonat összehasonlítása**

### **Adatállományok ellenőrzése ->Áfa-kulcsok ellenőrzése**

Csak akkor ír ki hibát, ha a számított és a könyvelt áfa %ának eltérése mellett az áfaösszegek közötti eltérés a 3 Ft-ot meghaladja. Kiírja továbbá a számla bruttó összegét is eltérés esetén.

### **Számla-kiegyenlítéskor árfolyam-különbözet automatikus könyvelése**

Kiegyenlítéskor, még tárolás előtt lehet használni. Ha a számla egyenlege a kifizetéssel devizában 0 lesz, a kifizetést be kell írni ugyanúgy, mint eddig, s a következő sorban AltA-t nyomni – azért a, mert árkülönbözet :-)

Ha a számla devizaösszege 0-ra kifut (és az előző sorban a deviza mennyisége és a dev. szorzó ki lett töltve), akkor a program az előző sorban a Ft-összeget átírja arra az összegre, amivel kifut a számla Ft összege 0-ra, s a kifizetéskori devizaszorzóval így kapott árkülönbözetet teszi be az aktuális sorba költségként vagy bevételként, az előző pontnál is leírt főkönyvi számokra.

### **Regram Kft. Kettös könyvelési programban változások 2012.**

### **A házipénztár átlagegyenlege az előző évi árbevétel 10%-át nem haladhatja meg (a régi 2 helyett)**

Az új előírás szerint működik a könyvelés menüpontnál P-vel kezdeményezhető Pénztárösszesítő, s akinek a programjában van a főmenüben pénztárbizonylat-készítés, az ottani Pénztárösszesítő is 10%-kal számolja a maximumot.

#### **Windows-os nyomtató és emailküldő program változása**

Túl hosszú listákat (kb.200 oldal)a program nem készített el, ez javítva lett.

Ha van a gépen BullzipPdf/Pdfcreator és AcrobatReader, a program az elkészített PDF állományt be tudja olvasni : "A nyomtatást kér?" kérdésre E (email)-t válaszolni, majd AltE(Email) AltM(Melléklet megnézése). Ez jó lehet pl. olyankor, ha a lista túl széles, és nem akarjuk kinyomtatni, mert az AcrobatReader-rel teljes szélességben látható a lista

#### **Táblázatkezelő program behívásához egyszerűsödött a beállítás**

(mint ismert, F5-tel lehet a programot arra biztatni, hogy olyan txt.formátumban állítson elő kimutatásokat, amit az Excel/OpenOffice/LibreOffice be tud olvasni). A '"Táblázatkezelő program indítása"-kor a B lenyomásánál Az F1/F2/F3 lenyomására automatikusan kitölti a program elérési útját és nevét, s ezen már csak kisebb átírás kellhet, ha pl. más verziójú a programja.

#### **Elszámolási hónap** – új adat, s használata választható

Ha a gazdálkodó szervezet a bevételekről és költségekről havi bontásban is szeretne kimutatást kapni, akkor a rögzítés során az 5-9. számlaosztályban lehetőség van az elszámolási hónap használatára. Pl. negyedévre vonatkozó bérleti díj-számla könyvelésekor a költség a tételsoroknál 3 sorban havi bontásban könyvelhető . Az elszámolási hónap csak belső használatra készült! Használata:

1. Szervíz->Rendszerparaméterek->Elszámolási hónap használata Igen-re kell állítani.

 2. Könyveléskor a tételsoroknál a program kéri az elszámolási hónapot (a bizonylatszám után). Az elszámolási hónap 1-12 v. 13 v. 0 lehet.

Az 5-9 számlaosztályban MINDEN tételsornál meg kell adni az elszámolási hónapot!

 (következő évet érintő tételnél 13 , előző évet érintő tételnél 0 legyen, ekkor az N lenyomásával lehet a "kitöltetlen" mezőről továbblépni.

3. Kimutatások kérése: Listázások->Kimutatások elszámolási hónapra

Részletező kimutatást valamint főkönyvi ill. analitikus kivonatot lehet kérni.

**Mezőválasztó sablon** 2011.november

Folyamatosan egyféle bizonylat könyvelésekor a program felajánlja az előző bizonylat adatait, de akkor is <Enter>-t kell nyomni, ha nem változik az adat. A gyorsabb haladás érdekében ki lehet jelölni, hogy melyik mezőket kérje csak be rögzítéskor. A kijelölés egy törzsállományban, a "Mezőválasztó sablon" állományban történik. Több sablon is bevihető. Minden sablonnak van egy neve, pl. Külföldi vevő, Belföldi szállító, stb., és meg kell adni, hogy melyik mezőket akarjuk rögzítés során módosítani az előző rögzített bizonylathoz képest. Ide beírhatók a mezőnevek pontosvesszővel elválasztva, vagy a mezőnél az F1-et nyomva megjelennek egy ablakban a mezőnevek, J-vel bejelölhetjük a szükségeseket, majd F10-zel kilépve a program maga felsorolja a kiválasztott mezőket. Csak a fejrészben szereplő mezőket lehet kijelölni. Az első bizonylatot az eddig megszokott módon kell rögzíteni, s a következőnél a "Teljesítés dátuma" mezőn állva az AltV-t lenyomva ki lehet választani a sablont (vagy kiválasztás nélkül törlődik a korábbi kiválasztás), s ezután a program már csak a megadott mezőket kéri. A kiválasztás mindaddig érvényben marad, amíg a menüpontból ki nem lépünk, vagy másikat nem választunk.

#### **Regram Kft. Kettös könyvelési programban változások 2013.**

### **Áfa-bevallás (65) változása**

**A 2013-as első Áfa-bevallást figyelmesen ellenőrizni kell majd a sok változás miatt!**

Legfontosabb változás a bevallás bővítése "Összesítő jelentés"-sel. Partnerenként be kell vallani :

1. kimenő számlákat tételesen, ha az áfa-tartalom a 2 millió Ft-ot eléri,

2. bejövő számlákat tételesen, ha az áthárított adó a 2 millió Ft-ot eléri

3.bejövő számlákat összesítve, ha a levonásba helyezett áfa a 2 millió Ft-ot eléri, de az áthárított adót összegzi

4. ha korrekció/sztornózás történt, s vagy előtte, vagy utána, vagy mindkét esetben az áfa összege a 2 millió Ft-ot eléri.(65M 01K és 02K lapja)

A program az 1. 2. és 3. esetben elkészíti a jelentést, a 4. esetben nem! Ha van ilyen számla, akkor a program által elkészített bevallást manuálisan korrigálni kell. Nem tudja helyesen kezelni a pénzforg. szemléletű áfák tételes jelentését részkifizetés esetén, mert a részkifizetés külön számlaként jelenik meg a programban. Pl. ha nagyösszegű számla kifizetései 2 millió áfa alatt vannak, a 01/02 lapokra nem teszi rá!

Az áfa-lista végén jelenik meg a 65M Összesítő jelentéshez szükséges kimutatás, valamit az ÁNYK-nak is átadja. A 2. és 3. ponthoz új mezők lettek rögzítéskor bevezetve : áthárított adó alapja és áthárított adó, eddig ugyanis csak a levonható adó és annak alapja lett könyvelve. Ezeket a mezőket csak akkor kell kitölteni, ha a bejövő számla adójából csak egy részt vonunk le. Kitöltésük : a "27 %-os adó" mezőnél" AltA lenyomásával.

A program a változások miatt XML állományban adja át az adatokat az ÁNYK programnak.

Csoportos adószámmal rendelkező partner a bevallásba át kell adni azt is, ezért a partnertörzsbe be lehet rögzíteni az adószám mellé a csoportos adószámot is.

A program adószámra összesítve készíti a bevallást. Ezért a partnertörzsben legalább az alábbi esetekben ki kell tölteni az adószámot.

a, Kisösszegű számláknál, ha a partner össz levont áfája a bevallási időszak végén elérheti a 2 millió Ft-ot b, A 2 millió Ft- Áfá-t elérő számlánál a program áfa-kimutatás és áfa-bevallás készítésekor vizsgálja az adószámot, s ha nincsen figyelmeztet, és NEM teszi sem a listára, sem a bevallásba!

Abban az esetben, ha pl. a készpénzes bizonylatot nem vevőre/szállítóra, hanem közvetlenül pénztárra könyvelnek, az áfa-ablakban kell megadni a partner főkönyvi és analitikaszámát. Hasonlóan a korábbiakhoz, lehet a 0-s számlaosztályt erre használni, pl. 04541 – Kp szállító, s ezen belül az 1. analitika : XXX Kft. .A főkönyvi törzs javításánál a "név" mezőben az AltB-t nyomva lehet az adószámot beírni. Vagy a

Folyószámla ->Vevő/szállító kódszám megadása résznél, berögzítve pl. a 04541 főkönyvi számot (és 0311,311,04541), minden főkönyvi törzs javításkor, ami ezeket a számokat érinti, a program a partner adatokat utána automatikusan kéri.

A fordított áfás mezőgazdasági beszerzés és értékesítés könyveléséhez az ajánlott számlakeretbe új főkönyvi számok kerültek : értékesítés:4679691, beszerzés fizetendő áfája 467965, levonható áfája :466965. A 65-ös nyomtatvány 100 és 101-es sorát ez alapján kitölti. NEM készíti el – egyelőre- a program a bevallás 07-es és 08-as, mennyiségi részletező lapját!

#### **Katás beszerzések nyilvántartása**

Év végén bevallást kell tenni, ha a KATA-s vállalkozónak valamely vállalkozás 1 millió Ft értéket meghaladóan fizetett. A partneradatok közé be lett téve a KATA-jelzése : katás szállító : K, egyébként N v. üres. Ezt a jelzést a program számla könyvelésekor felajánlja, csak uj bizonylat felvitelekor, az Áfa-ablakban, a partnerkód után, de ez számlánként átírható. Tároláskor figyelmeztet, ha a partnernél megadott KATA-jelzés nem egyezik meg a számlában megadottnál

A KATA-jelzésre is az vonatkozik, mint a 65-ös bevallásnál az adószámra :készpénzes számláknál elegendő a partnerkódot kitölteni, ha ott be van állítva a KATA-jelzés.

Lista a KATA-s beszerzésekről : Áfa-kimutatás->További kimutatások a számlákról->KATA-s bejövő számlák partnerenként.

### **Számla áfájának levonása 50%-ban**

Pl. a 27%-os alapnál állva, majd F9-et nyomva, F5-tel 50%-ot oszt fel a program, a többit adómentesnek írja be(F9 és F7 nem változott, 70 %-ot oszt fel)

### **Pénzforgalmi elszámolás az áfában**

Az új szabály szerint

a, vagy a vállalkozó pénzforgalmi elszámolású – ezt a Szervíz->Rendszerparaméterekben lehet jelölni, s akkor a program minden számlát Pénzforgalminak ajánl fel,

b, vagy fogad be ilyen számlát. A partneradatoknál beállítható, hogy a szállító PF elszámolású-e, s ha az, akkor fel is ajánlja, de csak új bizonylat felvitelekor! Tároláskor figyelmeztet, ha a a cégnél vagy a partnernél megadott PFjelzés nem egyezik meg a számlában megadottnál

A számlára vonatkozó Pénzforgalmi jelölés az Áfa-ablak elején jelenik meg P felirattal, s átírható :

P : Pénzforgalmi, N v. üres : nem PF

A PF számlák áfáját akkor kell fizetendőnek/levonhatónak vallani, ha már ki lett fizetve.

Ezért PF számla áfáját a 4661/4671 helyett a 3684/4794-re kell könyvelni, s be kell írni, hogy mi lesz az Áfa majdani főkönyvi száma.

A "majdani" főkönyvi számot és átvezetendő összeget az Áfa-ablakban, a 27% adó kitöltése után lehet megadni Az átvezetendő összeget a program megállapítja az aktuális számla alapján, azt nem célszerű átírni.

Az Áfa-követelés és kötelezettség főkönyvi számának beállítása – az átvezetésre használt naplószámmal, technikai főkönyi számmal együtt - : Szervíz->Rendszerparaméterek 2.oldal

### **Regram Kft. Kettös könyvelési programban változások 2013.**

A programba két új lehetőség lett beépítve:

1. Áfa-kimutatások\_>Pénzforgalmi áfás számlák áfájának automatikus. Átvezetése

A program megvizsgálja a 3684/4794 áfás számlákból a még korábban át nem vezetetteket (vagy részben átvezetetteket), s ha történt kifizetés, a kifizetés(ek) dátumára az átvezetést elvégzi, s ad egy "Napi könyvelés" listát, ellenőrzésre. A bármilyen okból nem átvezethető bizonylatokról hibalistát ad (pl. túlfizetés v. egy szállítón belül ugyanaz a biz.szám több számlánál szerepel) , ebben az esetben az átvezetést manuálisan, a 2. szerint lehet elvégezni.

Fontos, hogy a "Számla naplószámok" helyesen legyenek beállítva!: Folyószámla->Folyószámla-listákhoz, késedelmi kamatközléshez paraméterek állítása

2. egyesével át lehet vezetni a számlát a végleges helyére . Ekkor a program nem ellenőrzi a kifizetést, csak készít egy átvezetési bizonylatot, valamint beírja az eredetibe, hogy nem maradt belőle átvezetnivaló összeg.

Az átvezetést a Könyvelés menüpontnál a bizonylaton állva CtrlV-t nyomva lehet kérni.

Az átvezetést technikai fők.számon keresztül hajtja végre : 3689, így ezt a számot a főkönyvi törzsbe kell tenni, az ajánlott számlakeretből átmásolva, v. manuálisan. A 3684 és 4794 közül csak a használtat,,

Lehet listát kérni a PF elszámolású számlákról :

1. Áfa-kimutatás->További kimutatások a számlákról->Pénzforgalmi elszámolású számlák partnerenként.

2. Áfa-kimutatás->Pénzforgalmi elszámolású számlák ellenőrző listája. A listázáskor a kérdésre adott válasznak megfelelően

a, Minden tételt listáz : az egy partner és egy bizonylat áfájának átvezetésével kapcsolatos összes történést listázza: számla könyvelése, átvezetés könyvelése az egyik (pl. 3684) főkönyvi számról,átvezetés könyvelése a végleges (pl. 4661) helyére, s a folyószámlából a kifizetés(ek)

b, Csak a kiegyenlítetlen tételeket listázza.

c, Csak a hibás tételeket listázza : Jó (nem hibás) az, amelyiknél

- a számla bruttó összege = átvezetett + a számlánál tárolt még átvezetendő
- folyószámla kiegyenlítetlen = a számlában tárolt még átvezetendő
- átvezetett (pl. 3684) átvezetett + (pl. 4661)

Hibalistát csak a pénzforg. Áfa kifizetés utáni átvezetés esetén van értelme kérni, előtte nemegyezést mutat.

Hibalista kérhető itt is : Szervíz->Adatállományok ellenőrzése->8 M-mind-nél ezt nem hajtja végre!

Hibaforrás lehet pl., ha valaki átvezetés után töröl kifizetést.Ilyenkor a "Még átvezetendő összeg" -et a program nem módosítja, azt a könyvelőnek kell, az eredeti számlában : Javítás-> A naplószámon Altv-t nyomva rögtön a kis ablakra ugrik a program.

#### **Az átvezetések előtt a kezdeti időszakban mindenképp mentés készüljön, s legyenek ellenőrizve az átvezetési bizonylatok!**

**Más rendszerből jövő adatok fogadásánál**, ha a cég a rendszerparaméterekben pénzforgalmi elszámolásúnak lett beállítva, akkor minden fogadott számlát pénzforgalmisnak állít be, s az áfa-főkönyvi számokat átírja : a 466-tal kezdődőt a szintén ott beállított áfa-követelésre (3684), a többit áfa-fiz. Kötelezettségre (4794) . Beírja a majdani átvezetéshez szükséges áfa-főkönyvi számokat és összeget is.

### **Könyvelt bizonylat másolása :**

A Könyvelés menüpontnál a bizonylaton állva AltM-t nyomva a program készít egy pontosan ugyanolyan bizonylatot, amit lehet majd javítani. Javításkor, ha pl. a "fenti" összegnek az előjelét az ellentettjére változtatjuk, a program megkérdezi, hogy a többi összeget is hasonlóan akarjuk-e változtatni. Így gyorsan lehet pl. "Sztornó" bizonylatot készíteni.

A könyvelés könnyítéséhez a "Számla-e" törzs bővítve lett Uniós és 3. országbeli termékértékesítéssel.

### "**Láthatatlan" mezők lát**hatóvá tétele

A képernyőn a karakteres kezelés miatt igen szűkös a hely, s néhány adat (pl. munkaszám) javításba belépve elsőre nem látszik, mert több mezőre ugyanazt a helyet használja a program.

A "Naplószám" mezőnél AltN-et nyomva a program a képernyőt "elcsúsztatva" megmutatja ezeket a mezőket a fej-részben – a fejrészt fordított sorrendben, az utolsó mezőtől kezdve írja ki.

A bizonylatba F9-cel belekukkantva ugyancsak használható az AltN.

Az Áfa-kimutatás is készül CSV formátumban áfa-ellenőrzéskor kérheti a NAV

### **Regram Kft. Kettős könyvelési programban változások 2014.**

Áfa-listán az áfa-összesítés takarékosabbá válhat

Kérni lehet, hogy az áfa-bevallás sorainak megfelelő összegeket csak akkor nyomtassa a program, ha 0-tól eltérő adat van benne.

#### **Napi átlag számítása**

A TAO trv. alapján 2013-tól szükséges a magánszemély taggal szemben fennálló kötelezettség napi átlagos állományának kiszámítása. Listázások->További kartonok, kivonatok ->Követelések napi átlaga. A kért főkönyvi számokra összevontan számolja az átlagot. Kiírja a forgalmakat, az év összes napjára az egyenleget, a nyitót, az átlagegyenleget, s ha van, a növekményt, továbbá annak 50%-át.

Megjegyzés: a követelés összege negatív, így növekmény ekkor van, ha a negatív egyenleg nő (matematikailag ez csökkenés)

#### **Mentés-funkciók bővültek**

Mentés v. visszatöltés előtt közvetlenül kiválasztható a mentés meghajtója (pl. pen-drive, v. cserélhető winchester) Többcéges programban egyszerre menthető minden cég

Pen.drive-ról is visszatölthető másik cégből az adat

Lehetőséget ad a program az aktuális mappa teljes tartalmának a mentésére. Elsősorban arra készült, hogy probléma esetén egyszerűen lehessen küldeni az adatokat a Regram Kft-nek. Egycéges programban a teljes mappát becsomagolja, programostul, többcégesben csak az adott cég mappáját. A beállított levelező programnak adja át új levélként, onnan küldhető el a levél

#### **Pénzforgalmi elszámolás \_**

A program megkérdezi, hogy az aktuális év kifizetései alapján melyik év számláit akarja vizsgálni és átvezetni. Ahol vannak áthúzódó kiegyenlítetlen PF számlák, az aktuális és az előző év számláit is át kell vezetni. Mivel a program mindkét év adatállományában dolgozik, célszerű előtte mindkét évről mentést készíteni. Az ellenőrző lista kiterjesztése a két évre még folyamatban van, de ettől az átvezetés működik

**TXT állomány egyszerűsített átadása Openoffice-nak, Excel-nek**, v. más, CSV-állományt kezelő programnak.

Az állomány a programban az eddigi módon készül de amikor a listakészítésnek vége van, nem kell már beállítani a program pontos elérési útvonalát, a program automatikusan elindítja a Windows-ban a CSV állományhoz rendelt programot

Többcéges programban megszűnt a FOPEX.EXE, mivel az új programban a cégből való kilépéskor marad az adott cégen. Aki magának átállította a programot, vissza kell állítani. Vagy az EFOK14.bat, vagy az EFOK14 mappában a TFOK.BAT, vagy esetleg ugyanott a FOP.EXE indítható.

#### **Mikrogazdálkodói beszámoló készítéséhez számlakeret**

A programban benne van a mikrogazdálkodói beszámolóhoz való számlakeret, mely a Szervízben megtekinthető, Javítani nem ajánlatos, mert a következő frissítéskor elveszne a javítás.

Új cégbe, vagy amelyikben még nincs könyvelt adat, be lehet másolni:

Törzsbővítések->Törzs átmásolása másik vállalatból vagy a mikrogazdálkodói számlakeretből.

Bővíteni is lehet, ekkor csak az adott cég számlakeretéből hiányzó főkönyvi számokat másolja be a program :

Törzsbővítések->Törzs bővítése másik vállalatból vagy az ajánlott számlakeretből vagy a mikrogazdálkodói számlakeretből.

Többcéges programban az egyenlegközlő levélhez használt sablonok összevonásra kerültek Minden cégnél ugyanazok a sablonok jelennek meg.

### **Programfuttatás ablakméretének beállítása**

A program indító ikonján a jobb egérgombot nyomva ->Tulajdonságok->

1. Elrendezés fül-> a szélesség 80, a magasság 25 legyen mindkét helyen.

2. Betűtipus fül → Lucida Console 20-as, nagyobb felbontású képernyőn pl. 24-es legyen

XP-n az ablak mérete még teljes képernyős is lehet, de akkor a Betűtípusnál raszteres betűkészlet választandó.

#### **Ékezetes betűk változása**

A programban az ékezetes betűk az adatállományok szintjén is át lettek állítva 852-es kódtáblára, magyar ékezetes betűkre. Amelyik állományokat tudta, a program ennek megfelelően konvertálta, de vannak olyanok, amiket nem tud átalakítani. Ilyen a cégek rövid neve, ami a cég mappájának a neve. Ha programfrissítés után nem tud valamelyik cégbe belépni, ennek (egyebek mellett) ez is lehet az oka.

#### Teendő :

1. Windows alól át kell nevezni a cég mappáját úgy, hogy csak az angol ABC betűit és számokat tartalmazzon, közbünső szóköz nélkül. Pl. ha a cég "Rákos Éva", akkor a mappa neve RAKOSEVA legyen.

A változtatást az előző évben is el kell végezni

2. Be kell lépni az Új vállalat rögzítésébe, majd rögtön ki.

#### **Regram Kft. Kettős könyvelési programban változások 2015 Fordított adózású termékekhez adatbekérés**

A vas-és acéltermékek fordított adózás alá vonásával az áfa-bevallás 100-103-as sorokba kerülő termékekről mennyiségi jelentést is kell tenni, a 07-08-as lapokon. Ha valaki ezekre a főkönyvi számokra könyvel fordított áfás értékesítést, vagy beszerzést, a program vámtarifaszámonként bekéri a mennyiséget és értéket; s ezeket egyrészt ráírja az áfakimutatás végére, másrészt ÁNYK-adatátadásnál átadja!

Ezek a főkönyvi számok itt találhatók: Törzsek->Áfa-bevallás paraméterei

Az adatbekérés a fejrész elhagyása után, a tételek elkezdése előtt történik, s a tételekhez hasonlóan, egy bizonylathoz több sor is rögzíthető. Ugrás fejről Vámtarifa-mennyiségekre, onnan a tételekre, majd esetleg vissza a fejre F4 billentyűvel.

Bizonylat nyomtatásakor a bizonylatra a Vámtarifa-mennyiségeket is kiírja. Menet közben a vámtarifamennyiségeknél is lehet B-vel bizonylatösszesítést kérni, ekkor a program a mennyiségeket és értékeket összesíti. **Áfa-bevallás (65) további változásai**

Minden típusú fordított áfás beszerzésre és értékesítésre külön sablonkód – lánykori neve "Számla-e" :) a bevallásnak megfelelően. A főkönyvi számok is ki vannak benne töltve, így egyszerűbbé válik e számlák könyvelése.

2.Az Áfa-bevallás 0%-os/adómentes értékesítései szűkítve lettek. A 4. sorba a fordított áfás értékesítéseken kívül csak a 4671 0%-os kerül, ide a befektetési célú arany értékesítést kell könyvelni.

Minden más adómentes értékesítés a 467981 vagy 4671 ADÓMENTES rovatába könyvelendő – Áfasablon: D 3. A 65A részletező bevallás értékhatára 1 millió Ft-ra változott. A program a K-s lapokat továbbra sem tudja elkészíteni!

#### **Áfa-lista takarékosabbá válhat**

Nem kezdi új lapokon a főkönyvi számokat! (viszont a 07-08-as lapokkal bővülhet)

Adatbekéréskor, függetlenül attól, hogy milyen főkönyvi számokra könyvelt valaki, a 466 és 46799999-et ajánlja fel nyomtatási alsó és felső határoknak. Így akiknél PF áfa miatt a 3684-nek v. 4794-nek nyitója van, nem lesz az áfa-listán a hibaüzenet.

#### **Főkönyvi törzs áfa-részének aktualizálása**

Egy lépésben lehet törölni a még nem használt áfa-főkönyvi számokat és kibővíteni azokkal, melyek az ajánlott számlakeretben szerepelnek: Szerviz-> Törzsbővítések, főkönyvi számok átírása->Áfa-főkönyvi számok aktualizálása a főkönyvi törzsben.

Ha valaki törlést nem szeretne, akkor ehelyett továbbra is használhatja a "Törzs bővítése más vállalatból v. ajánlott számlakeretből funkciót".

#### **Törlések a főkönyvi törzsből**

A program kitörli a főkönyvi számhoz esetlegesen csatlakozódó cím,bankszámlaszám, adószám stb. adatokat is (ami a törzsben Altb-vel behívható)

#### Windows-os nyomtatáskor nem jön többé a "Frissítse a PdfCreator programját"

A PdfCreator legújabb, 2.0 nem írja be a szüks helyre a verziószámát, ezért a nyomtatóprogram azt hitte, ősrégi

#### **A devizanemek törzse bővült.**

Lehetőség van több devizanem használatára, de egyelőre ez sehová (pl. karton) sem kerül! A

Az elkészült áfa-bevallások könnyebben áttekinthetők (Törzsek->Elkészült áfa-bevallások).

#### **FELIR azonosító tárolása partnerhez, és esetleges kötelező bekérése**

A partner-részletező adatokhoz (cím, bankszámlaszám, adószám, stb.) bekerült a FELIR azonosító is. Rendszerparaméterekben beállítható, hogy a tételsorokban mely főkönyvi számokra történő könyvelés esetén ellenőrizze a program a partner FELIR azonosítójának meglétét, pl. 5111;814 ("FELIR azonosító e főkönyvi számokra kötelező")

#### **Behajtási költségátalány-levél** (Folyószámla->Levélkészítések)

A program a megadott időszakra megnézi, hogy van-e olyan számla, amelyiknél

- a fizetési határidő határidő+1 nap a megadott időszakba esik és
- 1. vagy nincs kifizetve
- 2. vagy ki van fizetve, de fizetési határidőn túl

Amelyik számlánál ezek a feltételek teljesülnek, számlánként 40 eurónak megfelelő, a fiz.határidő+1 nap-hoz

tartozó devizaárfolyammal számítja a program a költségátalányt. Ha nem talál devizaszorzót az adott napra, de talál korábbit, akkor megkérdezi, hogy

1. Beviszi az arra a napra való devizaszorzót, v.

2. a megtalált korábbi dátumúval dolgozik, v.

3. többé ne kérdezősködjön :-) , hanem ha talál korábbit, mindig azzal számoljon.

A levél formátuma hasonlít az egyenlegközlő formátumához.

A Levélkészítések menüben az "Egyenlegközléshez, ... fej és lábsorok sablonjai" helyen előre be lehet rögzíteni egy ehhez való sablont, külön-külön szállítói, és vevői költségszámításhoz, megadva a levélen a fejsorok szövegét és a lábsorok szövegét. A program az adatok bekérése után azt is megkérdi, melyik sablonnal dolgozzon. Fontos még, hogy helyesen be legyenek állítva a számla naplószámok (Folyószámla-listákhoz, késedelmi kamatközlő levélhez paraméterek beállítása)

A levélkészítéshez a partnercímeknek is a törzsben kell lenni, ha hiányzik, bekéri a program.

Kérésre lehet nemcsak levél, hanem Lista formátumban is készíteni, ehhez nem kell a partnercímeknek feltöltve lenni.

Egyidejűleg kamatszámítás is kérhető. Nem történik sem napráhagyás, sem összeghatárfigyelés!!!

#### Regram Kft. Kettős könyvelési programban változások 2016

#### **Partnercímek változása**

A számlázóprogramok kötelező bővítése (adóhatósági ellenőrzési adatszolgáltatás kötelező készítése miatt) a címadatok bővültek: a cím2 (utca,házszám) 30-ról 50-re, az Irányítószám 4-ről 10-re nőtt, ez az állomány átalakítását igényelte.

#### **Más rendszerből jövő adatok fogadása**

változott a struktúra, de a program a korábbit is elfogadja. A megváltozott struktúra leírása februárban frissül.

#### Windows-os nyomtatóprogramban ("Nyomtatw.exe") emailküldés

A PdfCreator 2-es verzióiban megváltozott az automatikus pdf-készítés módja. Jelenleg a program az emailhez akkor tudja pdf formátumban csatolni az elkészült listát, ha var PdfCreator/BullzipPdf telepítve. Tesztelve Pdfcreator régi és új verzióival ( 2.2.2 ; 2.2.1 ; 1.7.3 verziókkal) továbbá a BullzipPdf programmal (7.2.0.1313 verzióval).

#### **Devizás tételek könyvelésénél a kartonon megjelenik a devizanem**

de csak ha a devizaszorzók kiválasztásával könyvel.

#### Könyvelésben is lehet "számlaszám"-ra keresni

de csak azokat a bizonylatokat, melyek már az új programmal lettek könyvelve.

#### **Regram Kft. Kettős könyvelési programban változások 2017**

**Frissítés módja** A tavalyival megegyező, l. a honlapon a frissítés módjánál. Így az előző évbe nem kell átmásolni a programot.

#### **Áfa-bevallás (65) és 60-as bevallás**

Tartalmilag nincs változás, átadja a program az adatokat a 2016-os bevallásoknak.

A frissítés év eleji díja nem tartalmazza az (esetleges) 2017.évközi áfa-bevallás-változások miatti programmódosítás díját!

#### **Könyvelés, rögzítés**

Ha a könyvelt bizonylat Áfa-tartalma eléri az 1 millió Ft-ot, a program ellenőrzi az adószám meglétét, és figyelmeztet, ha nincs/hibás. Szállítói kp-s számláknál közvetlen pénztárra való könyvelés esetén is javasolt a partnerkód használata (Áfa-ablakban Partner főkönyv és analitika) és ahhoz az adószám bevitele. A program adószámra összesítve gyűjti a bejövő számlákat, ezért a 65M-es lapra nem kerülnek rá az adószám nélküli számlák! **Főkönyvi törzsben és partnercímek törzsében változás adminisztrálása**

A program jegyzi a fenti állományokban a változásokat, amit a Szervíz->C-Szervíz3->Változások helyen lehet megnézni.

#### **Ajánlott számlakeret és a mérleg, eredménykimutatás változása**

A változtatás a "Számviteli levelekben" megjelent ajánlott számlakeret alapján történt.

Az alábbi csoportokban van változás: 17,18,19,32,33,34,35,37,41,43,447,451,459,463,479,481,483,51,52,864- 869,871-873,875,89,96,97.

A 88,98 számlák egy része 86,96-ba került, más része megszűnt.

A 871-873 és 972-973,9741-9747 számlákra könyvelt tételeknél az ajánlás szerint "el kell különíteni egymástól a

kapcsolt vállalkozással (1), a jelentős tulajdonosi részesedési viszonyban lévő vállalkozással (2), és az egyéb vállalkozással, természetes személlyel kapcsolatos (3) tételeket". Ha ilyen van, annak ezt a bontást a számlaszám következő szabad pozícióján javaslom, a zárójelben megadott számmal. Éves beszámoló esetén az

Eredménykimutatás "-ebből kapcsolt vállalkozástól(nak) kapott(adott)" soraiba a megfelelő főkönyvi számok beírandók, a 24.sor mintájára! Javaslom új táblázatban végezni a korrekciót, mert a programban a MEM, EREA (MEMB, EREB,CASH) táblázatok minden frissítéssel egyidejűleg felülíródnak.

A 454,455, 473, 55 számlacsoport a programban az ajánlás ellenére nem változott.

A mérleg B változata, az eredménykimutatás forgalmi ktg.eljárással, és a CashFlow egyelőre nem készült el az új számlakeretnek megfelelően. Igény esetén külön díjazás nélkül segítek elkészíteni!

A beszámolók benyújtási módja megváltozott. Igény esetén külön díjért elkészül a programban az OBR-nek való adatátadás.

#### **Mérleg/eredménykimutatás táblázat másolása előző évbe**

Kiválasztva a táblázatot az AltM lenyomásával lehet kérni a táblázat átmásolását a kért évbe

#### **Mikrogazdálkodói számlatükör változása**

A változtatás a kormányrendeletben melléklete alapján törént

Az alábbi csoportokban van változás: 119,419,866,867,869,871,872,877,879,966,967,969,971,972,979 A 88,98 számlák egy része 86,96-ba került, más része megszűnt.

# **Más rendszerből jövő adatok fogadása**

A program képes a szamlazz.hu adatait is fogadni. Csak "hagyományos áfás" számlák feldolgozására lett felkészítve. Egyedi módosítás külön díjért kérhető.

#### **Lista küldése email csatolmányaként pdf-ben**

Az eddig lehetőség mellett ("kék képernyőből" kilépés után E, majd 2x AltE, amihez feltelepített pdf-nyomtatóra -BullzipPdf/PdfCreator - volt szükség) az új: a "kék képernyőnél" E, majd az emailcím és a csatolmány nevének megadása után elkészül az e-mail, ami küldhető. A PDF állomány formailag nem 100%-ban egyezik a nyomtatottal, de szerintem jól használható, ha nincs telepítve PDF-nyomtató. Mindkét módszerhez e-mail kliensre (pl. Thunderbird, Outlook) van szükség.

#### **Főkönyvi törzslista táblázatkezelőnek való készítésekor** (főmenü:F5)

a program a kérdésre adott válasz alapján a partner kiegészítő adatokat is -pl. cím,adószám- átadja. **PTGSZLAH bevallás elkészítése** (Áfa-kimutatások között)

A program a készpénzes számlákról elkészíti a PTGSZLAH bevallást. Beírandó a számla kelte időszaka, és a főkönyvi szám-határok. Paraméterben beállítandó, hogy az Áfa-állományból vagy (a Pénztár-)karton alapján készüljön, megadva a főkönyvi szám-határokat. Szintén paraméterekben beállítandó a pénzátvételi hely neve és címe. A beállításokra a "Dátumig" mezőnél B-vel vagy lefelé-nyíllal lehet lépni.

A bevallás fő lapján szereplő adatokat (Név, székhely, levelezési cím) az Áfa-bevalláshoz is használt Szervíz- >Társaság főbb adatai helyen lehet beállítani.

Mivel a bevalláson csak azokat a számlákat kell szerepeltetni, amelyekről pénztárgép használata esetén nem kellett volna számlát készíteni, ezért lehetőség van beállítani, hogy a vállalkozóknak készített számlák - ahol az adószám kitöltött - kimaradjanak.

Paraméterben állítandó be az is, hogy a számlatípus az ÁNYK-ban mi legyen. Csak egyféle lehet!

### *Regram Kft. Kettős könyvelési programban változások 2018.*

### *Állományszerkezet-változások miatt*

1. Frissítés után a többcéges program rögtön felajánlja az összes cég konvertálását.

2. Az előző évbe is át kell másolni, bármilyen adat-áthozatal (folyószámla-nyitás, főkönyvi számlák nyitása) vagy több éves karton készítése előtt. Az időszakonkénti elszámolásos számlák automatikus átvezetése is csak ekkor működik

(Szerviz > Ezévi program átmásolása előző évbe), s többcéges programnál ott is minden cég konvertálását kell kérni.

**Frissítés módja**: Lényegében a tavalyival megegyező, l. a honlapon a frissítés módjánál

### **Áfa-bevallás (65) és 60-as bevallás**

Tartalmilag nincs változás, átadja a program az adatokat a 2018-as bevallásoknak. A frissítés év eleji díja nem tartalmazza a várható 2018.évközi áfa-bevallás-változások miatti programmódosítás díját!

### **Bizonylatszám, számlaszám hossza 20-ra nőtt.**

A listákon, ahol nem fér el a bizonylatszám (v. számlaszám), azért, hogy ne kelljen a betűméretet csökkenteni, az alábbi megoldást választottam: ha a bizonylatszám hossza a korábbi 12-t nem haladja meg, a kiírás egyezik a korábbival, de ha meghaladja, akkor a sort megelőző sorban a teljes bizonylatszám megjelenik, és a sorban

ismétlőjel: -"- jelzi a bizonylatszámot. Mivel csak néhány szállító alkalmaz ilyen hosszú számlaszámokat, ez jó megoldásnak látszik.

#### **Könyvelés, rögzítés**

**1.** A program minden áfát tartalmazó belföldi bejövő számlánál ellenőrzi az adószám meglétét és helyességét, ha a Szerviz->Rendszerparaméterek(2.lap)->"Szállító adószámának ellenőrzését kéri?" Igen-re állított. Ez az alapértelmezett beállítás. Ellenőrzés csak akkor, ha a vállalkozó adószámának 9.jegye nem 1 és nem 3. Erre azért van szükség minden számlánál, mert nem tudni, el fogja-e érni összevontan az adott szállító a tételes jelentés összeghatárát. Ha nincs adószám, a program nem összesíti a számlákat!

**2.** A 1860 bevallásra kerülő áfa-főkönyvi számoknál rögzítéskor az EU-adószám meglétét ellenőrzi.

**3.** Ha a vállalkozó adószámának 9.jegye 1 v. 3, és az áfa-ablakban áfa-főkönyvi számra (466/467/4794/3684) áfaösszeget könyvel, figyelmeztet a program.

4. Az áfa-ablakban, ha fent Pénztár-főkönyvi szám szerepel, a "Fizetési mód" mezőbe K-t ír a program, egyébként U-t, kivéve ha a Rendszerparam(2.lap)->"Alapértelmezett fizetési mód" mezőbe más van írva.

A program azokat a főkönyvi számokat tekinti pénztárnak, melyek a Könyvelés rögzítés->Pénztár → Paramétereknél a "Pénztár főkönyvi szám és analitikaszám" valamint további 3 pénztár-számla valamelyikében szerepel. **5.** Pénztárra könyvelt bizonylatnál (l. az előző pontot) a program tároláskor, ha nem 0-ra vagy 5-re végződik a "fenti" összeg, megkérdezik, hogy végezzen-e automatikus kerekítést. Igen-nél végez és rögtön tárol, V-re kerekít, de nem tárol automatikusan – meg lehet csodálni a munkáját :), és van lehetőség nem kérni a kerekítést. A kerekítést ugyanúgy végzi, mint korábban az AltK

**6.** Tárolásnál az áfa-ablak ellenőrzése pontosabb lett. Az áfa-sablon típusának megfelelően ellenőriz, vagyis a "fenti" könyvelt összeget vagy a számla bruttó összegével hasonlítja, vagy a nettóval (pl.Eu-s bejövő szla), vagy az áfával(pl.Külföldi utasnak visszatérített áfa). Csak akkor figyelmeztet, ha ennek ellenére sincs egyezés, és az eddigiekkel ellentétben ekkor is engedi tárolni, ha az össz.tartozik és össz.követel egyezik. Az ellenőrzésnél figyelembe veszi a kerekítést is, a korábbiakkal ellentétben engedi a kerekítetten tárolt számlák javítását.

**7.** Újabb áfa-sablonok: O-Előleg vevő, Q-Előleg vevő teljesítésbe (a 311-re "fent" Tartozik és negatív összeggel írandó az előleg visszakönyvelése), Ü-Külföldi utasnak áfa-visszatérítés (fent a pénztárba az áfa összegét kell írni, a program ehhez alapot rendel. Ha nincs kerekítés, akkor alul nem lesz sor)

**8.** Pénztárbizonylat-átsorszámozást lehet kérni fordított áfás, mennyiségi nyilvántartást tartalmazó bizonylatnál is! **9.** Pénztárbizonylat-nyomtatásnál (könyvelésben is, a külön pénztárbizonylatnál is, 72 soros, de A4-es lapra történő nyomtatásnál, a "Három részre osztott leporellót használ" mezőbe E-t írva 24 soros bizonylatokat nyomtat a program, 3 részre osztott A4-es lap esetén ez a megfelelő.

**10.** Könyveléskor alul, a tételsorokban az összegnél bizonyos bonyolult esetekben nem a bizonylatot helyesre kiegészítő összeg jelent meg. Most ezt pontosítottam.

**Időszakonkénti elszámolásos számlák automatikus átvezetése** – a Könyvelés menüben

A 2017-ben áfa-kötelezettségként vagy áfa-követelésként áfa-ablakban könyvelt bizonylatot a program az új évbe automatikusan át tudja vezetni. Meg kell adni

1. a főkönyvi számot, ami az előző évben az áfa-ablakba be lett írva (pl. 3681-Következő évben levonható áfa/4791-Következő évben fizetendő Áfa), 2. az előző év könyvtárnevét (a program automatikusan beírja) 3. az aktuális évben az áfa főkönyvi számát (pl. 4661)

4. az új bizonylatot a teljesítés dátumába az eredeti bizonylat áfa-dátuma kerüljön, vagy pedig egy megadott dátum. Ellenőrző lista készítése után a program a könyveléskor megszokott formában előadja az új bizonylatot, a partnerkódba írja az eredeti vevőt vagy szállítót. A teljesítés dátuma és az Áfa-főkönyvi száma átírható (más nem), és F2-vel tárolva a következőre lép, vagy esc-pel ki lehet lépni az adott bizonylatból, vagy a teljes folyamatból. A teljesítés dátumnál A-t nyomva (automatikus üzemmód) további beavatkozás nélkül megy a tárolás. A végén is készül egy lista az átvezetésekről.

A program nem jegyzi meg, hogy melyik bizonylatokat vezette át!

### **KATA-s bejövő számlák**

A lista az adott időszakban könyvelt bejövő számlákat tartalmazza, de bevallani nem ezt, hanem a kisadózók részére TELJESÍTETT KIFIZETÉSEKET kell.

Végleges megoldásig kiegészítésképpen használható a követező lista: Folyószámla->Összes folyószámla- >Partnercímekre szűrés: Igen, a megjelenő szűrő-ablaknál a Kata-jelzésbe K-t írva megjelenik az összes olyan partner folyószámlája, akinél a KATA jelzés be van állítva (függetlenül attól, hogy egy adott számlán szerepelt-e a KATA-jelzés). Várok visszajelzéseket, hogy ez megfelel-e.

### **Áfa-lista és Áfa-bevallásba számlaszám helyett bizonylatszám**

Beállítható->Szerviz->Rendszerparaméterek: Áfa-bevallásba a számlaszám helyett bizonylatszám kerüljön. Figyelem! Hibás beállítás esetén hibás lesz a bevallás részletezője!

**Elkészült lista szerkesztése** a főmenüben AltT lenyomásával. Az utoljára készített lista szerkeszthető, választás alapján az Edit.com-mal, vagy 64 bites gépen, amin már Edit nincs, a Notepad.exe-vel. A vezérlőkaraktereket, amik ^-pal kezdődnek és végződnek, nem szabad törölni! A Notepad az ékezetes betűket hibásan jeleníti meg, de mentés után, visszatérve a programban a Szerviz- >Utoljára készített listához, ismét helyesen fognak látszódni.

**Újabb ellenőrzés**: Az évnyitás Folyószámla-nyitás, és Eszköz-forrásszámlák zárása-nyitása menüpontoknál a program ellenőrzi, hogy a két év adatállománya azonos verziójú-e, s figyelmeztet, ha nem, hogy át kell másolni a programot az előző évbe (korábban ilyenkor hibaüzenettel leállt a program, és kétségbeesett a felhasználó). De a 2017-es program még nem ellenőrizte ezt!

#### **Audit XML export elkészítése** – könyvvizsgáló programok számára

Listázások→További kartonok, kivonatok, xml→ X-Audit XML export készítése

A programrész első használatakor beállítandó adatokat két oldalon kéri be a program.

A Magyar Könyvvizsgálói Kamara vizsgálata az export funkció megfelelőnek találta, így a RegramKettős szoftver megkapta a kamara "Könyvvizsgálóbarát Szoftver" tanúsítványát.

A jövőben a tapasztalatok alapján az exportálás még finomításra kerülhet.

Szükség esetén korábbi évekből is elkészíthető az adatexport, ehhez 2018-ból át kell másolni a programot (2018- >Szerviz->Ezévi program átmásolása előző évbe.)

# **Regram Kft. Kettős könyvelési programban változások 2019.**

#### **Áfa-bevallás (65)**

A 2018-ashoz képest hiányoznak sorok, de a sorszámozás szerencsére nem változott. Ha valami miatt át kell másolni a programot 2018-baa is, onnan is működni fog az Áfa-bevallás!

A program most már a K-s (korrekciós) lapokat is elkészíti, ha a könyvelésben ki van töltve az "Eredeti számlaszám" mező. Eleinte kérem a K-s lapok ellenőrzését!

A korábbiakhoz képest változás, hogy nem az Áfa-dátumot teszi az M-es (és K-s) lapokra, hanem az eredeti teljesítés dátumot.

# **Könyvelés, rögzítés**

**1.** Az áfa-bevallás korrekciós lapjainak kitöltéséhez sztornó vagy helyesbítő számlánál egy új adatot kell megadni: az eredeti számlaszámot. A számlaszám mezőben lefelé nyilat nyomva (vagy a "Teljesítés dátuma" mezőnél felfelé nyilat nyomva) kitölthető az "eredeti számlaszám" mező, s ez esetben a program az Áfakimutatáson, ha kell, szerepelteti, és az Áfa-bevallásnak is átadja. Az "Eredeti számlaszám" mezőben F1gyet nyomva kikeresi a program az adott szállítóhoz tartozó számlákat, és választani lehet. Ha készpénzes számla, akkor az F1 lenyomása előtt ki kell tölteni a Partner főkönyvi számát. Nem kötelező az F1 használata, csak ajánlott, az elütés elkerülésére! A fejrész elhagyásakor ellenőrzi a program, van-e ilyen számlaszám.

2. A Szövegtörzs bővítve lett "főkönyvi szám" mezővel. Beírható, hogy pl. a "Postaköltség" főkönyvi száma 5116, és akkor ezt fogja alul felajánlani.

**3.** A Könyvelési sémák is bővítve lettek: beírható a Bizonylatszám és az Áfa-sablon. Ha eddig nem használta, próbálja ki! A "Naplószám" mezőben AltS (mert séma) lenyomásával lehet újat bevinni vagy meglevőt kiválasztani. Ha a séma neve AUT02/AUT03 …, akkor ha a 02/03... naplóra könyvel, automatikusan beolvassa a program a sémát!

**4.** Készíthető tesztállomány, ha valaki másik programból szeretne adatokat átadni a könyvelési programnak. Először Szerviz->Rendszerparaméterekben meg kell adni, hová (majd innen történik a beolvasás is): Más rendszerből jövő adatok helye (10. sor), legyen pl. [C:\REGRAMATAD](file:///C:/REGRAMATAD) (ne legyen benne ékezetes betű!), a következő mezőben: Win1250 Igen legyen, a "...Partnercímek is" pedig szükség szerint Igen. A Könyvelés rögzítésénél egy bizonylaton állva, AltB-t nyomva arról a bizonylatról készít a program tesztállományt. Lehet egymás után több bizonylatot összefűzve is készíteni a könyvelési adatokat tartalmazó, seq kiterjesztésű állományt és a hozzá tartozó AKTPART.TXT-t (a címadatokat).

Nyomja le Könyvelés rögzítésbe belépve az F1-et, hátha talál benne olyat, amit eddig nem tudott :)

**5**. Szövegmezők teljesebb megtekintése. Sajnos csak 80 x25 karaktert tud a program a képernyőn megjeleníteni, ezért több mezőt "csonkolva" ír ki a program. A könyvelés rögzítése menüpontban az AltS-t lenyomva teljes egészében kiírja a Bizonylatszám, Bizonylatszám2 (és Szöveg) tartalmát, de ennek az az ára, hogy az összeg "lecsúszik". Az AltS ismételt lenyomására visszaáll az eredeti helyzet. Az AltS lenyomása a tételeken állva a tételsoroknál eredményezi ugyanezt: a Bizonylatszám" és a "Szöveg" mutatkozik meg egészében. Akinél van külön Pénztárbizonylat-készítés modul, ott is működik ez a "szélesítés"

**6**.A devizás számla kiegyenlítésekor könyvelésnél automatikusan kérhető volt eddig az árkülönbözet lekönyvelése. Viszont helytelenül ugyanarra a főkönyvi számra könyvelte, mint az év végi átértékelést. Ezért a Szerviz>Rendszerparaméterekben megjelentek a "Realizált árkülönbözet főkönyvi számai", induláskor 9762 és 8762. Most már ide megy a könyvelés.

# **Áfa-kimutatás**

Ha nem kéri az Áfa-bevallás nullás sorait, akkor az Áfa-bevallás összesítő sorait nem új lapon kezdi. Kevesebb lehet a nyomtatott lap.

### **EU értékesítés és beszerzés. (A60-as bevallás)**

A négy fajta kimutatást nem kezdi külön lapon. Kevesebb lehet a nyomtatott lap.

### **Pénzforgalmi áfás bizonylat**

Átvezetésnél az átvezetési bizonylaton a teljesítés dátuma az eredeti marad, így ha ezt a 65-ös bevallás M-es v. K-s lapján szerepeltetni kell, a helyes teljesítés dátum fog rajta szerepelni.

Egyelőre hiányossága a programnak, hogy részkiegyenlítésnél nem az eredeti-számlaösszeget teszi az M-es lapra, hanem a részkiegyenlítés összegét, s ha netán több részkiegyenlítés is eléri az értékhatárt, mindet ráteszi.

#### **Főkönyvi kivonat készítése**

1. Lehetőséget ad a program az éves nyitó (vagy időszak nyitó) összeg kiírására. Kivonat készítéskor felajánlja a nyitó összeg kiírását, de ez átírható. Ha nem kér nyitót, a kivonat formátuma a korábbi lesz, ha kér, akkor az első oszlop a nyitó lesz, de a korábbi harmadik oszlop (a kért időszak forgalmainak egyenlege) elmarad, csak záró egyenleg lesz. Ennek megfelelően a nyitó hónapnak 0 korábbi 0 helyett 1-et ajánl fel.0-nál nem lenne értelme a nyitónak, hiszen a 0. hónapnak nincs "előzménye"

2. Az adatbekérésnél a lényeges adatok kerültek előtérbe. Az összegfokozatok bejelölése kimarad, aki mégis szeretné használni, az "Összegfokozatokat állítja" kérdésre Igen-t válaszoljon

2. Havi bontású főkönyvi kivonatnál tud készíteni a pr. Excel-táblázatot, amely oszlopai az egyes hónapok forgalmát mutatják.

#### **Főkönyvi karton készítésekor**

ha Excel-be megy a karton, az ellenszámla neve is megjelenik

**Szerviz** menüpontba is bekerültek – a Rendszerparaméterek alá - azok a beállítások, amik a folyószámla-menüben voltak (de ott is megmaradtak):

1. Folyószámla-listákhoz, késedelmi kamatközlőhöz paraméterek beállítása

Több szempontból fontos, hogy a "Számla naplószámok" helyesen legyenek beállítva. Akár a Folyószámlalistáknál, akár a pénzforgalmi áfa átvezetésénél gondot jelenthet, ha nincs jól beállítva

2. Vevő vagy szállító kódszám megadása – az meg azért jó, mert az itt felsorolt főkönyvi számokhoz a program törzskarbantartásnál automatikusan kéri a partner-adatokat: cím, adószám, s nem kell külön az AltB-t lenyomni. Amiatt a Színbeállítások a Szerviz3 almenübe kerültek.

Javaslom kipróbálni rögzítési képernyőnek a Szürke háttéren fekete betűket. A "Programok színeinek állítása" c. részben az S betűt lenyomva ezt állítja be a program. Nappali megvilágításnál ez kellemesebb a szemnek – legalábbis az enyémnek:) Az F: a régit adja: fekete alapon szürke betűket.

#### **Képernyő méretének egyszerűbb beállítása**

Kezdetben a lehető legnagyobb méretűre állítja önmagát, és Lucida Console karakterkészletre. Ez a méret átállítható: Főmenü->ALtB->Képernyőn karakterméret. 10 és 98 között legyen. Ha 99, akkor maximális lesz, ha pedig 1, akkor nem állít semmit, és az indítóikon beállítása szerinti lesz a képernyőméret, mint korábban. A beállítást a Registry-ben tárolja a pr. (HKEY\_CURRENT\_USER\Software\Regram\Console) és minden Regramprogram egyformán lesz beállítva.

Hálózatos programhasználatnál javaslom a maximumra állítást, másképp kisebb monitoron elcsúszhat a kiírás!

#### **Ikonkészítés**

- 1. Az éppen futó programhoz parancsikon készítése: a főmenüben AltP lenyomásával
- 2. Évnyitáskor is készít az új évhez ikont!

#### **Regram Kft. Kettős könyvelési programban változások 2020**

#### **Áfa-bevallás (65)**

Az adatátadás a nyomtatvány belső sorszámainak változása miatt változott.

Az M-es lapra a partner adószáma helyett a csoportos adószáma kerül, ha ki van töltve.

A K-s lapoknál a számlák sorrendje javítva lett: első az eredeti számla

#### **Uniós összesítő (A60)**

A 2020-as bevallást készíti el, a fő-lapon kevesebb adatot kell kitölteni.

#### **Könyvelés, rögzítés**

**1.** Devizás számla kiegyenlítésénél az automatikus árfolyam-különbözet képzése bővült (a kifizetés könyvelését követő sorban AltA lenyomásával).

Ha a számlakiegyenlítésben a Ft-összeg megegyezik a számla Ft-összegével, akkor a következő sorban csak árfolyamnyereség/veszteség könyvelése történik. Ha a Ft-összeg az új, a fizetéskori árfolyammal számolt, akkor 2 sort képez a program: az elsőben a szállító/vevőre könyveli a hiányzó Ft-összeget, hogy a számla Ft-összege kiegyenlítődjön, a második sor pedig az árfolyamveszteségre vagy nyereségre könyveli ugyanezt az összeget

**2.** A könyvelési szöveghez is, és a sablonhoz is lehet áfa-kulcsot rendelni, s ekkor automatikusan kitölti az áfaablakban az alapot és áfát. (egyelőre csak 1 ablakban)

**3**. A Bizonylatszám-ellenőrzést (ha a naplónál be van állítva) nemcsak az adott naplón belül végzi.

**4.** Keresni lehet teljesítés dátumra is

**5.** Az MNB árfolyamokat internet-kapcsolaton keresztül le lehet tölteni az MNB-től:

Törzsek→Devizaszorzók→B Meg kell adni a kezdő- és végdátumot, továbbá a kért devizanemet vagy devizanemeket, vesszővel elválasztva.

Lehet egyszerre több devizaszorzót is törölni, az O lenyomásával.

**6.** Bank könyvelésekor a kifizetetlen számlák között összegre is lehet szűkíteni a keresést.

Alul, az Ellenszámla főkönyv vagy bizonylatszámnál, az F8 lenyomását követően → K(eresés) és lehet összeg vagy szöveg alapján (a Főkönyvnél lenyomott F8-nál partnernév alapján is) szűkíteni a keresést.

**7.** Elhatároláshoz dátum-határok megadásával összegszámítás. Az ellenszámláknál, a főkönyvi számnál H megadásával meg lehet adni 4 dátumot – a teljes (számlázási) időszak kezdő és végdátumát, továbbá a számítási dátum kezdő- és végdátumát – s egy összeget, s a program felosztja az összeget a dátumok alapján, és a kiszámított összeget beírja az adott sorba, ha az még nincsen kitöltve.

**8.** Keresés rögzítés közben partner címre vagy adószámra

Felül a főkönyvi számnál, a partner-főkönyvi számnál és alul a főkönyvi számnál A-t nyomva lehet a partner kiegészítő adatok között keresni.

**9.** Partner-főkönyvi szám használata esetén beírható a partner-főkönyvi- és analitika-számhoz tartozó név a könyvelési szövegbe, a partnerkódot követő első mezőben, a "KATA"-ban, az F8 lenyomásával. (Épp úgy, mint ahogy a "felső" főkönyvi számot elhagyva F8-cal beírható a főkönyvi számhoz tartozó név)

**10.** Új partner adószámának bevitelekor az adószám egyediségére irányuló ellenőrzésénél csak az első 8 számjegyet vizsgálja a program.

11. Új bizonylat rögzítésekor a "Bizonylatszám" mezőt elhagyva, ha javítatlan maradt a felajánlott bizonylatszám, figyelmeztet, ha a naplószámnál be van állítva a bizonylatszám-ellenőrzés.

**12.** Lehetőség van a könyvelt adatok csoportos javítására (C) vagy nézegetésére (N). Megkérdezi a program, hogy kulcs-folytonosan, vagy a rögzítés sorrendjében kívánjuk javítani/ellenőrizni a bizonylatokat.

**13.** Egyesével vagy csoportosan ki lehet másolni a könyvelt adatokat további feldolgozásra, egy tesztállományba. A feldolgozás történhet a Regram-Kettős által, vagy ha valaki szeretne számlázó programból adatexportot készíteni a Regram-Kettőshöz, minta-állományként szolgálhat. Egyelőre a fordított áfás mennyiségi nyilvántartást még nem másolja ki! Módja:Könyvelés rögzítése programban Altb lenyomása. Másolás előtt – ha még nincsen beállítva az import-export-mappa helye – B-vel kérjen beállítást!

Csoportos másolásnál a filenév nem 4 karakteres lesz, ezért csak átnevezéssel olvasható be a programba.

A "Könyvelés rögzítése" programrész az F1-et lenyomva megmutatja a nem látható lehetőségeket is!

### **Adatimportálás adóhatósági xml-ből, RLB programnak készített főkönyvi feladás-állományból, vagy szamlazz.hu főkönyvi feladás-állományából vagy NAV Online Számla rendszerből**

Az adatimportálások segítségével számlázó programokból lehet átvenni adatokat.

Be kell állítani, hol vannak az importálandó adatok: vagy a Könyvelés->Más rendszerből jövő adatok fogadása programrészt elindítva, a hónapnál AltB-t nyomva, vagy Szerviz→Rendszerparaméterek-Más rendszerből jövő adatok helye (javaslat: [C:\REGRAMATAD](file:///C:/REGRAMATAD))

1. Adóhatósági xml-ből

A fizetési határidő és a fizetési mód kitöltése nem kötelező, de anélkül könyvelni nem lehet, ha nincs kitöltve, kérni kell a számlázó program fejlesztőjét, hogy tegye bele ezeket a mezőket is!

A kontírozást célszerű előre berögzíteni: Törzsek→Számlaimportálás paraméterei. Több kontírozási sablon is megadható, ha többféle állomány is érkezik.

Mindegyik importáló program a vevőt először megnézi a főkönyvi törzsben. Ha nem találja, akkor ha az adószáma ki van töltve, akkor annak 1-8. jegyét adja vevő-analitikának. Ha nincs adószám, akkor bekéri az analitikát, lehet meglévő vevőt választani, vagy újat adni, vagy lehet automatikusan analitikaszámot is kérni. A bepárosított vevők nevének és analitikaszámának összerendelését egy külön állományban tartja a program, hogy később már felismerje ezeket akkor is, ha esetleg nem azon a néven van, mint a főkönyvi törzsben. (Ezt az állományt itt lehet esetleg megnézni: Karbantartások→Számlázó program és főkönyvi törzs megfeleltetése)

2. RLB programhoz készített főkönyvi feladás-állományból

Sok számlázó program képes RLB-főkönyvi feladást készíteni. Ennek előnye, hogy kontírozva adja át a bizonylatokat.

3. A szamlazz.hu adatimportja változott: eddig csak 12 karaktert fogadott a program a számlaszámból, mostantól 20-at. Továbbá a paraméterezés egységesítve lett, ezért ennek a paraméterezése átkerült a rendszerparaméterekből a Számlaimportálás paramétereibe.

4. NAV Online Számla rendszerből lekért xlsx-ből is tud számlákat importálni.

Számlák lekérése a NAV Online számla rendszeréből: Számlák→Kimenő számlák→A dátumok beírása után Szűrés gomb →Teljes lista export→Dokumentum formátuma: .xlsx Dokumentum tartalma: Számla fej és tétel adatok együtt Dokumentum nyelve: Magyar Dokumentum neve: tetszőleges ezután Export gomb → A fenti menüben Szolgáltatások → Dokumentumok → Exportált listák Az xlsx fájlt a beállított munkakönyvtárba kell másolni, onnan tudja feldolgozni a program. A feldolgozás itt kérhető:

Könyvelés→ Más rendszerből jövő adatok fogadása több könyvelési hónapra →O-NAV Online számla rendszerből

#### **NAV Online Számla rendszerből xlsx feldolgozása könyveléshez, bejövő számlák**

0.lépésként egyszer be kell állítani a mappa nevét, ahol a program az xlsx fájlt megkapja:

Törzsek→Számlaimportálás paraméterei→AltB (vagy Szerviz→Egyéb rendszerparaméterek→Más rendszerből jövő adatok helye). Javasolt: C:\REGRAMATAD

Első lépésként le kell kérni az adott vállalkozás bejövő számláit xlsx formátumban (Számlák→Bejövő számlák→szűrési feltételek megadása→Export, majd ezt az állományt bemásolni az előző lépésnél beírt mappába) Könyveléskor a Naplószám vagy Teljesítés dátum mezőnél AltI-t nyomva lehet a számlát kiválasztani.

A következő adatokat olvassa be a program (ha az állományban benne van) Teljesítés dátum, Számla kelte, Bizonylatszám, Eredeti számlaszám, ha van, Eladó adószáma, Bruttó összeg, áfa-

kulcsonként áfa-alapok és áfa

A program első használatkor feladja az xlsx kiválasztására szolgáló tallózást. Ezt bemásolja az aktuális cég mappájába, import.csv néven, a későbbiekben ebből olvassa be a számlákat.

A második és további használatkor a következő.menü jelenik meg:

1.Folytat – az import csv tartalmát mutatja, az itt lévő számlákból lehet Enterrel választani, vagy K(Kereséssel) keresni Összeg/Adószám/Partnernév/Számlaszám/v.Bármely mező tartalma alapján

2. Bővít – ekkor az aktuális állomány tartalmát egy újabb xlsx tartalmával bővíti (pl. új hónap kezdésekor) 3.Kimaradt : az import.csv aktuális tartalmát mutatja – ezek a számlák nem kerültek feldolgozásra.

4. Rendez – az import.csv rendezése Számlasorszám/Számla kelte/Teljesítés dátum/Eladó adószám/Eladó név/Bruttó összeg szerint (a program eredetileg – kérésre - eladó-névre rendez)

5. Töröl – ha vannak olyan számlák, amiket nem kell könyvelni, lehet az import.csv-ből törölni. Az Enter-rel kiválasztott tételeket törli a program.

Tipp: ha van a programban beállított technikai felhasználó a NAV Online számla rendszeréhez, az adószám alapján le lehet kérni a számlakibocsátó adatait:

számlarögzítés közben a Bruttó főkönyvi szám analitikájánál (készpénzes számlánál a Partner analitikánál) A-t nyomva az adószámra ugrik a program, Enter-t nyomva ellenőrzi a program az adószámot, és ha az még nincs bent, akkor megkérdezi, hogy kéri-e a NAV online számla felületről beolvasni. Ekkor minden adatát behoz: név és címadatokat.

**Audit-xml file készítése**

Lehetőség van a záró hónap megadására.

#### **Frissítés komfortosítása**

1. A program nemcsak az azévi frissítési lehetőségeket jelzi, hanem a következőt is. Vagyis február elején nemcsak a honlapról lehet megtudni a frissítést, hanem először 2021-ben a program is jelzi, és a Szervíz→Programfrissítés Internetről menüpontban, az EFOK21-ben elvégezhető lesz az új évi frissítés

2. Akiknek egyedi programjuk van (pl. hálózatos), ők is tudnak programból frissíteni, mindenkinek a saját verzióját fogja letölteni a program.

Feltelepített **Microsoft Print to PDF** esetén – Windows 10 része – a kék-képernyős nézegetésnél D-t lenyomva automatikusan pdf-formátumban mutatja a listát, továbbá az email-t is pdf-melléklettel küldi (kivéve, ha valaki tudatosan rtf-re kapcsolja, a kék-képernyős menüben X-et nyomva).

A külső nyomtatóprogram (NYOMTATW.EXE, ami a kék-képernyős nézegetés után indul, ha valaki nyomtatást vagy emailt kér) is tud Bullzip vagy PdfCreator nélkül, a Microsoft Print to PDF segítségével automatikusan pdfmellékletet készíteni.

#### **RegramKettős-Adriana-kapcsolat banki bizonylatoknál**

Kifizetetlen számlák átadása: Folyószámla→A-Kiegyenlítetlen tételek Adriana programnak. Az Adrianaból kapott kontírozott banki bizonylatok fogadása: Könyvelés→Más rendszerből jövő adatok fogadása több könyvelési hónapra→Adriana banki tételek

Az adatkapcsolatra használt mappa helye: Szerviz→Rendszerparaméterek→Más rendszerből jövő adatok helye ((továbbá: 1. bizonylatok fogadásánál a "Könyvelési hónaptól" mezőnél AltB, 2. kifizetetlen számlák átadásánál, ha nem létezik a mappa, akkor automatikusan bekéri)

### **Regram Kft. Kettős könyvelési programban változások 2020, II.félév**

Változott az állományok szerkezete, emiatt van konvertálás!

Aki még előző évről nem nyitott meg mindent, át kell másolnia a programot az előző évbe!

### **Áfa-bevallás (65)**

**1.** Az M-es lapokra minden áfa-levonást tartalmazó bejövő számlát rá kell tenni, ha az áfa nagyobb 0 Ft-nál (kivéve éves Áfabevalló, annál majd csak 2021-ben)

**2.** A Bizonylatszám, Számlaszám mezők hossza 20-ról 30-ra nőtt

**3.** Az M-es lapokra a két áfa-ablak összege kerül! (eddig ez külön-külön volt)

**4.** A végszámlákról az M-es lapon 2 sort kell készíteni: egyrészt az ügylet teljes alapjáról, adójáról, másrészt a végszámla alapjáról és adójáról.

A végszámlát a köv. módon javasolt könyvelni

"Fent": 454 Követel Végszámla bruttó összege

1.Áfa-ablak : 466 : a számla alapja és áfája (vagyis az előleggel csökkentett, fizetendő összeghez tartozó alap és áfa) 2.Áfa-ablak nincs!

"Alul" 1. sor költségszámla Tartozik Ügylet teljes nettója

"Alul" 2. sor előleg Követel Előlegszámlák teljes nettója

A végszámláról két sort kell az M-es lapon közölni. A 2. sorhoz be kell vinni az ügylet össz. alapját és áfáját, a 27%-os áfa mezőnél AltA-t nyomva, az áthárított adós sorok után.

Ha a program végszámla könyvelését érzékeli (a rendszerparaméterekben beállított adott előleg főkönyvi számai alapján), és nincsenek a plusz adatok megadva, figyelmeztet.

**5.** Emlékeztető 1: ha a vállalkozás nem vonja le a számla teljes áfáját, akkor az M-es lapon az eredeti adóalapot és áfát kell közölni. Ezt a 2 adatot a 27%-os Áfa bevitelénél az AltA lenyomásával lehet berögzíteni, mint "áthárított alap" és "áthárított adó". Ha az áfa-ablakban van áfás rész is és áfa nélküli rész is, akkor a program figyelmeztet, hogy ha ilyen esetről van szó, ne felejtse beírni ezt a két adatot!

**6.** Emlékeztető 2: Az áfa-bevallás korrekciós lapjainak kitöltéséhez sztornó vagy helyesbítő számlánál meg kell adni az eredeti számlaszámot, a Számlaszámnál lefelé nyilat nyomva

#### **Adószám ellenőrzése a NAV online számla felületén**

A funkció használatához rendelkezni kell NAV Online Számla regisztrációval és technikai felhasználó-adatokkal, melyek bevitele a programba: Főmenü→AltV

(aki Regram számlázót használ, telefonon kap felvilágosítást, hogyan másolja ide be)

1. A program Áfa-lista készítésénél, az M-lapok sorainak kiírásánál ellenőrzi az adószám érvényességét, és Érvényes v. Érvénytelen feliratot tesz a listára. "Azon.hiba" (azonosítási hiba) üzenet jelenhet meg a listán, ha nincs beállítva a technikai felhasználó. Az ellenőrzés kikapcsolható.

2. Könyveléskor (utalásos számlánál a Főkönyvi szám+Analitika párosnál, készpénzesnél a Partner Főkönyv+analitika párosnál) az Analitikánál A-t nyomva adószám alapján keres a program. Ha a partner kiegészítő adatokban megtalálja, akkor felajánlja a partnert. Ha nem, akkor megkérdezi, hogy kéri-e a NAV felületéről beolvasni. Igen-nél kitölti a főkönyvi törzsben a nevét (főkönyvi számot, analitikát adni kell neki), továbbá a kiegészítő törzsben a címet és az adószámot. Érdemes előtte minden meglévő partnerhez bevinni az adószámot, hogy ne legyen duplaság!

3. Partner adószámok ellenőrzése a programban: Folyószámla→Címek, adószám, bankszámlaszám karbantartása->Lista

3.Az összes adószám ellenőrzése a programban: Szerviz→Adószámok ellenőrzése a NAV Online Számla felületén Könyvelés rögzítésénél, ha valaki a bizonylatszám mezőről nem a "felfelé nyíllal", hanem az AltK-val lép vissza a Könyvelési hónapra, akkor a továbbiakban a program mindig rálép a Könyvelési hónap mezőre. Ez mindaddig érvényben marad, amíg az AltK-val ki nem kapcsolják, vagy ki nem lépnek a Könyvelés rögzítéséből.

Áfás bizonylatnál a három dátum szerepe:

Teljesítés dátuma: az M-es lapokra ezt írja

Áfa-dátum: az áfa-bevallás hónapját határozza meg

Könyvelési hónap: a számviteli könyvelési időszakot határozza meg.

**Pénzforgalmi áfás bejövő számla részkiegyenlítésekor**, az első kiegyenlítéskor a számla teljes összegét ráteszi az M-es lapra, de a további átvezetéseknél a Pénzforgalmi jelnél – (kihúzás) jelzi, hogy nem kell M-es lapra tenni

**Bejövő számla sztornózását v. levonható adó csökkenését eredményező helyesbítését** az Áfa-törvény 153/C szerint fizetendő áfát növelő tételként kell figyelembe venni. Ezt a 467985-ra kell könyvelni, s az erre az Áfa-főkönyvi számra könyvelt számlákat is M-lapra teszi a program, mint számla-korrekciót, ha ki van töltve az Eredeti számlaszám.

**Többcéges programban az Új év nyitása**→Kiegyenlítetlen folyószámla-tételek átmásolása valamint az Eszköz- és forrásszámlák zárása és nyitása nemcsak másik évbe történhet, hanem **ugyanannak az évnek egy másik mappájába** is. Ekkor az Új év könyvtárnevéhez be kell ítrni a másik mappa nevét is (Pl. \EFOK20\UJMAPPA) és nem Enter-rel, hanem AltV-vel kell lezárni

#### **Törlés a könyvelésből teljesítés dátumtól teljesítés dátumig**

#### Könyvelés→Könyvelés rögzítése→O→Teljdat

A Teljesítés dátumtól és Teljesítés dátumig mezőket kitöltve a program először egy listát ad, hogy mely könyvelt tételeket fogja törölni, majd kérésre törli is azokat.

**Könyvelés rögzítésekor a 27%-os alapon állva AltM v. F9→ bemásolja a jelenlegi alap-és Áfa-értékek összegét az áthárított alapba és Áfába** (főleg a NAV Online Számla rendszerből való beolvasásánál jó, ha nem vonható le az összes áfa)